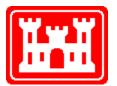

US Army Corps of Engineers Hydrologic Engineering Center

# **HEC-DSSVue**

# HEC Data Storage System Visual Utility Engine

**User's Manual** 

Version 1.0 January 2003

Approved for Public Release – Distribution Unlimited

CPD-79

| REPORT                                                                                                    | DOCUMENTATION PAGE                                          |                                                    |                                                                              | rm Approved<br>No. 0704-0188                               |
|----------------------------------------------------------------------------------------------------|-------------------------------------------------------------|----------------------------------------------------|------------------------------------------------------------------------------|------------------------------------------------------------|
| Public reporting burden for this collection of information is estimated to average 1 hour per response, including the time for reviewing instructions, searching existing data sor<br>gathering and maintaining the date needed, and completing and reviewing the collection of information. Send comments regarding this burden estimate or any other aspect of<br>collection of information, including suggestions for reducing this burden, to Washington Headquarters Services, Directorate for Information Operations and Reports, 1215 Jeff<br>Davis Highway, Suite 1204, Arlington, VA 22202-4302, and to the Office of Management and Budget, Paperwork Reduction Project (0704-0188), Washington, DC 20503. |                                                             |                                                    |                                                                              | or any other aspect of this<br>and Reports, 1215 Jefferson |
| 1. AGENCY USE ONLY (Leave blank)                                                                                                    | 2. REPORT DATE                                              | 3. REPORT TYPE AND I                               | ATES COVERED                                                                 |                                                            |
|                                                                                                    | January 2003                                                | Computer Program                                   | Documentation                                                                |                                                            |
| 4. TITLE AND SUBTITLE                                                                                                    |                                                             |                                                    | 5. FUNDIN                                                                    | G NUMBERS                                                  |
| HEC-DSS Vue User's Manua                                                                                                    | 1                                                           |                                                    |                                                                              |                                                            |
| 6. AUTHOR(S)                                                                                                    |                                                             |                                                    |                                                                              |                                                            |
| William J. Charley                                                                                                    |                                                             |                                                    |                                                                              |                                                            |
| 7. PERFORMING ORGANIZATION N<br>US ARMY CORPS OF ENG<br>HYDROLOGIC ENGINEER<br>609 Second Street                                                                                                    | INEERS                                                      |                                                    | 8. PERFORMING<br>ORGANIZATION REPORT<br>NUMBER<br>CPD-79                     |                                                            |
| Davis, CA 95616-4687                                                                                                    |                                                             |                                                    |                                                                              |                                                            |
|                                                                                                    |                                                             |                                                    |                                                                              | ORING /<br>ING AGENCY<br>REPORT NUMBER                     |
| 11. SUPPLEMENTARY NOTES                                                                                                    |                                                             |                                                    |                                                                              |                                                            |
| 12a. DISTRIBUTION / AVAILABILITY STATEMENT12b. DIDistribution is unlimited.12b. DI                                                                                                    |                                                             |                                                    | 12b. DISTR                                                                   | BUTION CODE                                                |
| <ul> <li>13. ABSTRACT (Maximum 200 words)</li> <li>The U.S. Army Corps of Engineers' Hydrologic Engineering Center Data Storage System, or HEC-DSS, is a database system designed to efficiently store and retrieve scientific data that is typically sequential. Such data types include, but are not limited to, time series data, curve data, spatial-oriented gridded data, textual data (such as this manual), and others. The system was designed to make it easy for users and application programs to retrieve and store data.</li> <li>HEC-DSSVue (HEC-DSS Visual Utility Engine) is a graphical user interface program for viewing, editing, and manipulating data in HEC-DSS database files.</li> </ul>   |                                                             |                                                    |                                                                              |                                                            |
| 14. SUBJECT TERMS<br>HEC-DSS, HEC-DSS VUE, Data Storage System, Database, computer program                                                                                                    |                                                             |                                                    | <ol> <li>15. NUMBER OF</li> <li>PAGES 254</li> <li>16. PRICE CODE</li> </ol> |                                                            |
| 17. SECURITY CLASSIFICATION<br>OF REPORT<br>UNCLASSIFIED                                                                                                    | 18. SECURITY CLASSIFICATION<br>OF THIS PAGE<br>UNCLASSIFIED | 19. SECURITY CLASSIF<br>OF ABSTRAC<br>UNCLASSIFIED |                                                                              | 20. LIMITATION<br>OF ABSTRACT<br>UNLIMITED                 |

## **HEC-DSSVue**

# HEC Data Storage System Visual Utility Engine

### **User's Manual**

### Version 1.0 January 2003

US Army Corps of Engineers Institute For Water Resources Hydrologic Engineering Center 609 Second Street Davis, CA 95616

(530) 756-1104 (530) 756-8250 FAX www.hec.usace.army.mil

#### HEC Data Storage System, HEC-DSS Software Distribution and Availability Statement

The HEC-DSS and HEC-DSS Vue executable code and documentation are public domain software that were developed by the Hydrologic Engineering Center for the U.S. Army Corps of Engineers. The software was developed at the expense of the United States Federal Government, and is therefore in the public domain. This software can be downloaded for free from our internet site (www.hec.usace.army.mil). HEC cannot provide technical support for this software to non-Corps users. See our software vendor list (on our web page) to locate organizations that provide the program, documentation, and support services for a fee. However, we will respond to all documented instances of program errors. Documented errors are bugs in the software due to programming mistakes not model problems due to user-entered data.

## Table of Contents

| 1 Intro | oduction                                                 | 1–1 |
|---------|----------------------------------------------------------|-----|
| 1.1 C   | Overview of the HEC Data Storage System (HEC-DSS)        | 1–1 |
| 1.1.1   | Background                                               |     |
| 1.1.2   | HEC-DSS Contrasted with Other Database Systems           |     |
| 1.2     | eneral Concepts for HEC-DSS                              | 1–3 |
| 1.2.1   | Pathnames                                                |     |
| 1.2.2   | Catalogs                                                 |     |
| 1.2.3   | Data Conventions                                         |     |
| 1.2.4   | Database File Size                                       | 1–6 |
| 2 Insta | lling HEC-DSSVue                                         | 2–1 |
|         | perating System Requirements                             |     |
| 2.2 N   | Iicrosoft Windows Installation                           | 2–1 |
| 2.2.1   | Hardware Requirements                                    |     |
| 2.2.2   | Installation Procedure                                   |     |
| 2.2.3   | Uninstall Procedure                                      |     |
| 2.3 S   | un Solaris Installation                                  | 2–3 |
| 3 Usin  | g HEC-DSSVue: An Overview                                | 3-1 |
|         | EC-DSSVue Main Screen                                    |     |
| 3.1.1   | Menu Bar                                                 | 3-2 |
| 3.1.2   | Tool Bar                                                 | 3-2 |
| 3.1.3   | File Name                                                | 3-3 |
| 3.1.4   | Search Boxes                                             | 3-3 |
| 3.1.5   | List of HEC-DSS Pathnames                                |     |
| 3.1.6   | Selected Pathnames                                       |     |
| 3.1.7   | Selection Buttons                                        |     |
| 3.2 F   | ile Menu Operations<br>Opening a HEC-DSS File            | 3-5 |
| 3.2.1   | Opening a HEC-DSS File                                   |     |
| 3.2.2   | Creating a New HEC-DSS File                              |     |
| 3.2.3   | Exiting HEC-DSSVue                                       |     |
|         | dit Menu Operations                                      | 3-6 |
| 3.3.1   | Cutting or Copying and Pasting Records into Another File |     |
| 3.3.2   | Deleting Records                                         |     |
| 3.3.3   | Undoing Deletions                                        |     |
| 3.3.4   | Editing HEC-DSS Data                                     |     |
| 3.3.5   | Selecting All Pathnames in a HEC-DSS File                |     |
|         | iew Menu Operations                                      |     |
| 3.4.1   | Choosing a Display Mode for HEC-DSS Pathnames            |     |
| 3.4.2   | Refreshing the Catalog                                   | 3-9 |

| 3.4.3  | Searching and Filtering HEC-DSS Pathnames      |      |
|--------|------------------------------------------------|------|
| 3.4.4  | Searching Pathname Strings                     |      |
| 3.4.5  | Filtering HEC-DSS Pathnames by Parts           |      |
| 3.5 \$ | Selecting Pathnames                            | 3-10 |
| 3.5.1  | De-Selecting Pathnames                         |      |
|        | Setting the Time Window                        |      |
| 3.6    | Visualizing HEC-DSS Data with Plots and Tables | 3-12 |
| 3.7    | Utilities Menu Operations                      | 3-13 |

| 4 U1 | tilities                                   | 4-1  |
|------|--------------------------------------------|------|
| 4.1  | Viewing Tabular Data                       | 4-1  |
| 4.1  | .1 Accessing Tables                        |      |
| 4.1  | .2 Customizing the Display of Tabular Data |      |
| 4.2  | Editing Tabular Data                       | 4-2  |
| 4.2  | 2.1 Selecting Table Cells                  |      |
| 4.2  |                                            |      |
| 4.2  |                                            |      |
| 4.2  |                                            |      |
| 4.2  |                                            |      |
| 4.2  | 2                                          |      |
| 4.3  | Printing, Copying, and Exporting Tables    | 4-4  |
| 4.3  | 0                                          |      |
| 4.3  |                                            |      |
| 4.3  |                                            |      |
| 4.4  |                                            | 4-8  |
| 4.4  | .1 Entering Time Series Data Manually      |      |
| 4.4  | .2 Entering Paired Data Manually           |      |
| 4.5  | Renaming HEC-DSS Data in HEC-DSSVue        | 4-11 |
| 4.6  | Copying Records into a HEC-DSS File        | 4-11 |
| 4.7  | Duplicating Records                        | 4-12 |
| 4.8  | Merging HEC-DSS Files                      | 4-13 |
| 4.9  | Squeezing HEC-DSS Files                    | 4-13 |
| 4.10 | Scripting                                  | 4-15 |
| 4.12 | Performing Math Functions                  |      |
|      |                                            |      |
| 5 Cu | ustomizing Plots                           | 5-1  |
| 5.1  | Customizing Plots: Overview                | 5-2  |
|      |                                            |      |

|        | 8 -                         |                           |    |
|--------|-----------------------------|---------------------------|----|
| 5.2 Us | sing Plot Editors           | 5-                        | -3 |
| 5.2.1  | Setting Defaults vs. Custom | izing Individual Plots 5- | -3 |
| 5.2.2  | Accessing Editors           |                           | -4 |
|        | U                           |                           |    |

| 5.3  | Recognizing Plot Editors and Tools                | 5–5  |
|------|---------------------------------------------------|------|
| 5.3  | 1 Plot Properties Editor                          |      |
| 5.3  | 2 Individual Plot Property Editors                |      |
| 5.3  | 0                                                 |      |
| 5.3  |                                                   |      |
| 5.3  | 5 Default Plot Properties Editor                  |      |
| 5.4  | Customizing Plot Titles                           | 5–10 |
| 5.5  | Customizing Curves                                | 5–11 |
| 5.5  | 1 Customizing Curves in Individual Plots          |      |
| 5.5  | 2 Specifying Parameter-Based Default Curve Styles |      |
| 5.5  | 3 Specifying Line and Point Styles of Curves      |      |
| 5.5  | $\mathcal{O}$                                     |      |
| 5.5. | 5 Customizing Curve Quality Symbols               |      |
| 5.6  | Customizing Viewport Properties                   | 5-17 |
| 5.6  |                                                   |      |
| 5.6  | 2 Customizing Viewport Gridlines                  |      |
| 5.7  | Adding and Customizing Marker Lines               | 5-20 |
| 5.7. | 1 Adding Markers                                  |      |
| 5.7. | 2 Deleting Markers                                |      |
| 5.7. | 3 Customizing Markers                             |      |
| 5.7  | 4 Editing Callouts                                |      |
| 5.8  | Customizing Axes                                  | 5-24 |
| 5.8  | 1 Changing Axis Type                              |      |
| 5.8  | 2 Specifying Axis Scale                           |      |
| 5.8. | 3 Modifying Tic Marks                             |      |
| 5.8  | 4 Customizing Axis Labels                         |      |
| 5.9  | Customizing Legends                               | 5–28 |
| 5.10 | Customizing Window Panels                         | 5-29 |
| 5.1  |                                                   |      |
| 5.1  | 0.2 Customizing the Legend Layout                 |      |
| 5.1  | 0.3 Customizing the Horizontal Spacer Size        |      |
| 5.11 | Customizing Plot Layout                           | 5–31 |
| 5.1  | 1.1 Adding and Removing Viewports                 |      |
| 5.1  | 1.2 Setting Viewport Weights                      |      |
| 5.1  | 1.3 Adding and Removing Axes                      |      |
| 5.1  | 1.4 Arranging Viewports and Axes                  |      |
| 5.1  | 1.5 Reversing Axes                                |      |
| 5.12 | Exporting and Importing Templates                 | 5–34 |
| 5.13 | Additional Viewing Options for Plots              | 5–36 |
| 5.1. |                                                   |      |
| 5.1. | 0                                                 |      |
| 5.1. | 3.3 Copying Plots to the Clipboard                |      |
| 5.14 | Printing Plots                                    | 5–38 |

| 6 Mat        | h Functions                                          | 6-1  |
|--------------|------------------------------------------------------|------|
|              | The Math Functions Screen                            |      |
| 6.1.1        | Menu Bar                                             |      |
| 6.1.2        |                                                      |      |
| 6.1.3        | Other Math Features of the Math Functions Screen     |      |
| <b>6.2</b> I | Managing Data                                        | 6-3  |
| 6.2.1        | Selecting Paired Data Curves for Function Operations |      |
| <b>6.3</b>   | Arithmetic Functions                                 | 6-6  |
| 6.3.1        | Add                                                  |      |
| 6.3.2        |                                                      |      |
| 6.3.3        | Multiply                                             |      |
| 6.3.4        | Divide                                               |      |
| 6.3.5        | Exponentiation                                       |      |
| 6.3.6        | Absolute Value                                       |      |
| 6.3.7        | Square Root                                          |      |
| 6.3.8        | Log                                                  |      |
| 6.3.9        | Log Base 10                                          |      |
| 6.3.10       | 0 Sine                                               |      |
| 6.3.11       | 1 Cosine                                             |      |
| 6.3.12       | C                                                    |      |
| 6.3.13       | 3 Inverse                                            |      |
| 6.3.14       | 4 Accumulation                                       |      |
| 6.3.15       |                                                      |      |
| 6.3.16       | 6 Time Derivative                                    |      |
| 6.4 (        | General Functions                                    | 6-16 |
| 6.4.1        | Units Conversion                                     |      |
| 6.4.2        | Round to Nearest Whole Number                        |      |
| 6.4.3        | Truncate to Whole Number                             |      |
| 6.4.4        | Round Off                                            |      |
| 6.4.5        | Estimate Missing Values                              |      |
| 6.4.6        | Screen Using Minimum and Maximum                     |      |
| 6.4.7        | Screen with Forward Moving Average                   |      |
| 6.4.8        | Merge Time Series                                    |      |
| 6.4.9        | Merge Paired Data                                    |      |
| 6.4.10       | 0 Generate Data Pairs                                |      |
| 6.5          | Time Conversion Functions                            | 6-23 |
| 6.5.1        | Transform to Regular                                 |      |
| 6.5.2        | Snap Irregular to Regular                            |      |
| 6.5.3        | Transform to Irregular                               |      |
| 6.5.4        | Shift in Time                                        |      |
| 6.5.5        |                                                      |      |
| 6.5.6        | Interpolate at Regular Intervals                     |      |
| 6.6 l        | Hydrologic Functions                                 | 6-34 |
| 6.6.1        | Muskingum Routing                                    |      |
| 6.6.2        | Straddle Stagger Routing                             |      |
| 6.6.3        | Modified Puls Routing                                |      |
| 6.6.4        | Rating Table                                         |      |

| 6.6.5  | Reverse Rating Table            | 6-37 |
|--------|---------------------------------|------|
| 6.6.6  | Two Variable Rating Table       | 6-37 |
| 6.6.7  | Decaying Basin Wetness          | 6-40 |
| 6.6.8  | Shift Adjustment                |      |
| 6.6.9  | Period Constants                | 6-41 |
| 6.6.10 | Multiple Linear Regression      | 6-42 |
| 6.6.11 | Regression                      |      |
| 6.6.12 | Conic Interpolation             |      |
| 6.6.13 | Polynomial                      | 6-46 |
| 6.6.14 | Polynomial with Integral        |      |
| 6.6.15 | Flow Accumulator Gage Processor |      |
| 6.7 Si | noothing Functions              | 6-49 |
| 6.7.1  | Centered Moving Average         | 6-49 |
| 6.7.2  | Olympic Smoothing Average       | 6-50 |
| 6.7.3  | Forward Moving Average          |      |
| 6.8 St | atistics Functions              | 6-53 |
| 6.8.1  | Basic                           | 6-53 |
| 6.8.2  | Linear Regression               |      |
| 6.8.3  | Cyclic Analysis                 | 6-56 |
|        |                                 |      |

#### 7 Scripting

| Scrip   | ting                                  | 7-1  |
|---------|---------------------------------------|------|
| 7.1 Ex  | xecuting Scripts                      | 7-1  |
| 7.1.1   | Script Selector                       | 7-1  |
| 7.2 Sc  | ript Browser                          | 7-2  |
| 7.2.1   | Menu Bar                              |      |
| 7.2.2   | Editor Panel                          |      |
| 7.2.3   | Tree Hierarchy                        |      |
| 7.3 Sc  | ripting Basics                        | 7-5  |
| 7.3.1   | Outputting Text                       |      |
| 7.3.2   | Data Types                            |      |
| 7.3.3   | Variables                             |      |
| 7.3.4   | Operators                             |      |
| 7.3.5   | Comments                              |      |
| 7.3.6   | Program Lines                         |      |
| 7.3.7   | Conditional Expressions               |      |
| 7.3.8   | Looping                               |      |
| 7.3.8.1 | Conditional Looping                   |      |
| 7.3.8.2 | Iterative Looping                     |      |
| 7.3.9   | Defining and Using Functions          |      |
| 7.3.10  | Modules, Functions and Object Methods |      |
| 7.3.11  | Handling Exceptions                   | 7-15 |
| 7.4 Di  | splaying Messages                     | 7-17 |
| 7.4.1   | Displaying a Message Dialog           |      |
| 7.5 Re  | eading and Writing to HEC-DSS Files   | 7-18 |
| 7.5.1   | DSS Class                             |      |
| 7.5.2   | DSSfile Objects                       | 7-19 |

| 7.6 I        | Display Objects                                                                      | 7-19         |
|--------------|--------------------------------------------------------------------------------------|--------------|
|              | Plotting Basics                                                                      |              |
| 7.7.1        | Plot Class                                                                           |              |
| 7.7.2        | Changing Plot Component Attributes                                                   |              |
| 7.7.3        | G2dDialog Objects                                                                    |              |
| 7.7.4        | Viewport Objects                                                                     |              |
| 7.7.5        | Axis Objects                                                                         |              |
| 7.7.6        | Axis Tics Objects                                                                    |              |
| 7.7.7        | G2dLine Objects                                                                      |              |
| 7.7.8        | G2dLabel and AxisLabel Objects                                                       |              |
| 7.7.9        | G2dTitle Objects                                                                     |              |
| 7.7.10       |                                                                                      |              |
| 7.8 I        | Not Component Properties                                                             | 7-41         |
| 7.8.1        | Plot Component Properties<br>Colors                                                  | 7 <b>-41</b> |
| 7.8.1        | Alignment                                                                            |              |
|              | 6                                                                                    |              |
| 7.8.3        | Rotation                                                                             |              |
| 7.8.4        | Fill Patterns                                                                        |              |
| 7.8.5        | Fill Style                                                                           |              |
| 7.8.6        | Line Styles                                                                          |              |
| 7.8.7        | Step Style                                                                           |              |
| <b>7.9</b> ] | Sables                                                                               | 7-43         |
| 7.9.1        | Tabulate Class                                                                       |              |
| 7.9.2        | TableFrame Objects                                                                   |              |
| 7.10 N       | Ath Functions                                                                        | 7-45         |
| 7.10.1       | Absolute Value                                                                       | 7-45         |
| 7.10.2       |                                                                                      |              |
| 7.10.3       |                                                                                      |              |
| 7.10.4       |                                                                                      |              |
| 7.10.5       |                                                                                      |              |
| 7.10.6       |                                                                                      |              |
| 7.10.0       |                                                                                      |              |
| 7.10.7       | *                                                                                    |              |
| 7.10.8       |                                                                                      |              |
|              |                                                                                      |              |
|              | <ul><li>0 Correlation Coefficients</li><li>1 Cosine Trigonometric Function</li></ul> |              |
|              |                                                                                      |              |
|              | 2 Cyclic Analysis (Time Series)                                                      |              |
|              | 3 Decaying Basin Wetness Parameter                                                   |              |
|              | 4 Divide by a Constant                                                               |              |
|              | 5 Divide by a Data Set                                                               |              |
|              | 6 Estimate Values for Missing Precipitation Data                                     |              |
|              | 7 Estimate Values for Missing Data                                                   |              |
|              | 8 Exponentiation Function                                                            |              |
|              | 9 Extract Time Series Data at Unique Time Specification                              |              |
|              | 20 Flow Accumulator Gage (Compute Period Average Flows)                              |              |
| 7.10.2       | 1 Forward Moving Average Smoothing                                                   |              |
| 7.10.2       | 2 Generate Data Pairs from Two Time Series                                           |              |
|              | 3 Generate a Regular Interval Time Series                                            |              |

| 7.10.24 | Get Data Container                                                     |       |
|---------|------------------------------------------------------------------------|-------|
| 7.10.25 | Get Data Type for Time Series Data Set                                 |       |
| 7.10.26 | Get Units Label for Data Set                                           |       |
|         | Interpolate Time Series Data at Regular Intervals                      |       |
|         | Inverse (1/X) Function                                                 |       |
|         | Determine If Data Is in English Units                                  |       |
|         | Determine If Data Is in Metric Units                                   |       |
|         | Determine If Computation Stable for Given Muskingum Routing Parameters |       |
|         | Last Valid Value's Date and Time                                       |       |
|         | Last Valid Value in a Time Series                                      |       |
|         | Linear Regression Statistics                                           |       |
|         | Natural Log, Base "E" Function                                         |       |
|         | Log Base 10 Function                                                   |       |
|         | Maximum Value in a Time Series                                         |       |
|         | Maximum Value's Date and Time                                          |       |
|         | Mean Time Series Value                                                 |       |
|         |                                                                        |       |
|         | Merge Paired Data Sets                                                 |       |
|         | Merge Two Time Series Data Sets                                        |       |
|         | Minimum Value in a Time Series                                         |       |
|         | Minimum Value's Date and Time                                          |       |
|         | Modified Puls Or Working R&D Routing Function                          |       |
|         | Multiple Linear Regression Coefficients                                |       |
|         | Multiply by a Constant                                                 |       |
|         | Multiply by a Data Set                                                 |       |
|         | Muskingum Hydrologic Routing Function                                  |       |
|         | Number of Missing Values in a Time Series                              |       |
|         | Number of Valid Values in a Time Series                                |       |
|         | Olympic Smoothing                                                      |       |
|         | Period Constants Generation                                            |       |
| 7.10.53 | Polynomial Transformation                                              | 7-78  |
|         | Polynomial Transformation with Integral                                |       |
| 7.10.55 | Rating Table Interpolation                                             | 7-79  |
| 7.10.56 | Reverse Rating Table Interpolation                                     |       |
|         | Round To Nearest Whole Number                                          |       |
|         | Round Off to Specified Precision                                       |       |
| 7.10.59 | Screen for Erroneous Values Based on Forward Moving Average            | 7-82  |
| 7.10.60 | Screen for Erroneous Values Based on Maximum/Minimum Range             |       |
| 7.10.61 | Select a Paired Data Curve by Curve Label                              | .7-85 |
| 7.10.62 | Select a Paired Data Curve by Curve Number                             | .7-85 |
|         | Set Data                                                               |       |
| 7.10.64 | Set Location Name for Data Set                                         | .7-87 |
| 7.10.65 | Set Parameter for Data Set                                             |       |
| 7.10.66 | Set Pathname for Data Set                                              |       |
|         | Set Time Interval for Data Set                                         |       |
|         | Set Data Type for Time Series Data Set                                 |       |
|         | Set Units Lable for Data Set                                           |       |
|         | Set Version Name for Data Set                                          |       |
|         | Set Watershed name for Data Set                                        |       |
|         | Shift Adjustment of Time Series Data                                   |       |
|         | Shift Time Series in Time                                              |       |
|         | Sine Trigonometric Function                                            |       |
| ,       |                                                                        |       |

| 7.10.75 | Skew Coefficient                                |  |
|---------|-------------------------------------------------|--|
| 7.10.76 | Snap Irregular Times to Nearest Regular Period. |  |
| 7.10.77 | Square Root                                     |  |
|         | Standard Deviation of Time Series               |  |
| 7.10.79 | Straddle Stagger Hydrologic Routing             |  |
| 7.10.80 | Subtract a Constant                             |  |
| 7.10.81 | Subtract a Data Set                             |  |
| 7.10.82 | Successive Differences for Time Series          |  |
| 7.10.83 | Sum Values in Time Series                       |  |
| 7.10.84 | Tangent Trigonometric Function                  |  |
| 7.10.85 | Time Derivative (Difference Per Unit Time)      |  |
| 7.10.86 | Transform Time Series to Regular Interval       |  |
| 7.10.87 | Transform Time Series to Irregular Interval     |  |
| 7.10.88 | Truncate to Whole Numbers                       |  |
| 7.10.89 | Two Variable Rating Table Interpolation         |  |

## List of Figures

| Figure 3.1 HEC-DSSVue Main Window                                                          | 3-1       |
|--------------------------------------------------------------------------------------------|-----------|
| Figure 3.2 HEC-DSSVue Menu                                                                 |           |
| Figure 3.3 File Name Box                                                                   |           |
| Figure 3.4 Search Pathnames option                                                         |           |
| Figure 3.5 Search by Parts option                                                          | 3-3       |
| Figure 3.6 List of HEC-DSS Pathnames by Parts                                              | 3-4       |
| Figure 3.7 Selected Pathnames                                                              | 3-4       |
| Figure 3.8 Select, De-Select, Clear Selections, Restore Selections, and Set Time Window Bu | ttons.3-4 |
| Figure 3.9 Open HEC-DSS File                                                               |           |
| Figure 3.10 Confirmation of Deletion                                                       | 3-6       |
| Figure 3.11 Paste Records into HEC-DSS File dialog                                         |           |
| Figure 3.12 HEC-DSSVue - Data Selection List window, pathname lists displayed              |           |
| Figure 3.13 HEC-DSSVue - Data Selection List window, pathname parts displayed              |           |
| Figure 3.14 HEC-DSSVue - Data Selection List window, condensed catalog displayed           |           |
| Figure 3.15 Selecting Pathname Parts                                                       |           |
| Figure 3.16 Set Time Window Dialog Box                                                     | 3-11      |
| Figure 3.17 Example Plot and Table                                                         | 3-12      |
| Figure 4.1 Example Tabulation from HEC-DSSVue                                              | 4-1       |
| Figure 4.2 Edit menu Allow Editing option                                                  | 4-2       |
| Figure 4.3 Shortcut Menu                                                                   | 4-3       |
| Figure 4.5 File MenuTable Window                                                           | 4-5       |
| Figure 4.6 Shortcut MenuPrint Command                                                      | 4-5       |
| Figure 4.7 Print Properties Dialog Box                                                     |           |
| Figure 4.8 Print Preview of a Table (Example)                                              | 4-6       |
| Figure 4.9 Table Export Options Dialog Box                                                 |           |
| Figure 4.10 Edit MenuTable Window                                                          | 4-7       |
| Figure 4.11 Shortcut MenuCopy Command                                                      | 4-7       |
| Figure 4.12 HEC-DSSVue Manual Time Series Data Entry Dialog Box                            | 4-8       |
| Figure 4.13 HEC-DSSVue Manual Paired Data Entry Dialog Box                                 | 4-10      |
| Figure 4.14 HEC-DSSVue Rename Records to Dialog Box                                        | 4-11      |
| Figure 4.15 HEC-DSSVue Copy Records into HEC-DSS File Dialog Box                           | 4-12      |
| Figure 4.16 HEC-DSSVue New Pathname Parts for Duplicate Records Dialog Box                 | 4-12      |
| Figure 4.17 HEC-DSSVue Merge (copy all records) into HEC-DSS File Dialog Box               | 4-13      |
| Figure 4.18 HEC-DSSVue Squeeze progress window (example)                                   | 4-14      |
| Figure 4.19 Example HEC-DSSVue Squeeze Confirmation Message                                | 4-14      |
| Figure 4.21 Script Browser                                                                 | 4-15      |
| Figure 4.22 HEC-DSSVue Math Functions Dialog Box                                           | 4-16      |
| Figure 5.1 Plot Window                                                                     |           |
| Figure 5.2 Configurable Features of Plots                                                  |           |
| Figure 5.3 Examples of Plot Properties Editors                                             |           |
| Figure 5.4 Shortcut Menu                                                                   | 5-4       |
| Figure 5.5 Edit Menu                                                                       | 5-4       |
| Figure 5.6 Plot Properties Editor                                                          | 5-5       |
| Figure 5.7 Viewport Shortcut Menu                                                          |           |
| Figure 5.8 Viewport Properties Editor                                                      |           |
| Figure 5.9 Configure Plot Editor                                                           | 5-7       |

| Figure 5.10 Default Line Style Options Editor                            | 5-8  |
|--------------------------------------------------------------------------|------|
| Figure 5.11 Default Plot Properties Editor                               | 5-9  |
| Figure 5.12 Shortcut MenuTitle Properties                                | 5-10 |
| Figure 5.13 Edit Title Properties                                        | 5-10 |
| Figure 5.14 Shortcut MenuCurve Properties                                | 5-11 |
| Figure 5.15 Default Line Style Options Editor: Detail of Line Styles Box | 5-12 |
| Figure 5.16 New Data Type Dialog Box                                     | 5-13 |
| Figure 5.17 Curve Line and Point Style Editing Interface                 | 5-14 |
| Figure 5.18 Plot with Line Fill                                          |      |
| Figure 5.19 Plot without Line Fill.                                      |      |
| Figure 5.20 Example Line and Fill Colors                                 |      |
| Figure 5.21 Curve Label Editing Interface                                |      |
| Figure 5.22 Curve Quality Symbols Editing Interface                      |      |
| Figure 5.23 Shortcut MenuViewport Properties                             |      |
| Figure 5.24 Viewport Properties EditorPatterns Tab                       |      |
| Figure 5.25 Shortcut MenuViewport Properties                             |      |
| Figure 5.26 Viewport Properties EditorGridlines Tab                      |      |
| Figure 5.27 Shortcut Menu: Add Marker                                    |      |
| Figure 5.28 Shortcut Menu—Marker Line Properties                         |      |
| Figure 5.29 Marker Line Properties Editor—Style Tab                      |      |
| Figure 5.30 Marker Line Properties Editor—Label/Value Tab                |      |
| Figure 5.31 Marker Line with Fill Above.                                 |      |
| Figure 5.32 Calendar Tool                                                |      |
| Figure 5.33 Callout                                                      |      |
| Figure 5.34 Shortcut Menu: Add Callout                                   |      |
| Figure 5.35 Add Callout Dialog Box                                       |      |
| Figure 5.36 Shortcut MenuSet Axis Type                                   |      |
| Figure 5.37 Shortcut Menu—Axis Tics                                      |      |
| Figure 5.38 Plot Properties EditorScale Worksheet                        |      |
| Figure 5.39 Axis Properties EditorTics Tab.                              |      |
| Figure 5.40 G2d Label Shortcut Menu                                      |      |
| Figure 5.41 Label Properties Editor                                      |      |
| Figure 5.42 Customizing Legends                                          |      |
| Figure 5.43 Shortcut Menu—Legend Panel                                   |      |
| Figure 5.44 Legend Properties Editor                                     |      |
| Figure 5.45 Default Plot Properties EditorMisc. Tab                      |      |
| Figure 5.46 Legend Panel Shortcut Menu                                   |      |
| Figure 5.47 Spacer Shortcut Menu                                         |      |
| Figure 5.48 Edit Spacer Properties Dialog Box                            |      |
| Figure 5.49 Configure Plot Editor                                        |      |
| Figure 5.50 Shortcut MenuRemove Viewport                                 |      |
| Figure 5.51 Set Plot Viewport Weights Dialog Box                         |      |
| Figure 5.52 Shortcut Menu—Add Axis                                       |      |
| Figure 5.53 Export Plot Template Dialog Box                              |      |
| Figure 5.54 Import Plot Template Dialog Box                              |      |
| Figure 5.55 File Menu                                                    |      |
| Figure 5.56 Data in Tabular Form                                         |      |
| Figure 5.57 Save Dialog Box                                              |      |
| Figure 5.57 Save Dialog Box                                              |      |
| Figure 5.59 Printer Margins Dialog Box                                   |      |
| Figure 5.60 Example Print Preview of a Plot                              |      |
| rigure 5.00 Example rink rieview of a riot                               | 5-58 |

| Figure 5.61 Print Multiple Dialog Box                                                            |               |
|--------------------------------------------------------------------------------------------------|---------------|
| Figure 5.62 Print Multiple Preview Dialog Box (Example)                                          |               |
| Figure 6.1 Math Functions Screen                                                                 | 6-1           |
| Figure 6.2 Save Changes Dialog Box                                                               |               |
| Figure 6.3 Plot of Time Series Data Sets from "Add" Function                                     | 6-4           |
| Figure 6.4 Selection of Paired Data Curve.                                                       | 6-5           |
| Figure 6.5 Math FunctionsArithmetic Tab                                                          | 6-6           |
| Figure 6.6 Math FunctionsGeneral Tab                                                             |               |
| Figure 6.7 Math FunctionsTime Conversion Tab                                                     |               |
| Figure 6.8 Interpolation of "INST-VAL," "PER-AVER" and "PER-CUM" Data                            |               |
| Figure 6.9 Screen for Transform to Regular Function                                              |               |
| Figure 6.10 Screen for Snap Irregular to Regular Function.                                       |               |
| Figure 6.11 Interpolation of "INST-VAL," "PER-AVER" and "PER-CUM" Data                           | 6-28          |
| Figure 6.12 Screen for Transform to Irregular Function                                           |               |
| Figure 6.13 Screen for Extract Time Series Function                                              | 6-31          |
| Figure 6.14 Math FunctionsHydrologic Tab                                                         | 6-34          |
| Figure 6.15 Example of two variable rating table paired data, reservoir release as a function of |               |
| reservoir elevation and gate opening height (curve labels).                                      |               |
| Figure 6.16 Screen for Two Variable Rating Table Function.                                       |               |
| Figure 6.17 Interpolation of time series values using Shift Adjustment function.                 |               |
| Figure 6.18 Interpolation of time series values using Period Constants function.                 |               |
| Figure 6.19 Screen for Conic Interpolation function                                              |               |
| Figure 6.20 Math FunctionsSmoothing Tab                                                          |               |
| Figure 6.21 Math FunctionsStatistics Tab                                                         |               |
| Figure 6.22 Screen for Cyclic Analysis function                                                  |               |
| Figure 7.1 Script Selector                                                                       |               |
| Figure 7.2 Script Browser                                                                        |               |
| Figure 7.3 Menu Bar                                                                              |               |
| Figure 7.4 Editor Panel                                                                          |               |
| Figure 7.5 Tree Hierarchy                                                                        |               |
| Figure 7.6 Plot Components                                                                       |               |
| Figure 7.7 Interpolation of Time Series Values Using Period Constants function                   |               |
| Figure 7.8 Interpolation of time series values using Shift Adjustment function                   |               |
| Figure 7.9 Interpolation of "INST-VAL," "PER-AVER" and "PER-CUM" data                            | 7 <b>-</b> 97 |
| Figure 7.10 Example of two variable rating table paired data, reservoir release                  |               |
| as a function of reservoir elevation and gate opening height (curve labels)                      | 7-101         |

## List of Tables

| Table 7.1: MessageBox Functions                            |  |
|------------------------------------------------------------|--|
| Table 7.2: DSSFile Functions                               |  |
| Table 7.3: G2dDialog Object Methods                        |  |
| Table 7.4: Viewport Object Methods                         |  |
| Table 7.5: Axis Object Methods                             |  |
| Table 7.6: Axis Tics Object Methods                        |  |
| Table 7.7: G2dLine Object Methods                          |  |
| Table 7.8: Label Object Methods                            |  |
| Table 7.9: G2dTitle Object Methods                         |  |
| Table 7.10: Standard Color Names                           |  |
| Table 7.11 Alignment Values                                |  |
| Table 7.12 Rotation Values                                 |  |
| Table 7.13 Fill Patterns                                   |  |
| Table 7.14 Fill Values                                     |  |
| Table 7.15 Line Style Values                               |  |
| Table 7.16 Step Style Values                               |  |
| Table 7.17 TableFrame Object Methods                       |  |
| Table 7.18 Valid time Level String and range String Values |  |

## List of Examples

| Example 1: Outputting Text                              | 7-6  |
|---------------------------------------------------------|------|
| Example 2: Variable Types                               | 7-7  |
| Example 3: Sequence Indexing and Slicing                | 7-8  |
| Example 4: Assigning Values to Variables                | 7-8  |
| Example 5: Input vs. Program Lines                      | 7-10 |
| Example 6: Input Line Grouping                          | 7-10 |
| Example 7: Conditional Expressions                      | 7-11 |
| Example 8: Simple Conditional Expressions               | 7-11 |
| Example 9: Conditional Looping                          | 7-12 |
| Example 10: Iterative Looping                           | 7-13 |
| Example 11: Defining And Using Functions                | 7-14 |
| Example 12: Using A Function From An Imported Module    | 7-15 |
| Example 13: Exception Handling                          | 7-16 |
| Example 14: Display Error Dialog                        | 7-18 |
| Example 15: Display OK/Cancel Dialog                    | 7-18 |
| Example 16: Opening a DSS File                          | 7-18 |
| Example 17: Reading a DSS Data Set                      | 7-19 |
| Example 18: Creating a Display Object                   | 7-19 |
| Example 19: Creating a Plot                             | 7-20 |
| Example 20: Plotting DSS Data                           | 7-21 |
| Example 21: Plot Dialog                                 | 7-24 |
| Example 22: Viewport Objects                            | 7-28 |
| Example 23: Using Axis Objects                          | 7-31 |
| Example 24: Using Axis Tics Objects                     | 7-33 |
| Example 25: Using G2dLine Objects                       | 7-36 |
| Example 26: Using Axis Label Objects                    | 7-38 |
| Example 27: Using G2dTitle Objects                      | 7-39 |
| Example 28: Applying Template Saved in Default Director | 7-40 |
| Example 29: Creating a Table                            |      |
| Example 30: Filling and Displaying a Table              | 7-44 |

### Forward

The U.S. Army Corps of Engineers' Hydrologic Engineering Center Data Storage System, or HEC-DSS, is a database system designed to efficiently store and retrieve scientific data that is typically sequential. Such data types include, but are not limited to, time series data, curve data, spatial-oriented gridded data, textual data (such as this manual), and others. The system was designed to make it easy for users and application programs to retrieve and store data. HEC-DSSVue (HEC-DSS Visual Utility Engine) is a graphical user interface program for viewing, editing, and manipulating data in HEC-DSS database files.

HEC-DSS originated at the Hydrologic Engineering Center in 1979 under the direction of Dr. Art Pabst. Since that time, many have worked on the development of the HEC-DSS software and the HEC-DSS utility programs, including William Charley, Al Montalvo, Carl Franke, Paul Ely, Robert Carl, Dennis Huff, and numerous others. Mr. William Charley, leader of the software development team, designed HEC-DSSVue. Resource Management Associates (RMA) of Fairfield, California, under the direction of Dr. John DeGeorge, aided in the development of the user interface. Mr. Darryl Davis was the Director of HEC during the development of this software.

# Chapter 4 Utilities

HEC-DSSVue utilities allow you to tabulate, edit, copy, rename, and delete data, manually enter data, create and edit scripts, and perform math functions, as well as merge and squeeze HEC-DSS files.

This chapter provides guidance in using these utilities and also shows you how to print, copy, and export tabular HEC-DSS data.

#### 4.1 Viewing Tabular Data

Figure 4.1 shows an example table produced using HEC-DSSVue. Tables allow you to view and edit HEC-DSS data in a vertical scrolling window that shows the ordinate (starting from the start date/time), the date and time stamp, and the values for the selected data sets. From the **File** menu of the table window, you can view the tabular data in plot format by clicking **Plot**.

| 😹 //BEECH                 | I CREEK STA/FLO | W-REGINS1 | 701 💶 🗅 🔉 | ×  |
|---------------------------|-----------------|-----------|-----------|----|
| <u>F</u> ile <u>E</u> dit | ⊻iew            |           |           | _  |
|                           |                 | BEECH C   | BEECH C   |    |
| Ordinate                  | Date / Time     | FLOW-RE   | STAGEI    |    |
|                           |                 | DCP-REV   | DCP-REV   |    |
| Units                     |                 | cms       | m _       |    |
| 1                         | 01 Dec 93 12:03 | 106.70    | 3.1760 -  | -1 |
| 2                         | 01 Dec 93 13:03 | 107.75    | 3.1852    |    |
| 3                         | 01 Dec 93 14:03 | 106.70    | 3.1760    |    |
| 4                         | 01 Dec 93 15:03 | 106.70    | 3.1760    |    |
| 5                         | 01 Dec 93 16:03 | 105.65    | 3.1669    |    |
| 6                         | 01 Dec 93 17:03 | 105.65    | 3.1669    |    |
| 7                         | 01 Dec 93 18:03 | 104.59    | 3.1577    |    |
| 8                         | 01 Dec 93 19:03 | 104.59    | 3.1577    |    |
| 9                         | 01 Dec 93 20:03 | 103.54    | 3.1486    |    |
| 10                        | 01 Dec 93 21:03 | 103.54    | 3.1486    |    |
| 11                        | 01 Dec 93 22:03 | 103.54    | 3.1486    |    |
| 12                        | 01 Dec 93 23:03 | 102.49    | 3.1394    |    |
| 13                        | 02 Dec 93 00:03 | 101.44    | 3.1303    |    |
| 14                        | 02 Dec 93 01:03 | 101.44    | 3.1303    |    |
| 15                        | 02 Dec 93 02:03 | 100.39    | 3.1212    |    |
| 16                        | 02 Dec 93 03:03 | 99.33     | 3.1120    | -1 |
| 47                        | 02 04-02 04-02  | 00.00     | 2 4 4 2 0 | -  |

Figure 4.1 Example Tabulation from HEC-DSSVue

#### 4.1.1 Accessing Tables

To access tables, first select the pathnames of the records you wish to view. There are several ways to select pathnames:

- Double-click on an individual pathname in the HEC-DSS Pathname List.
- Highlight a pathname in the HEC-DSS Pathname List then click the **Select** button. Until you select a pathname, the **Select** button remains inactive.
- Click and drag your mouse to select a series of pathnames, and then click the Select button. You can also use Ctrl+Click to select multiple, nonconsecutive pathnames.
- If you wish to select all of the pathnames for visualization, from the Edit menu, click Select All.
- If no pathnames are in the selection list, individual pathnames can just be highlighted for quick selection.

When you select a pathname, it will appear in the Selected Pathnames List.

Once you have selected the pathnames you want to visualize, you can open a table by clicking on the **Tabulate** button, or from the **Display** menu, by clicking **Tabulate**.

#### 4.1.2 Customizing the Display of Tabular Data

In HEC-DSSVue tables you have several options for displaying data.

From the **View** menu, you can choose to display commas in numbers by selecting the **Commas** command. The date and time of the data can be tabulated in separate columns by selecting **Date and Time Separately**. To have the dates display the years with four digits, select **Date With 4 Digit Years**. You can set the precision of decimal places for your data by selecting **Decimal Places** and selecting the number of decimal places you wish to display.

#### 4.2 Editing Tabular Data

In HEC-DSSVue, you can edit data directly in tables.

From the **Edit** menu of the table, select **Allow Editing** (Figure 4.2) to manually edit the data in the table. When this option is checked, the **Cut** and **Paste** commands also become available in the menu.

You can also use **shortcut menu** commands to edit multiple selected cells in tables (Figure 4.3).

| Edit View              |        |
|------------------------|--------|
| ✓ <u>Allow Editing</u> | 1      |
| Cuţ                    | Ctrl+X |
| <u>С</u> ору           | Ctrl+C |
| <u>P</u> aste          | Ctrl+V |
| <u>S</u> elect All     | Ctrl+A |

Figure 4.2 Edit menu -Allow Editing option

If you make any edits, HEC-DSSVue prompts you can save your changes with the **Save** or **Save As** items under the **File** menu. If you do not save your data, HEC-DSSVue will prompt you to save your changes when you close the window.

#### 4.2.1 Selecting Table Cells

To select an individual table cell, double-click on it.

To select several consecutive cells, click and drag your mouse. You can also use **Ctrl+Click** to select multiple, non-consecutive records.

If you wish to select all rows in a table, from the **shortcut menu**, click **Select All** (Figure 4.3).

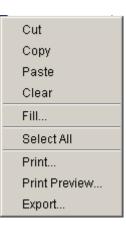

Figure 4.3 Shortcut Menu

#### 4.2.2 Cutting and Pasting Data

The **Cut** command removes data from its current location and places it on the clipboard in ASCII format. For regular-interval time series data, the **Cut** command will replace the data values with missing flags.

You can cut data from one set of cells and paste them into another set of cells (in the same table or another table). To do this:

- 1. From the View menu of the table (or tables), click Allow Editing.
- 2. Select the cells you want to cut.
- 3. From either the View menu or the shortcut menu (Figure 4.3), click Cut.
- 4. Select the cells where you want to move the data.
- 5. From either the View menu or the shortcut menu (Figure 4.3), click Paste.

#### 4.2.3 Copying and Pasting Data

The **Copy** command places the selected data on the clipboard in ASCII format. You can also copy data from one set of cells to another. To do this:

- 1. Select Allow Editing from the View menu of the table (or tables).
- 2. Select the cells you want to copy.
- 3. Choose **Copy** from either the **View** menu or the **shortcut menu** (Figure 4.3) of the table.
- 4. Select the cells where you want to copy the data.
- 5. Choose **Paste** from either the **View** menu or the **shortcut menu** (Figure 4.3) of the table.

You can also use the **Copy** command to copy and paste data into another application, such as Microsoft Excel or Word.

#### 4.2.4 Clearing Table Cells

When you clear table cells, the data is not saved on the clipboard, so you cannot later paste the data back into the table. For regular-interval time series data, the **Clear** command will replace the data values with missing flags. To clear table cells:

- 1. From the View menu of the table (or tables), click Allow Editing.
- 2. Select the cells you want to clear.
- 3. From the shortcut menu of the table (Figure 4.3), click Clear.

#### 4.2.5 Appending Rows

Appending rows is automatic when editing data. When you set the table into edit mode, two blank rows appear at the end of the table where you can enter data. After you enter data for a row, an additional blank row appears. When you save the data, any blank rows at the end of the table are removed automatically.

#### 4.2.6 Deleting Rows

You may delete rows from a table when working with irregular-interval time series data and paired data. To delete a row from a table, first select the row (see Section 4.2.1). Next, from the **shortcut menu** (Figure 4.3), click **Delete Row(s)**.

If you are working with regular interval time series data, you will not be able to delete rows; instead, change the data to missing data flags (-901.)

#### 4.3 Printing, Copying, and Exporting Tables

HEC-DSSVue tables offer several commands that allow you to print as well as export or copy, and paste plots into other applications such as Microsoft Excel and Word.

#### 4.3.1 Printing Tables

You can access the **Print** command from either the **File** menu (Figure 4.5) or from the **shortcut menu** (Figure 4.6) of the table window. The **Print Preview** command is also available in the shortcut menu.

| 🛃 //A        | XEM  | A/PRECI | P70 | 1NOV1 | 9937 💶 🗖 | x |
|--------------|------|---------|-----|-------|----------|---|
| <u>F</u> ile | Edit | ⊻iew    |     |       |          |   |
| <u>S</u> av  | е    | Ctrl+S  |     |       | AXEMA    |   |
| S <u>a</u> v | e As |         | Гim | е     | PRECIP   |   |
| <u>P</u> rin | ıt   | Ctrl+P  |     |       | OBS      |   |
| Plot         |      |         |     |       | INCHES   |   |
| FIO          |      |         | 93  | 00:34 | 10.37    |   |
| <u> </u>     | se   | Ctrl+W  | 93  | 01:34 | 10.37    |   |
| 3            |      | 02 Nov  | 93  | 02:34 | 10.37    |   |
| 4            |      | 02 Nov  | 93  | 03:34 | 10.37    |   |
| 5            |      | 02 Nov  | 93  | 04:34 | 10.37    |   |
| 6            |      | 02 Nov  | 93  | 05:34 | 10.37    |   |
| 7            |      | 02 Nov  | 93  | 06:34 | 10.37    |   |
| 8            |      | 02 Nov  | 93  | 07:34 | 10.37    |   |
| 9            |      | 02 Nov  | 93  | 08:34 | 10.37    |   |
| 10           |      | 02 Nov  | 93  | 09:34 | 10.37    |   |
| 11           |      | 02 Nov  | 93  | 10:34 | 10.37    | Ψ |
| 1 10         |      | 00.11   | ~~  |       | 40.07    |   |

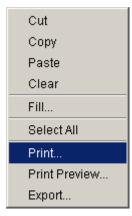

Figure 4.6 Shortcut Menu--Print Command

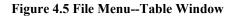

In a table, the **Print** and **Print Preview** commands open the **Print Properties** dialog box (Figure 4.7), which offers options on three tabs.

The **Page** tab allows you to specify the page Orientation, Scaling, and Selection; you can also choose to print the table as ASCII, Repeat Headers on every page, and print the Gridlines.

On the **Header/Footer** tab, you can type in the header and footer you want to appear on your printed pages.

The **Table Title** tab offers a default title for the table based on the data source. You may edit this title.

| 🖉 Properties 🛛 🗙                    |
|-------------------------------------|
| Page Header/Footer Table Title      |
| Orientation                         |
| A • Portrait A • Landscape          |
| Scaling                             |
| All columns on one page             |
| Selection                           |
| Entire Table      O Selected Cells  |
| Print                               |
| ASCII Repeat Headers                |
| 🔲 Use Header Background 🗹 Gridlines |
| Repeat fixed columns                |
| Print Cancel                        |

Figure 4.7 Print Properties Dialog Box

#### On the **Print Properties** dialog

box, the **Print** button performs two functions, depending on whether you arrived at the dialog box via the **Print** command or the **Print Preview** command.

From the **Print Preview** command on the shortcut menu, the **Print** button on the **Print Properties** dialog box opens a **Print Preview** window, which allows you to view the table as it will be printed. Figure 4.8 shows an example. You can click the **Print** button in the Print Preview window to print your table.

From the **Print** command, the **Print** button on the **Print Properties** dialog box opens a Windows-style print dialog box, where you can choose your printer, set printer properties, and specify the number of copies to print. You can also print your table to a file instead of to a printer.

| 👸 F | Print | Pre   | view             |          |                        |          | × |
|-----|-------|-------|------------------|----------|------------------------|----------|---|
| Pr  | int   | С     | ose              | 50       | % 🔽                    |          |   |
|     |       |       | JØ4XE1           | WARRECIP | 011NOV1993/1H0         | URIOBSI  |   |
|     | Ordin | rate  | Date /           | Time     | AXEMA<br>PRECIP<br>OBS |          |   |
|     |       | Units |                  |          | INCHES                 |          |   |
|     |       | 1     | 02 Nov           | 93 OD:34 | 10.37                  | 7        |   |
|     |       | 2     | 02 Nov           | 93 01:34 | 10.37                  | 1        |   |
|     |       | 3     | 02 Nov           |          | 10.37                  |          |   |
|     |       | - 4   | 02 Nov           |          | 10.37                  |          |   |
|     |       | 6     | 02 Nov           |          | 10.37                  |          |   |
|     |       | 6     | 02 Nov           |          | 10.37                  |          |   |
|     |       | 7     | 02 Nov           |          | 10.37                  |          |   |
|     |       | 8     | 02 Nov           |          | 10.37                  |          |   |
|     |       | 9     | 02 Nov           |          | 10.37                  |          |   |
|     |       | 10    | 02 Nov           |          | 10.37                  |          |   |
|     |       | 11    | 02 Nov           |          | 10.37                  |          |   |
|     |       | 12    | 02 Nov           |          | 10.37                  |          |   |
|     |       | 13    | 02 Nov<br>02 Nov |          | 10.37                  |          |   |
|     |       | 16    | 02 Nov           |          | 10.31                  |          |   |
|     |       | 16    | 02 Nov           |          | 10.37                  |          |   |
|     |       | 17    | 02 Nov           |          | 10.37                  |          |   |
|     |       | 18    | 02 Nov           |          | 10.37                  |          |   |
|     |       | 19    | 02 Nov           |          | 10.37                  |          |   |
|     |       | 20    | 02 Nov           |          | 10.37                  |          |   |
|     |       | 21    | 02 Nov           |          | 10.37                  |          |   |
|     |       | 22    | 02 Nov           |          | 10.37                  |          |   |
|     |       | 23    | 02 Nov           |          | 10.37                  |          |   |
|     |       | 24    | 02 Nov           |          | 10.37                  | 7        |   |
|     |       | 25    | 03 Nov           | 93 OD:34 | 10.37                  | 7        |   |
|     |       | 26    | 03 Nov           | 93 01:34 | 10.37                  | 1        |   |
|     |       | 27    | 03 Nov           | 93 02:34 | 10.37                  | 1        |   |
|     |       | 28    | 03 Nov           |          | 10.37                  |          |   |
|     |       | 29    |                  | 93 04:34 | 10.37                  |          |   |
|     |       | 30    | 03 Nov           |          | 10.37                  |          |   |
|     |       | 31    | 03 Nov           |          | 10.37                  |          |   |
|     |       | 32    | 03 Nov           |          | 10.37                  |          |   |
|     |       | 33    | 03 Nov           |          | 10.37                  |          |   |
|     |       | 34    | 03 Nov           | 93 09:34 | 10.37                  | 1        |   |
|     |       |       |                  |          |                        |          |   |
|     |       |       |                  |          |                        |          |   |
|     |       | _     |                  | _        |                        | <u> </u> |   |
|     |       | -     |                  |          |                        |          |   |

Figure 4.8 Print Preview of a Table (Example)

#### 4.3.2 Exporting Tables

From the **shortcut menu**, click **Export** to export a table to a file, which you can then open in another application.

The **Export** command opens the **Table Export Options** dialog box (Figure 4.9).

In the **Table Export Options** dialog box, you can choose the **Field Delimiter** (tab, space, comma, or colon), specify **Fixed-Width Columns**, choose to display **Quoted Strings, Include Column Headers**, and opt to **Print Gridlines** and **Title**.

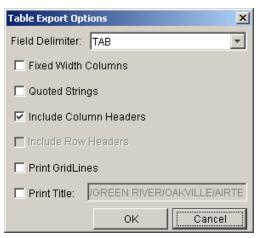

Figure 4.9 Table Export Options Dialog Box

# 4.3.3 Copying Tables to the Clipboard for Use in Other Applications

To copy a table to the clipboard, click **Copy** from the table window's **Edit** menu (Figure 4.10). You can also right-click inside the table and select **Copy** from the **shortcut menu** (Figure 4.11). You can then paste the table as tabseparated values into another application such as Microsoft Excel or Word.

| ≝‴           | ٩XI | MA/PREC              | P70 | INOV1 | 9937 💶 🗖 | × |
|--------------|-----|----------------------|-----|-------|----------|---|
| <u>F</u> ile | E   | lit <u>V</u> iew     |     |       |          |   |
|              |     | <u>A</u> llow Editin | g   |       | AXEMA    |   |
| Ordii        |     | Cuţ                  | C   | trl+X | PRECIP   |   |
|              |     | <u>С</u> ору         | С   | trl+C | OBS      |   |
| Ur           |     | Paste                | С   | trl+∀ | INCHES   |   |
|              |     | -                    |     |       | 10.37    |   |
|              |     | <u>S</u> elect All   | C   | trl+A | 10.37    |   |
|              | 3   | 02 No <sup>i</sup>   | /93 | 02:34 | 10.37    |   |
|              | 4   | 02 No <sup>i</sup>   | /93 | 03:34 | 10.37    |   |
|              | 5   | 02 No <sup>i</sup>   | /93 | 04:34 | 10.37    |   |
|              | 6   | 02 No <sup>i</sup>   | /93 | 05:34 | 10.37    |   |
|              | 7   | 02 No <sup>i</sup>   | /93 | 06:34 | 10.37    |   |
|              | 8   | 02 No <sup>i</sup>   | /93 | 07:34 | 10.37    |   |
|              | 9   | 02 No <sup>i</sup>   | /93 | 08:34 | 10.37    |   |
| 1            | 0   | 02 No <sup>v</sup>   | /93 | 09:34 | 10.37    |   |
| 1            | 1   | 02 No <sup>v</sup>   | /93 | 10:34 | 10.37    | T |
| · ·          | ^   | 00.11                |     |       | 40.07    |   |

| Cut           |
|---------------|
| Сору          |
| Paste         |
| Clear         |
| Fill          |
| Select All    |
| Print         |
| Print Preview |
| Export        |
|               |

Figure 4.11 Shortcut Menu--Copy Command

Figure 4.10 Edit Menu--Table Window

#### 4.4 Entering Data Manually

You can enter time series and paired data manually using the Manual Data Entry editors available from the **Utilities** menu.

#### 4.4.1 Entering Time Series Data Manually

To enter time series data manually:

1. From the **Utilities** menu, choose **Manual Data Entry**, and then select **Time Series**. The **Manual Time Series Data Entry** dialog box (Figure 4.12) will open.

| 🌺 Manual Time Series Data E | ntry                     |          |
|-----------------------------|--------------------------|----------|
| Pathname Parts              |                          |          |
| A: WHITE RIVER              | B: OAKVILLE              | C: FLOW  |
| D:                          | E: 1DAY                  | F: OBS   |
|                             |                          | 2        |
| Pathname: MVHITE RIVE       | R/OAKVILLE/FLOW//1DAY/OB | 8/       |
| Start Date: 20JAN1998       | Units: CFS               |          |
| Start Time: 2400            | Type: PER                | -AVER    |
|                             |                          |          |
| Manual Entry Automatic      | Generation               |          |
| Ordinate                    | Date / Time              |          |
| 1                           | 20 Jan 98 24:00          | 276.5 🔺  |
| 2                           | 21 Jan 98 24:00          |          |
| 3                           | 22 Jan 98 - 24:00        |          |
|                             |                          |          |
|                             |                          | <b>_</b> |
|                             |                          | <b></b>  |
| Plot                        | Save                     | Cancel   |

Figure 4.12 HEC-DSSVue Manual Time Series Data Entry Dialog Box

2. Type the **Pathname Parts** into the A, B, C, and F boxes, then select the appropriate time interval for the E box. The complete pathname will automatically appear in the **Pathname** box. You can also enter the pathname into the **Pathname** box; the parts will appear in the **Pathname Parts** boxes. You cannot enter the "D" (date) part, as this is set according to your **Start Date**).

- 3. Enter the Start Date (e.g., 25Mar2002) and Start Time (e.g., 1400).
- 4. Enter the Units (*e.g.*, CFS)
- 5. From the **Type** list, select a data type. Your options are *PER-AVER*, *INST-VAL*, *PER-CUM*, and *INST-CUM*.
- 6. For regular-interval time series data, the Date/Time boxes in the table will fill in automatically according to the start date and time you have entered. For irregular-interval data, you will need to enter a date and time for each data value.
- 7. Type the data values into the third column.
- 8. To view the data in plot form, click the **Plot** button.
- 9. To save the new time series record, click Save.

You can also automatically generate regular-interval time series data. This will fill in a single number for a time window. To generate this data:

- 1. Complete steps 1 through 5 (above.)
- 2. Select the Automatic Generation tab.
- 3. Enter the End Date and End Time for the data.
- 4. Enter the **Fill Value**, which is the single value for the specified time window.
- 5. Press the **Generate** button. This will return you to the **Manual Entry** tab, where you can plot, save, or further edit the data.

#### 4.4.2 Entering Paired Data Manually

To enter paired data manually:

1. From the **Utilities** menu, choose **Manual Data Entry**, and then select **Paired Data**. The **Manual Paired Data Entry** dialog box dialog box (Figure 4.13) will open.

| 🌺 Manual Paired Data Ent | ry            |                | _0×              | [ |
|--------------------------|---------------|----------------|------------------|---|
| Pathname Parts           |               |                |                  |   |
| A: WHITE RIVER           | B: OAKV       | ILLE           | : STAGE - DAMAGE |   |
| D:                       | E: 2020       | F              | : PLAN A         |   |
|                          |               |                |                  |   |
| Pathname: MVHITE R       | RIVER/OAKVILL | E/STAGE-DAMAG  | E//2020/PLAN A/  |   |
|                          | Number of (   | Curves: 2 💌    |                  |   |
|                          | Number of C   |                |                  |   |
| X Units: FEET            |               | Y Units: \$10  | 00               |   |
| X Type: Linear           | <b>_</b>      | Y Type: Line   | ar 🔽             |   |
|                          |               | · · //• · · /= |                  |   |
| Ordinate X               | (ordinates    | Y-0            | Y-1              |   |
| Labels                   |               | RESIDENTIA     |                  |   |
| 1                        | 0             |                | 0 0              |   |
| 2                        | 12.5          | 2.             |                  |   |
|                          |               |                | <b>_</b>         |   |
|                          |               |                |                  |   |
| Plot                     | Sa            | ve             | Cancel           |   |
|                          |               |                |                  |   |

Figure 4.13 HEC-DSSVue Manual Paired Data Entry Dialog Box

- 2. Type the **Pathname Parts** into the A, B, C, D, E, and F boxes. The complete pathname will automatically appear in the **Pathname** box. You can also enter the pathname into the **Pathname** box; the parts will appear in the **Pathname Parts** boxes. Be sure the "C" part contains both an X parameter and a Y parameter, separated by a hyphen (e.g., STAGE-FLOW or ELEV-DAMAGE).
- 3. Select the Number of Curves for the Y parameter from the list.
- 4. Enter the **X Units** (belonging to the first parameter) and the **Y Units** (belonging to the second parameter).
- 5. Choose the **X Type** and **Y Type** from the lists. Available options are *Linear*, *Log*, and *Probability*.
- 6. In the table, the **Y** ordinates column will split into individual columns according to the **Number of Curves** you have specified.
- 7. Type the data values into the X ordinates and Y ordinates columns.
- 8. To view the data in plot form, click the **Plot** button.
- 9. To save the new time series record, click Save.

#### 4.5 Renaming HEC-DSS Data in HEC-DSSVue

The **Rename** command renames record pathnames. To rename HEC-DSS records:

- 1. Select the record or records to rename.
- 2. From the **Utilities** menu, select **Rename Records**. The **Rename Records to:** dialog box (Figure 4.14) will open.

| 🌺 Rename Records to:       |             | ×      |
|----------------------------|-------------|--------|
| Enter new pathname parts:  |             |        |
| Enter new patinaine parts. |             |        |
| A: GREEN RIVER             | B: OAKVILLE | C: *   |
| D: 01MAY1992               | E: 1HOUR    | F: OBS |
|                            |             |        |
| ок                         | Cancel      |        |
|                            |             |        |

Figure 4.14 HEC-DSSVue Rename Records to Dialog Box

- 3. You may change one or more pathname parts or the entire record. Type the new **Pathname Parts** into the A, B, C, D, E, and F boxes. You cannot change the D or E parts for time series data (use Math Functions to accomplish this). For multiple records, pathname parts that are the same for all records will show up in the dialog. Where parts differ (such as having pathnames with C parts of FLOW and ELEVATION), the part will be displayed with an asterisk (\*).
- 4. Click OK.

#### 4.6 Copying Records into a HEC-DSS File

To copy records into another HEC-DSS file,

- 1. Select the record or records to copy.
- 2. From the Utilities menu, select Copy Records. The Copy Records into HEC-DSS File dialog box (Figure 4.15) will open.
- 3. In the **File Name** box, type in a new HEC-DSS filename or select an existing HEC-DSS File into which you want to copy the record into and click **Open**. A confirmation message will appear stating that the record has been copied to the HEC-DSS file you selected.

| Copy Record                              | s into HEC-DSS File                           | ? ×          |
|------------------------------------------|-----------------------------------------------|--------------|
| Look jn: 🔂                               | BaldEagleDemo                                 |              |
| Cavi<br>fia<br>hfp<br>hms<br>maps<br>mfp | ras<br>rss<br>shared<br>study<br>supplemental |              |
| File <u>n</u> ame:                       | *.dss                                         | <u>O</u> pen |
| Files of <u>t</u> ype:                   | All Files (*.*)                               | Cancel       |

Figure 4.15 HEC-DSSVue Copy Records into HEC-DSS File Dialog Box

#### 4.7 Duplicating Records

The **Duplicate** command duplicates records in the same HEC-DSS file, giving the new records different pathnames.

To duplicate records:

- 1. Select the record or records to duplicate.
- 2. From the Utilities menu, select **Duplicate Records**. The **New Pathname Parts for Duplicate Records** dialog box (Figure 4.16) will open.

| New pathname parts for dup | icate records: | ×      |
|----------------------------|----------------|--------|
| Enter new pathname parts:  |                |        |
| A: GREEN RIVER             | B: OAKVILLE    | C: *   |
| <b>D:</b> 01MAY1992        | E: 1HOUR       | F: OBS |
| <b>OK</b>                  | Concel         | 1      |
| ОК                         | Cancel         |        |

Figure 4.16 HEC-DSSVue New Pathname Parts for Duplicate Records Dialog Box

3. Type the new **Pathname Parts** into the A, B, C, D, E, and F boxes You cannot change the D or E parts for time series data (use Math Functions to accomplish this). For multiple records, pathname parts that are the same for all records will show up in the dialog. Where parts differ (such as

having pathnames with C parts of FLOW and ELEVATION), the part will be displayed with an asterisk (\*).

4. Click **OK**. A confirmation message will appear, stating that the records have been duplicated.

#### 4.8 Merging HEC-DSS Files

Merging copies all of the records in the currently opened HEC-DSS file into another. This is similar to selecting all records then using the **Copy Records** option, but is much more efficient. However, this option will overwrite any records with the same pathnames, and will not splice together time series records. To merge the current HEC-DSS file into another:

1. From the Utilities menu, click Merge. The Merge (copy all records) into HEC-DSS File dialog box (Figure 4.17) will open.

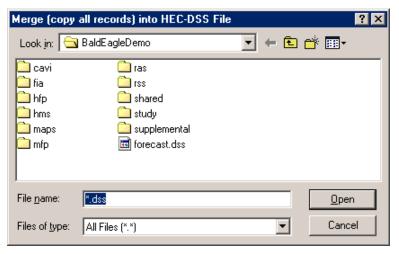

Figure 4.17 HEC-DSSVue Merge (copy all records) into HEC-DSS File Dialog Box

2. In the **File Name** box, select an existing HEC-DSS File into which you want to copy all of the records into and click **Open**. A confirmation message will appear stating that the records have been copied into the HEC-DSS file you selected.

#### 4.9 Squeezing HEC-DSS Files

When you delete or rename records, a HEC-DSS file will accumulate inactive space. The **Squeeze** command removes inactive space by copying all valid data to a new file then renaming the new file to the old filename. The **Squeeze** command will also automatically re-adjust internal HEC-DSS table

sizes to optimize access to the data. Once a squeeze has been accomplished, deleted data cannot be recovered.

To squeeze an HEC-DSS file:

- 1. Open the HEC-DSS file, then, from the **Utilities** menu, click **Squeeze**. A window will appear indicating the status of the squeeze process, as shown in Figure 4.18.
- 2. If you wish, you may cancel the squeeze prior to completion, by pressing the **Cancel** button.
- 3. When the process is complete, a confirmation will appear (Figure 4.19)

| Progress   |                    | x |
|------------|--------------------|---|
|            |                    |   |
| File:      | C:\Temp\mastdb.dss |   |
| Status:    | 8961 of 22339      |   |
| Time Left: | 00:00:04           |   |
| Total Time | e 00:00:02         |   |
|            | 40%                |   |
|            |                    |   |
|            | Cancel             |   |
|            |                    |   |

Figure 4.18 HEC-DSSVue Squeeze progress window (example)

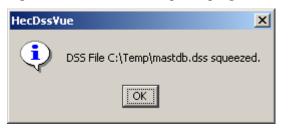

Figure 4.19 Example HEC-DSSVue Squeeze Confirmation Message

#### 4.10 Scripting

You can use Jython scripts that you or others write, to perform math functions, create custom plots or tables, and automate repetitive tasks. To edit, test, and select scripts, use the **Script Browser**. To run scripts that have already been setup, use the **Script Selector** window. To access the **Script Browser** (Figure 4.21), from the **Utilities** menu, click **Script Browser**. To access the **Script Selector** window, from the **Utilities** menu, click **Script Selector**. For more information, refer to the chapter on **Scripting**.

| 鱰 Script Browser                                                                                                    |                                                                                                    |                                        | - 🗆 🗙   |
|----------------------------------------------------------------------------------------------------|----------------------------------------------------------------------------------------------------|----------------------------------------|---------|
| <u>F</u> ile Edit                                                                                                    |                                                                                                    |                                        |         |
| Scripts<br>System<br>All Watersheds<br>Current Watershed<br>Data Acquis<br>Data Visuali<br>Data Visuali<br>Wodel Inter<br>Watershed | Label: Script1<br>Script: ):/apps/users/CWMS/levisa/scripts/Modules/Mod<br>Icon: -None-<br>Description:<br>1 from hec.script import *<br>2 | ☑ Display Script<br>el_Interface/Scrip | to User |
| Scripts/System/Current Watershed/le                                                                                                 | evisa/Modules/Model Interface/Script1                                                                                                    | Modified Loc                           | :ked    |

Figure 4.21 Script Browser

#### 4.11 Performing Math Functions

To access HEC-DSSVue Math Functions, from the **Utilities** menu, click **Math Functions**. The **Math Functions** dialog box (Figure 4.22) will open.

| Math Functions                                                     |
|--------------------------------------------------------------------|
| <u>F</u> ile <u>E</u> dit <u>D</u> isplay                          |
|                                                                    |
| Selected Data Set: //AXEMANN(P)/PRECIPINST/01DEC1993/IR-MONTH/DCP  |
| Arithmetic General Time Conversion Hydrologic Smoothing Statistics |
| Operator: Add                                                      |
| ⊙ Co <u>n</u> stant                                                |
| ⊂ D <u>a</u> ta Set                                                |
| //AXEMANN(P)/PRECIPINST/01DEC1993/IR-MONTH/DCP-RAW/                |
|                                                                    |
|                                                                    |
|                                                                    |
|                                                                    |
| Compute                                                            |
| No Constant entered.                                               |

Figure 4.22 HEC-DSSVue Math Functions Dialog Box

HEC-DSSVue Math Functions facilitate the mathematical manipulation of time series and paired data sets you have selected. Available functions fall into six categories: Arithmetic, General, Time Conversion, Hydrologic, Smoothing, and Statistics. Each function category is a tab on the Math Functions screen.

Use the **Operator** list to select functions, and choose data sets from the **Selected Data Set** list. Click the **Compute** button to apply a function. The Compute button is available only if the data on the function screen is complete.

Refer to the chapters on **Math** and **Scripting** for more information about math functions and scripting in HEC-DSSVue Math.

# Chapter 6 Math Functions

The Math functions are available from the **Utilities** menu and are organized into six categories: Arithmetic, General, Time Conversion, Hydrologic, Smoothing and Statistics. Each function category is a tab on the **Math Functions** screen (Figure 6.1). This chapter describes math functions according to these categories.

#### 6.1 The Math Functions Screen

Figure 6.1 shows the basic appearance of the **Math Functions** screen. The HEC-DSSVue Math Functions screen enables the mathematical manipulation of time series and paired data sets selected in the HEC-DSSVue Data Selection List window.

| Title Bar 🕨         | Math Functions                                                                                            |   |
|---------------------|----------------------------------------------------------------------------------------------------|---|
| Menu Bar 🕨          | _ <u>F</u> ile _Edit _Display                                                                             |   |
| Menu Bar Buttons 🕨  | 🔜 🖶 🔟 🏗                                                                                                   |   |
| Selected Data Set ► | Selected Data Set: ///BEECH CREEK HW//FLOW/01SEP2001/1HOUR/S0C0/                                          | • |
| Category Tabs       | Arithmetic General Time Conversion Hydrologic Smoothing Statistics                                        | 1 |
| Operator List 🕨     | Operator: Add                                                                                             |   |
| Function Worksheet  | Constant Data Set UBEECH CREEK HW/FLOW/01SEP2001/1HOUR/S0C0/ UFISHING CREEK HW/FLOW/01SEP2001/1HOUR/S0C0/ |   |
| Compute Button —    | ► <u>C</u> ompute                                                                                         |   |
| Message Bar 🕨       | No Constant entered.                                                                                      |   |

Figure 6.1 Math Functions Screen

#### 6.1.1 Menu Bar

Menu options in the Math Functions screen allow you to save or rename data sets computed with the Math functions, and to display the computed and original data sets in plots and tables. The Math Functions menus are as follows:

- File File menu commands are Save, Save As, and Close.
- Edit The Edit menu contains the Restore Original Data command.
- **Display** Use the **Display** menu to open plots and tables with the **Plot** and **Tabulate** commands, and set options for data to display with the **Original Data with computed** and **All Data Sets** commands.

#### 6.1.2 Menu Bar Buttons

Menu bar buttons provide shortcuts to frequently used Menu commands:

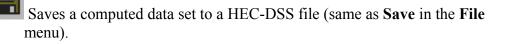

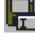

Saves and Renames a computed data set to a HEC-DSS file (same as Save As in the File menu).

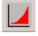

Displays data as a Plot (same as **Plot** in the **Display** menu)

ŧ

Displays data in Tabular form (same as Tabulate in the Display menu).

#### 6.1.3 Other Math Features of the Math Functions Screen

The Operator and Selected Data Set items appear for all function types.

Use the **Category Tabs** to access each of the six categories of math functions.

To select a function, use the **Operator** list.

Use the **Selected Data Set** list to choose a data set to apply each function. This list contains the names of data sets you have chosen in the HEC-DSSVue Data Selection List window.

Use the **Compute** button located near the bottom of the screen to apply a function to selected data sets. If data on the function screen is incomplete, the Compute button is unavailable. A message appears in the **Message Bar** at the bottom of the screen indicating which box is incomplete. In Figure 6.1, for example, the message indicates that no constant has been entered.

# 6.2 Managing Data

Most functions modify the values in the selected data set. However, the Math Functions screen retains a copy of the original data, which you may use for comparison plotting with the computed result or for "undoing" the compute action. Other functions, such as "Merge Time Series," may generate a new data set, which is appended to the data set list in the **Selected Data Set** list.

Once a data set has been modified or generated by a function compute, you can save the data to the file, plot it, or tabulate it using the menu options or menu bar buttons located at the top of the Math Functions screen. A computed data set is not automatically saved to the file until you explicitly save the operation.

When you exit the Math Functions screen, if one or more data sets have been modified but not saved, you will be prompted with the **Save Changes** message box shown in Figure 6.2. Save the changes by clicking **Yes**.

In plots and tables, the F-Part of the

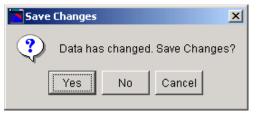

Figure 6.2 Save Changes Dialog Box

pathname is identified as "MODIFIED-." This is not retained when the data set is saved to the file and saving the resulting data will overwrite records in the file. In Figure 6.3, the "BEECH CK STATION S0C0T0" time series was added to the "BEECH CREEK HW S0C0" time series. The resulting data set is "BEECH CK STATION MODIFIED-S0C0T0.

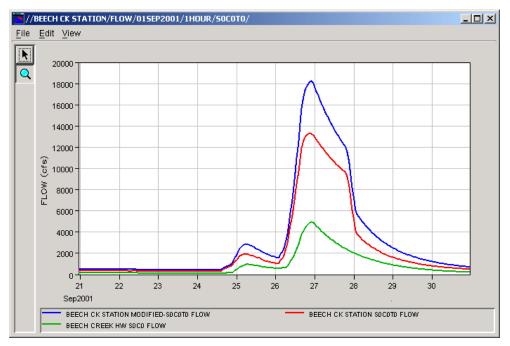

Figure 6.3 Plot of Time Series Data Sets from "Add" Function

### 6.2.1 Selecting Paired Data Curves for Function Operations

Typically paired data has a set of x-values and a corresponding set of y-values (e.g. a stage-flow rating table). However, a paired data set may have multiple sets of y-values, or curves, which share the same x-ordinates (e.g. frequency-damage curves for multiple categories). Math functions that operate on paired data sets allow the user to select one or all of the paired data curves for the function application. For example, with the Add function, a number may be added to y-values in one curve or to y-values in all curves.

Figure 6.4 shows the appearance of the Math Functions screen when a paired data set is selected for an "Add" operation.

The paired data curve to apply the add function is picked using the **Select Paired Data Curve** list. The list is filled with the paired data curve labels. In this case, there is a curve for each month of the year. The "All" selection in the list refers to the option to pick all curves for the function operation. If the paired data curves are not explicitly labeled in the paired data set, the curve list is then filled with the curve numbers. The **Select Paired Data Curve** list only appears if the selected data set is a paired data set.

| Math Functions                            |                                                      |   |
|-------------------------------------------|------------------------------------------------------|---|
| <u>F</u> ile <u>E</u> dit <u>D</u> isplay |                                                      |   |
|                                           |                                                      |   |
| Selected Data Set: //GRAM                 | NITE_P/STOR-PNLTY_CMP////                            | - |
| Arithmetic General Time                   | Conversion Hydrologic Smoothing Statistics           |   |
| <u>O</u> perator:                         | Add                                                  |   |
| Select <u>P</u> aired Data Curve:         | All                                                  |   |
| Constant     Data Set                     | JUN<br>JUL<br>AUG<br>SEP<br>OCT<br>NOV<br>DEC<br>All |   |
|                                           | Compute                                              |   |
| No Constant entered.                      |                                                      |   |

Figure 6.4 Selection of Paired Data Curve.

### 6.3 Arithmetic Functions

The **Arithmetic** tab (Figure 6.5) contains the functions Add, Subtract, Multiply, Divide, Exponentiation, Absolute Value, Square Root, Log, Log Base 10, Sine, Cosine, Tangent, Inverse (1/X), Accumulation, Successive Differences, and Time Derivative.

| Math Functions                                                                                         |
|----------------------------------------------------------------------------------------------------|
| File Edit Display                                                                                      |
|                                                                                                    |
| Selected Data Set: /GREEN RIVER/OAKVILLE/STORAGE/01MAY1992/1HOUR/O                                     |
| Arithmetic General Time Conversion Hydrologic Smoothing Statistics                                     |
| Operator: Add                                                                                          |
| © Constant                                                                                             |
| O Data Set                                                                                             |
| /GREEN RIVER/OAKVILLE/STORAGE/01MAY1992/1HOUR/OBS/<br>/GREEN RIVER/WALNUT/STORAGE/01MAY1992/1HOUR/OBS/ |
| Compute                                                                                                |
| No Constant entered.                                                                                   |

Figure 6.5 Math Functions--Arithmetic Tab

#### 6.3.1 Add

The **Add** function adds a number to all valid values in a time series or paired data set, or adds the values in one data set to the values in another of the same type. For time series data, missing values are kept as missing.

When adding one time series data set to another, times in the two data sets need not match exactly. However, only values with coincident times will be added. Times in the primary time series data set that cannot be matched with times in the second data set result in missing values for those times. Missing values in the primary data set are kept as missing. Either or both data sets may be regular or irregular interval time series.

Presently the Add function does not allow the addition of paired data sets.

This function will not merge data sets. Use the **Merge Time Series** (for time series data sets) or the **Merge Paired Data** (for paired data sets) functions located on the **General** tab for this purpose.

To add a number to all values in the selected data set:

- 1. Choose the **Arithmetic** tab of the Math Functions Screen and select the **Add** operator.
- 2. From the Selected Data Set list, select a data set to apply the function.
- 3. If the data set is paired data, use the **Select Paired Data Curve** list to select a single paired data curve or all curves for the operation (see Section 6.2.1 "Selecting Paired Data Curves for Function Operations" for more details).
- 4. Click **Constant** and enter the value to add in the box to the right.
- 5. Click Compute.

To add a second data set to the selected data set (time series data sets only):

- 1. From the **Selected Data Set** list, select a data set to apply the function. This data set will contain the result of the add operation.
- 2. Click Data Set.
- 3. From the **Data Set** list, select the data set to be added.
- 4. Click Compute.

#### 6.3.2 Subtract

The **Subtract** function subtracts a number from all valid values in a time series or paired data set, or subtracts the values in one data set from the values in another of the same type. For time series data, missing values are kept as missing.

When you are subtracting one time series data set from another, times in the two data sets need not match exactly. However, only values with coincident times will be subtracted. Times in the primary time series data set that cannot be matched to times in the second data set result in missing values for those times. Missing values in the primary data set are kept as missing. Either or both data sets may be regular or irregular interval time series.

Presently the Subtract function does not allow subtraction of paired data sets using another data set.

To subtract a number from the selected data set:

- 1. Choose the **Arithmetic** tab of the Math Functions Screen and select the **Subtract** operator.
- 2. From the Selected Data Set list, select a data set to apply the function.
- If the data set is paired data, use the Select Paired Data Curve list to select a single paired data curve or all curves for the operation (see section 6.2.1 "Selecting Paired Data Curves for Function Operations" for more details).
- 4. Click **Constant** and enter the value to be subtracted in the box to the right.
- 5. Click Compute.

To subtract a second data set from the selected data set (time series data sets only):

- 1. From the **Selected Data Set** list, select a data set to apply the function. This data set will contain the result of the subtract operation.
- 2. Click Data Set.
- 3. From the **Data Set** list, select the data set to be subtracted.
- 4. Click Compute.

### 6.3.3 Multiply

The **Multiply** function multiplies a number by all valid values in a time series or paired data set, or multiplies the values in one data set by the values in another of the same type. For time series data, missing values are kept as missing.

When you are multiplying one time series data set by another, times in the two data sets need not match exactly. However, only values with coincident times will be multiplied. Times in the primary time series data set that cannot be matched to times in the second data set result in missing values for those times. Missing values in the primary data set are kept as missing. Either or both data sets may be regular or irregular interval time series.

Presently the Multiply function does not allow the multiplication of paired data using another data set.

To multiply a number by all values in the selected data set:

- 1. Choose the **Arithmetic** tab of the Math Functions Screen and select the **Multiply** operator.
- 2. From the Selected Data Set list, select a data set to apply the function.
- 3. If the data set is paired data, use the **Select Paired Data Curve** list to select a single paired data curve or all curves for the operation (see section 6.2.1 "Selecting Paired Data Curves for Function Operations" for more details).
- 4. Click **Constant** and enter the value to multiply by in the box to the right.
- 5. Click Compute.

To multiply the selected data set with another data set (time series data sets only):

- 1. From the **Selected Data Set** list, select a data set to apply the function. This data set will contain the result of the multiply operation.
- 2. Click Data Set.
- 3. Select the data set to multiply from the **Data Set** list.
- 4. Click Compute.

# 6.3.4 Divide

The **Divide** function divides all valid values in a time series or paired data set by a number, or divides the values in one data set by the values in another of the same type. For time series data, missing values are kept as missing.

When you are dividing one time series data set by another, times in the two data sets need not match exactly. However, only values with coincident times will be divided. Times in the primary time series data set that cannot be matched to times in the second data set result in missing values for those times. Values in the second data set form the divisor. Values in the resultant data set are set to missing if there is a zero divisor. Missing values in the primary data set are kept as missing.

Either or both data sets may be regular or irregular interval time series.

Presently the Divide function does not allow the division of paired data by another data set.

To divide all values in the selected data set by a number:

- 1. Choose the **Arithmetic** tab of the Math Functions Screen and select the **Divide** operator.
- 2. From the Selected Data Set list, select a data set to apply the function.
- 3. If the data set is paired data, use the **Select Paired Data Curve** list to select a single paired data curve or all curves for the operation (see section 6.2.1 "Selecting Paired Data Curves for Function Operations" for more details).
- 4. Click **Constant** and enter the value to divide by in the box to the right.
- 5. Click Compute.

To divide the selected data set by another data set (time series data sets only):

- 1. From the **Selected Data Set** list, select a data set to apply the function. This data set will contain the result of the divide operation.
- 2. Click Data Set.
- 3. From the **Data Set** list, select the second data set. Values in this data set divide the values from the above data set.
- 4. Click Compute.

# 6.3.5 Exponentiation

The **Exponentiation** function raises values in a time series or paired data set to a user specified power, or exponent. For time series data, missing values are kept as missing.

For exponentiation of the values of a time series or paired data set:

- 1. Choose the **Arithmetic** tab of the Math Functions Screen and select the **Exponentiation** operator.
- 2. From the Selected Data Set list, choose a data set for exponentiation.
- If the data set is paired data, use the Select Paired Data Curve list to select a single paired data curve or all curves for the operation (see section 6.2.1 "Selecting Paired Data Curves for Function Operations" for more details).
- 4. In the **Power** box, enter the value for the power, or exponent,.
- 5. Click Compute.

### 6.3.6 Absolute Value

The **Absolute Value** function computes the absolute value of values in a time series or paired data set. For time series data, missing values are kept as missing.

To compute the absolute value of values in a selected data set:

- 1. Choose the **Arithmetic** tab of the Math Functions Screen and select the **Absolute Value** operator.
- 2. From the Selected Data Set list, select a data set to apply the function.
- 3. If the data set is paired data, use the **Select Paired Data Curve** list to select a single paired data curve or all curves for the operation (see section 6.2.1 "Selecting Paired Data Curves for Function Operations" for more details).
- 4. Click Compute.

### 6.3.7 Square Root

The **Square Root** function computes the square root of valid values in a time series or paired data set. If a value is less than 0.0, the value is set to missing in the resultant data set. For time series data, if the original value is missing, the value remains missing in the resultant data set.

To compute the square root of values in a selected data set:

- 1. Choose the **Arithmetic** tab of the Math Functions Screen and select the **Square Root** operator.
- 2. From the Selected Data Set list, select a data set to apply the function.
- 3. If the data set is paired data, use the **Select Paired Data Curve** list to select a single paired data curve or all curves for the operation (see section 6.2.1 "Selecting Paired Data Curves for Function Operations" for more details).
- 4. Click Compute.

### 6.3.8 Log

The **Log** function computes the natural logarithm (log base "e") of valid values in a time series or paired data set. If a value is less than or equal to 0.0, the value is set to missing in the resultant data set. For time series data, if the original value is missing, the value remains missing in the resultant data set.

To compute the natural logarithm of values in a selected data set:

- 1. Choose the **Arithmetic** tab of the Math Functions Screen and select the **Log** operator.
- 2. From the Selected Data Set list, select a data set to apply the function.
- 3. If the data set is paired data, use the **Select Paired Data Curve** list to select a single paired data curve or all curves for the operation (see section 6.2.1, "Selecting Paired Data Curves for Function Operations," for more details).
- 4. Click Compute.

# 6.3.9 Log Base 10

The **Log Base 10** function computes the log base 10 of valid values in a time series or paired data set. If a value is less than or equal to 0.0, the value is set to missing in the resultant data set. For time series data, if the original value is missing, the value remains missing in the resultant data set.

To compute the log base 10 of values of a selected data set:

- 1. Choose the Arithmetic tab of the Math Functions Screen and select the Log Base 10 operator.
- 2. From the Selected Data Set list, select a data set to apply the function.
- 3. If the data set is paired data, use the **Select Paired Data Curve** list to select a single paired data curve or all curves for the operation (see section 6.2.1 "Selecting Paired Data Curves for Function Operations" for more details).
- 4. Click Compute.

### 6.3.10 Sine

The **Sine** function computes the sine of valid values in a time series or paired data set. The resulting data set will be in radians. For time series data, missing values are kept as missing.

To compute the sine of values in a selected data set:

- 1. Choose the **Arithmetic** tab of the Math Functions Screen and select the **Sine** operator.
- 2. From the Selected Data Set list, select a data set to apply the function.
- If the data set is paired data, use the Select Paired Data Curve list to select a single paired data curve or all curves for the operation (see section 6.2.1 "Selecting Paired Data Curves for Function Operations" for more details).
- 4. Click Compute.

# 6.3.11 Cosine

The **Cosine** function computes the cosine of valid values in a time series or paired data set. The resulting data set will be in radians. For time series data, missing values are kept as missing.

To compute the cosine of values in a selected data set:

- 1. Choose the **Arithmetic** tab of the Math Functions Screen and select the **Cosine** operator.
- 2. From the Selected Data Set list, select a data set to apply the function.
- 3. If the data set is paired data, use the **Select Paired Data Curve** list to select a single paired data curve or all curves for the operation (see section 6.2.1 "Selecting Paired Data Curves for Function Operations" for more details).
- 4. Click Compute.

# 6.3.12 Tangent

The **Tangent** function computes the tangent of valid values in a time series or paired data set. The resulting data set will be in radians. If the cosine of a value is 0.0, the value is set to missing in the resultant data set. For time series data, if the original value is missing, the value remains missing in the resultant data set.

To compute the tangent of values in a selected data set:

- 1. Choose the **Arithmetic** tab of the Math Functions Screen and select the **Tangent** operator.
- 2. From the Selected Data Set list, select a data set to apply the function.
- 3. If the data set is paired data, use the **Select Paired Data Curve** list to select a single paired data curve or all curves for the operation (see section 6.2.1 "Selecting Paired Data Curves for Function Operations" for more details).
- 4. Click Compute.

#### 6.3.13 Inverse

The **Inverse** function computes a new value from 1 divided by the value (1/x) in a time series or paired data set. If a value is equal to 0.0, the value is set to missing in the resultant data set. For time series data, if the original value is missing, the value remains missing in the resultant data set.

To compute the inverse (1/x) of values in a selected data set:

- 1. Choose the **Arithmetic** tab of the Math Functions Screen and select the **Inverse** operator.
- 2. From the Selected Data Set list, select a data set to apply the function.
- 3. If the data set is paired data, use the **Select Paired Data Curve** list to select a single paired data curve or all curves for the operation (see section 6.2.1 "Selecting Paired Data Curves for Function Operations" for more details).
- 4. Click Compute.

### 6.3.14 Accumulation

The **Accumulation** function computes a running accumulation of values for a regular or irregular interval time series data set. For a missing value in the time series data, the value in the accumulation time series remains constant (i.e., missing values treated as zero).

To compute the running accumulation of values for a time series data set:

- 1. Choose the **Arithmetic** tab of the Math Functions Screen and select the **Accumulation** operator.
- 2. From the **Selected Data Set** list, select a time series data set to apply the function.
- 3. Click Compute.

# 6.3.15 Successive Differences

The **Successive Differences** function computes the difference between successive values in a regular or irregular interval time series data set. The time series data must be of type "INSTVAL" or "INSTCUM." A value in the resultant time series is set to missing if either the current or previous value in the original time series is missing (need to have two consecutive valid values). If the data type of the original data set is "INSTCUM" the resultant time series data set is assigned the type "PERCUM," otherwise the data type does not change.

To compute the successive differences for a time series data set:

- 1. Choose the **Arithmetic** tab of the Math Functions Screen and select the **Successive Differences** operator.
- 2. From the **Selected Data Set** list, select a time series data set to apply the function.
- 3. Click Compute.

# 6.3.16 Time Derivative

The **Time Derivative** function computes the successive differences per unit time for a regular or irregular interval time series data set. For the time "t,"

$$TS2(t) = (TS1(t) - TS1(t-1)) / DT$$

where DT is the time difference between t and t-1. For the current form of the function, the units of DT are minutes.

A value in the resultant time series is set to missing if either the current or previous value in the original time series is missing (need to have two consecutive valid values). By default, the data type of the resultant time series data set is assigned as "PER-AVER."

To compute the time derivative for a time series data set:

- 1. Choose the **Arithmetic** tab of the Math Functions Screen and select the **Time Derivative** operator.
- 2. From the **Selected Data Set** list, select a time series data set to apply the function.
- 3. Click Compute.

### 6.4 General Functions

The **General** tab (Figure 6.6) contains the functions Units Conversion, Round to Nearest Whole Number, Truncate to Whole Number, Round Off, Estimate Missing Values, Screen Using Maximum and Minimum, Screen Using Forward Moving Average, Merge Time Series, Merge Paired Data, and Generate Data Pairs.

| Math Functions                                                                                                    |
|----------------------------------------------------------------------------------------------------|
| <u>F</u> ile <u>E</u> dit <u>D</u> isplay                                                                                                    |
| 🔜 💀 🔽 🏗                                                                                                    |
| Selected Data Set //AXEMANN(P)/PRECIPINST/01NOV1993/IR-MONTH/DCP-R                                                                                                |
| Arithmetic General Time Conversion Hydrologic Smoothing Statistics                                                                                                |
| Operator: Screen using Minimum and Maximum 💌                                                                                                    |
| Minimum Value Limit:         Maximum Value Limit:         Change Value Limit:         Set invalid values to Missing         Set Quality Flag to:         Rejected |
| Compute                                                                                                    |
| No Minimum Value Limit value entered                                                                                                    |

Figure 6.6 Math Functions--General Tab

#### 6.4.1 Units Conversion

The **Units Conversion** function converts SI (metric) unit data to English units, or English unit data to SI units. The Units Conversion function may be applied to either time series or paired data sets.

To convert units for a time series or paired data set:

- 1. Choose the **General** tab of the Math Functions screen and select the **Time Units Conversion** operator.
- 2. From the **Selected Data Set** list, select one or more data sets for units conversion.
- 3. Choose the type of conversion by clicking **Convert to SI** or **Convert to English**.
- 4. From the **Available Data Sets To Convert** list you may select additional data sets for units conversion. This list is affected by the type of units conversion selected. If Convert to SI is selected, only data sets that are

currently in English units will appear in the list. Similarly, if Convert to English is selected only data sets currently in SI units will appear.

5. Click **Compute** to perform the units conversion of the selected data sets.

### 6.4.2 Round to Nearest Whole Number

The **Round to Nearest Whole Number** function rounds values in a time series or paired data set to the nearest whole number.

The function rounds up the decimal portion of a number if equal to or greater than .5 and rounds down decimal values less than .5. For example:

10.5 is rounded to 11.
10.499 is rounded to 10.
-10.499 is rounded to -10.
-10.500 is rounded to -10.
-10.501 is rounded to -11.

The x-values in paired data sets are unaffected by the function, only the y-value data are rounded. For time series data sets, missing values are kept missing.

To round values in a time series or paired data set to the nearest whole number:

- 1. Choose the **General** tab of the Math Functions screen and select the **Round to Nearest Whole Number** operator.
- 2. From the Selected Data Set list, select a data set to apply the function.
- 3. Click Compute.

### 6.4.3 Truncate to Whole Number

The **Truncate to Whole Number** function truncates values in a time series or paired data set to the nearest whole number. For example:

10.99 is truncated to 10.
10.499 is truncated to 10.
-10.001 is truncated to -10.
-10.999 is truncated to -10.

The x-values in paired data sets are unaffected by the function, only the y-value data are truncated. For time series data sets, missing values are kept missing.

To truncate values in a time series or paired data set to the nearest whole number:

- 1. Choose the **General** tab of the Math Functions screen and select the **Truncate to Whole Number** operator.
- 2. From the Selected Data Set list, select a data set to apply the function.
- 3. Click Compute.

#### 6.4.4 Round Off

The **Round Off** function rounds values in a time series or paired data set to a specified number of significant digits and/or power of tens place. For the power of tens place, -1 specifies rounding to one-tenth (0.1), while +2 rounds to the hundreds (100). For example, 1234.123456 will round to:

- 1230.0 for number of significant digits = 3, power of tens place = -1
- 1234.1 for number of significant digits = 6, power of tens place = -1
- 1234 for number of significant digits = 6, power of tens place = 0
- 1230 for number of significant digits = 6, power of tens place = 1

The x-values in paired data sets are unaffected by the function, only the y-value data are rounded. For time series data sets, missing values are kept missing.

To round values in a time series or paired data set:

- 1. Choose the **General** tab of the Math Functions screen and select the **Round Off** operator.
- 2. From the Selected Data Set list, select a data set to apply the function.
- 3. In the Number Significant Digits box, set digits precision.

- 4. In the **Power of 10s Place** box, set the magnitude of 10 to which to round.
- 5. Click Compute.

# 6.4.5 Estimate Missing Values

The **Estimate Missing Values** function linearly interpolates estimates for missing values in a regular or irregular interval time series data set. Linear interpolation will occur for those portions of the time series data set where the number of consecutive missing values exceeds a specified user limit.

If the time series data set has type "INST-CUM", a special check box appears to optionally enable the following rules intended for cumulative precipitation:

- If the values bracketing the missing period are increasing with time, only interpolate if the number of successive missing values does not exceed the value of the user specified limit.
- If the values bracketing the missing period are decreasing with time, do not estimate any missing values.
- If the values bracketing the missing period are equal, then estimate any number of missing values

To estimate for missing values in a time series data set:

- 1. Choose the **General** tab of the Math Functions screen and select the **Estimate Missing Values** operator.
- 2. Select a data set to apply the function from the Selected Data Set list.
- 3. In the **Maximum Consecutive Number of Missing** box, enter a value to set the limit for consecutive missing values allowed for interpolation.
- 4. If the time series data set is of type cumulative precipitation, select **Interpolate Cumulative Precip** to apply the modified rules for the interpolation of missing precipitation data.
- 5. Click **Compute** to perform the linear interpolation fill of the missing values in the data set.

### 6.4.6 Screen Using Minimum and Maximum

The **Screen Using Minimum and Maximum** function screens a regular or irregular interval time series data set for possible erroneous values based on user specified minimum-maximum value limits, and maximum absolute change. The maximum absolute change is tested only when the previous time series value is screened as valid.

Data values failing the screening test are assigned a user specified quality flag and/or are set to the missing value. The data set may or may not contain prior quality flags. If the user specifies setting quality flags for screened data, they will be added to the resultant data set if none already exists.

- 1. Choose the **General** tab of the Math Functions screen and select the **Screen Using Minimum and Maximum** operator.
- 2. From the **Selected Data Set** list, select a data set to apply the function.
- 3. In the **Minimum Value Limit** and **Maximum Value Limit** boxes, enter the minimum and maximum valid value limits respectively.
- 4. In the **Change Value Limit** box, enter a value to set maximum absolute change allowed from the previous time series value.
- 5. Select the **Set Invalid values to Missing** box if time series values failing the screening test are to be set to the missing value.
- 6. Select the **Set Quality Flag** box if the data quality flag is to be set for data values failing the screening test. If this box is checked, invalid data will be flagged with the quality selected in the list to the right. The available quality settings are: R(ejected), M(issing) and Q(uestionable).
- 7. Click Compute.

#### 6.4.7 Screen with Forward Moving Average

The **Screen with Forward Moving Average** function screens a time series data set for possible erroneous values based on the change from the forward moving average computed at the previous point.

Data values failing the screening test are assigned a user specified quality flag and/or are set to the missing value. The data set may or may not currently have quality flags assigned. The forward moving average is computed over a user specified number of values. Missing values and values failing the screening test are not counted in the moving average and the divisor of the average is less one for each such value.

To screen data in a time series data set:

- 1. Choose the **General** tab of the Math Functions screen and select the **Screen with Forward Moving Average** operator.
- 2. From the Selected Data Set list, select a data set to apply the function.

- 3. In the Number to Average Over box, enter a value to set the size of the moving average interval.
- 4. In the Change Value Limit box, enter a value to set maximum absolute change allowed from the forward moving average.
- 5. Select the Set Invalid Values to Missing box if time series values failing the screening test are to be set to the missing value.
- 6. Select the Set Quality Flag box if the data quality flag is to be set for data values failing the screening test. If this box is checked, invalid data will be flagged with the quality selected in the list to the right. The available quality settings are: R(ejected), M(issing) and Q(uestionable).
- 7. Click Compute to apply the function to the selected data set.

### 6.4.8 Merge Time Series

The **Merge Time Series** function merges data from one time series data set with another time series data set. The resultant time series data set includes all the data points in the two time series, except where the data points occur at the same time. When data points from the two data sets are coincident in time, valid values in the primary time series take precedence over valid values in the second selected time series. However if a coincident point is missing in the primary time series, a valid value in the second time series will be used for the data point in the resultant data set. If the value is missing for both time series data sets, the value is missing in the resultant data set.

The data sets for merging may be either regular or irregular time interval. The resultant data set is tested to determine if the times have a regular time interval. If not, it is typed as an irregular time interval data set.

Data of any type (i.e., "INST-CUM") or units may be merged with data of any other type or units. The resultant time series receives the data type and units of the primary time series.

To merge two time series data sets:

- 1. Choose the **General** tab of the Math Functions screen and select the **Merge Time Series** operator.
- 2. From the Selected Data Set List, select the *primary* time series data set.
- 3. From the **Time Series** list, select the *second* time series data set for merging.
- 4. Click **Compute** to merge the two data sets.

### 6.4.9 Merge Paired Data

The **Merge Paired Data** function merges two paired data sets. The resultant paired data set includes all the paired data curves from the first data set and a single selected paired data curve or all curves from the second data set. The *x*-*values* for the two paired data sets *must match exactly*.

To merge two paired data sets:

- 1. Choose the **General** tab of the Math Functions screen and select the **Merge Paired Data** operator.
- 2. From the **Selected Data Set** list, select the *primary* paired data set for merging.
- 3. From the Paired Data list, select the second paired data set for merging.
- 4. From the **Select Paired Data Curve** list, set the curve to be merged from the second paired data set (see section 6.2.1 "Selecting Paired Data Curves for Function Operations" for more details).
- 5. Click **Compute** to merge the two data sets.

### 6.4.10 Generate Data Pairs

The **Generate Data Pairs** function generates a paired data set by pairing values (by time) from two time series data sets. The data pairs in the paired data set may optionally be sorted by ascending x-value. An example use of the function would be to mate a time series record of stage to one of flow to generate a stage-flow paired data set.

The *times* in the two time series data sets *must match exactly*. If a value for a time is missing in either time series, no data value pair is formed and added to the paired data set.

Units and parameter type from the primary time series data set are assigned to the paired data set x-units and x-parameter type. Units and parameter type from the second time series are assigned to the paired data set y-units and y-parameter type.

To generate a paired data set by pairing values in two time series data sets:

- 1. Choose the **General** tab of the Math Functions screen and select the **Generate Data Pairs** operator.
- 2. From the **Selected Data Set** list, select the primary time series data set . Time series values from this data set will comprise the x-values of the resultant paired data set.

- 3. From the **Data Set** list, select the second time series data set. Time series values from this data set will comprise the y-values of the resultant paired data set.
- 4. Check the **Sorted** box if the data pairs are to be sorted by ascending x-values.
- 5. Click Compute.

If time points in the two time series data sets do not match exactly, an error message will be posted and the function operation will not performed.

### 6.5 Time Conversion Functions

The **Time Conversion** tab (Figure 6.7) contains the functions Transform to Regular, Snap Irregular to Regular, Transform to Irregular, Shift in Time, Extract Time Series, and Interpolate at Regular Intervals.

| Math Functions                                                      |
|---------------------------------------------------------------------|
| <u>F</u> ile <u>E</u> dit <u>D</u> isplay                           |
|                                                                     |
| Selected Data Set: //AXEMANN(P)/PRECIPINST/01NOV1993/IR-MONTH/DCP-R |
| Arithmetic General Time Conversion Hydrologic Smoothing Statistics  |
| Operator: Transform to Regular                                      |
| Time Interval: 1MIN                                                 |
| Specify Offset Minute 🔽                                             |
| Function Type: Interpolate at end of Interval                       |
|                                                                     |
|                                                                     |
|                                                                     |
|                                                                     |
| Compute                                                             |
|                                                                     |

Figure 6.7 Math Functions--Time Conversion Tab

## 6.5.1 Transform to Regular

The **Transform to Regular** function generates a regular interval time series data set from an existing irregular or regular interval time series data set. Regular interval values for the new time series are computed from the original time series data using one of seven available functions. The functions are:

Interpolate at end of interval

Maximum over interval

Minimum over interval

Average over interval

Accumulation over interval

Integration over interval

Number of valid data over interval

where "interval" is the regular time interval of the new time series.

The data type of the original time series data governs how values are interpolated. Data type "INST-VAL" (or "INST-CUM") considers the value to change linearly over the interval from the previous data value to the current data value. Data type "PER-AVER" considers the value to be constant at the current data value over the interval. Data type "PER-CUM" considers the value to increase from 0.0 (at the start of the interval) up to the current value over the interval. Interpolation of the three data types is illustrated in Figure 6.8.

× Interpolated value

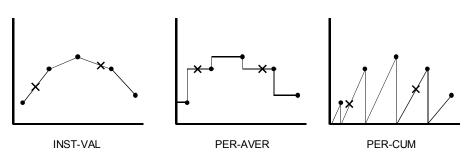

Figure 6.8 Interpolation of "INST-VAL," "PER-AVER" and "PER-CUM" Data (transform to regular interval data)

How interpolation is performed for a specific data type influences the computation of new time series values for the selected function. For example, if the data type is "INST-VAL," the function "Maximum over interval" is evaluated by:

- Finding the maximum value of the data points from the original time series that are inclusive in the new time interval.
- Linearly interpolate values at beginning and ending of the new time interval, and determine if these values represent the maximum over the interval.

Referring to the plots in Figure 6.8, the "Average over interval" function is applied to a time series by integrating the area under the curve between interpolated points and dividing the result by the interval time.

Times in the new time series may be shifted (offset) from the regular interval time by a user specified offset. As an example, the offset could be used to shift times in regular hourly interval data from the top of the hour to instead 6 minutes past the hour.

Figure 6.9 shows the appearance of the Math Functions screen for the Transform to Regular function.

| Math Functions                                                                                                    | <u>_   ×</u> |
|----------------------------------------------------------------------------------------------------|--------------|
| <u>File Edit D</u> isplay                                                                                          |              |
|                                                                                                    |              |
| Selected Data Set: //AXEMA/FLOW/01SEP2001/1HOUR/OBS/                                                               | -            |
| Arithmetic General Time Conversion Hydrologic Smoothing Statistics                                                 |              |
| Operator: Transform to Regular                                                                                     |              |
| Time Interval:       1DAY         Specify Offset       Minute I         Function Type:       Average over Interval |              |
| Compute                                                                                                    |              |

Figure 6.9 Screen for Transform to Regular Function

To transform data to a regular interval time series:

- 1. Choose the **Time Conversion** tab of the Math Functions screen and select the **Transform to Regular** operator.
- 2. From the **Selected Data Set** list, select a time series data set to apply the function.

- 3. From the **Time Interval** list, select the regular interval time period for the resultant time series data set.
- 4. Select the **Specify Offset** box to shift times in the resultant data set. To set the offset time, enter an integer number in the box to the right and select the **minute/hour/day** time increment from the list further to the right. If the Specify Offset box is unchecked, times in the resultant data set will fall on the regular interval time (typical setting).
- 5. From the **Function Type** list, select the method for computing new time series values.
- 6. Click Compute.

# 6.5.2 Snap Irregular to Regular

The **Snap Irregular to Regular** function derives a new regular interval time series data set from an existing irregular or regular interval time series data set. Data from the original time series will be "snapped" to a user specified regular interval time if the time of the original data falls within the time window tolerance set by the user. For example, a time series record from a gauge recorder collects readings 6 minutes past the hour. The Snap Irregular to Regular function may be used to "snap" or shift the time points to the top of the hour.

Times in the resultant time series may be shifted (offset) from the regular interval time by a user specified offset. As an example, the offset could be used to shift times in regular hourly interval data from the top of the hour to 6 minutes past the hour.

By default values in the resultant regular interval time series data set are set to missing unless matched to times in the original time series data set (within the time window tolerance).

Figure 6.10 shows the appearance of the Math Functions screen for the Snap Irregular to Regular function.

| Math Functions                                                                                                    |
|----------------------------------------------------------------------------------------------------|
| <u>F</u> ile <u>E</u> dit <u>D</u> isplay                                                                                                    |
|                                                                                                    |
| Selected Data Set: /HIST+CHAN/RSAN003/FLOW/01JAN1998/IR-YEAR/USGS/                                                                                      |
| Arithmetic General Time Conversion Hydrologic Smoothing Statistics                                                                                      |
| Operator: Snap Irregular to Regular                                                                                                    |
| Time Interval:       1HOUR         Time Offset:       Specify Offset         Time Back:       Specify Offset         Time Forward:       Specify Offset |
| <u>C</u> ompute                                                                                                    |

Figure 6.10 Screen for Snap Irregular to Regular Function.

To snap irregular time interval data to regular times:

- 1. Choose the **Time Conversion** tab of the Math Functions screen and select the **Snap Irregular to Regular** operator.
- 2. From the Selected Data Set list, select a data set to apply the function.
- 3. From the **Time Interval** list, select the regular interval time period for the resultant time series data set.
- 4. Select the **Time Offset: Specify Offset** box to shift times in the resultant data set. To set the offset time, enter an integer number in the box to the right and select the **minute/hour/day** time increment from the list further to the right. If the Time Offset box is unchecked, times in the resultant data set fall on the regular interval time (typical setting).
- 5. Use the **Time Back** and **Time Forward** offsets to define a time window around the regular interval time. If a time point from the selected time series data set falls within the time window, the data value is applied to the new regular interval time point. These offsets are set in the same manner as the **Time Offset** above.

# 6.5.3 Transform to Irregular

The **Transform to Irregular** function generates a new time series data set from an existing irregular or regular interval time series data set. The times for the new time series are defined by the times of a second time series data set. Values for the new time series are computed from the original time series data using one of seven available functions. The functions are:

Interpolate at end of interval

Maximum over interval

Minimum over interval

Average over interval

Accumulation over interval

Integration over interval

Number of valid data over interval

where "interval" is the interval between time points in the new time series.

The data type of the original time series data governs how values are interpolated. Data type "INST-VAL" (or "INST-CUM") considers the value to change linearly over the interval from the previous data value to the current data value. Data type "PER-AVER" considers the value to be constant at the current data value over the interval. Data type "PER-CUM" considers the value to increase from 0.0 (at the start of the interval) up to the current value over the interval. Interpolation of the three data types is illustrated in Figure 6.11

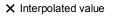

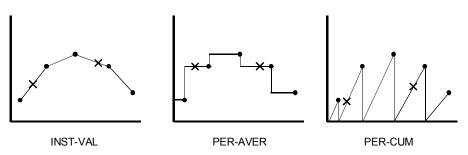

Figure 6.11 Interpolation of "INST-VAL," "PER-AVER" and "PER-CUM" Data (transform to irregular interval data).

How interpolation is performed for a specific data type influences the computation of new time series values for the selected function. For example,

if the data type is "INST-VAL," the function "Maximum over interval" is evaluated by:

- Finding the maximum value of the data points from the original time series that are inclusive in the new time interval.
- Linearly interpolate values at beginning and ending of the new time interval, and determine if these values represent the maximum over the interval.

Referring to the plots in Figure 6.11, the "Average over interval" function is applied to a time series by integrating the area under the curve between interpolated points and dividing the result by the interval time.

| Math Functions                            |                                            | <u>_                                    </u> |
|-------------------------------------------|--------------------------------------------|----------------------------------------------|
| <u>F</u> ile <u>E</u> dit <u>D</u> isplay |                                            |                                              |
| 🔒 🖶 🔟 T                                   |                                            |                                              |
| Selected Data Set: //AXEMA                | VFLOW/01SEP2001/1HOUR/OBS/                 | <b>v</b>                                     |
| Arithmetic General Time                   | Conversion Hydrologic Smoothing Statistics |                                              |
| Operator: Transform to Irre               | igular 💌                                   |                                              |
| Data Set for Time Pattern                 |                                            |                                              |
| //AXEMA/PRECIP/01SEP20                    | I01/1HOUR/OBS/                             |                                              |
|                                           |                                            |                                              |
|                                           |                                            |                                              |
|                                           |                                            |                                              |
|                                           |                                            |                                              |
|                                           |                                            |                                              |
| F <u>u</u> nction Type:                   | Maximum over Interval                      |                                              |
|                                           |                                            |                                              |
|                                           | <u>C</u> ompute                            |                                              |
|                                           |                                            |                                              |

Figure 6.12 Screen for Transform to Irregular Function

Figure 6.12 shows the appearance of the Math Functions screen for the Transform to Irregular interval function.

To transform to an irregular interval time series data set:

- 1. Choose the **Time Conversion** tab of the Math Functions screen and select the **Transform to Irregular** operator.
- 2. From the **Selected Data Set** list, select a time series data set to apply the function.
- 3. From the **Data Set for Time Pattern** list, select a time series data set to provide the time pattern for the resultant time series.

- 4. From the **Function Type** list, select the method for computing new time series values.
- 5. Click Compute.

### 6.5.4 Shift in Time

The **Shift in Time** function shifts the times in a time series data set by a specified increment. Data values for the times are not changed. The data set may be regular or irregular interval time series data.

To shift times in a time series data set:

- 1. Choose the **Time Conversion** tab of the Math Functions screen and select the **Shift in Time** operator.
- 2. From the Selected Data Set list, select a data set to apply the function.
- 3. In the **Time Shift Interval** box, enter the time shift (integer values only) and select minute, hour, day.

### 6.5.5 Extract Time Series

The **Extract Time Series** function selects/extracts data points from a regular or irregular interval time series data set based on user defined time specifications. For example, the function may be used to extract values observed every day at noon from hourly interval data.

Data may be extracted on the basis of one of the following time specifications: year, month of the year (January, February, etc.), day of month, day of week (Sunday, Monday, etc.), or time of day.

Figure 6.13 shows the appearance of the Math Functions screen for the Extract Time Series function.

| Math Functions                            |                                |       |              | - D ×    |
|-------------------------------------------|--------------------------------|-------|--------------|----------|
| <u>F</u> ile <u>E</u> dit <u>D</u> isplay |                                |       |              |          |
| 📙 🔂 🔟 🏋                                   |                                |       |              |          |
| Selected Data Set: //RSA                  | C155/FLOW/01JAN1984/1DAY/U     | 868/  |              | <b>T</b> |
| Arithmetic General Tim                    | e Conversion Hydrologic Smo    | othin | g Statistics |          |
| Operator: Extract Time S                  | eries 🗾                        |       |              |          |
| C <u>Y</u> ear                            |                                | to    |              |          |
| ◯ <u>M</u> onth                           | JAN                            | to    |              | ~        |
| ● <u>D</u> ay of Month                    | 15 💌                           | to    | LastDay      | -        |
| O Day of <u>W</u> eek                     | SUN                            | to    |              | ~        |
| O <u>T</u> ime                            |                                | to    |              |          |
|                                           | Tim <u>e</u> Window (minutes): | Γ     |              |          |
|                                           |                                |       |              |          |
| ☑ <u>S</u> et as Irregular                |                                |       |              |          |
|                                           | Compute                        |       |              |          |
|                                           |                                |       |              |          |

Figure 6.13 Screen for Extract Time Series Function

To derive a new time series data set from the selected times of another time series data set:

- 1. Choose the **Time Conversion** tab of the Math Functions screen and select the **Extract Time Series** operator.
- 2. From the **Selected Data Set** list, select a time series data set to apply the function.
- 3. Choose one of the time levels, **Year**, **Month**, **Day of Month**, **Day of Week**, or **Time** of day, and complete the boxes to the right. Entering or selecting a value in only the left-most box sets a time specification for data extraction to an individual year, month, day, or time of day. Fill in both boxes to specify a time range for data extraction.
- 4. Click **Year** to extract data for an individual year or range of years. To extract data for an individual year, fill the left-most box in with the desired year. To extract data for a range of years fill the left box with the beginning year and the right box with the ending year.
- 5. Click **Month** to extract data for an individual month of the year or range of months. Use the lists to set the month boxes. The list contains the months of the year, JAN to DEC. Set only the left-most box to extract data for a single month of the year. Set both boxes to extract data for a range of months. The range of months can be set to encompass the end of the year, that is "OCT to FEB" is a valid setting.

- 6. Click **Day of Month** to extract data for an individual day or range of day of month days. The days are set using the two lists to the right. As above, the lists can be used to specify a single day of month, using the left-most pull down, or a range of days, using both lists. The day of month values range from 1 to 31, and "LastDay," the last day of the month, which may vary by month. The range of days can be set to encompass the end of the month. For example, for "27 to 4," data will be extracted from the 27<sup>th</sup> of one month to the 4<sup>th</sup> of the next month.
- 7. Click **Day of Week** to extract data for an individual or range of day of the weekdays. Select day from the two lists to the right. As above, you may use the lists to specify one day, using the left-most list, or a range of days, using both lists. The day of week values range from SUN to SAT. The range of days can be set to encompass the end of the week; that is, "SAT to MON" is a valid setting.
- 8. Click **Time** to extract data by the time of day. An individual time is specified by completing the left-most box only. Complete both boxes to specify a time of day range for data extraction. The time specification employs the standard four-digit military style 24-hour format (e.g. "2300" or "0310 to 0600"). The time range can encompass the end of day, that is "2200 to 0330" is a valid setting. The optional **Time Window** box is applied to the time of day extraction only. The Time Window is an integer value in minutes, used to extend the beginning and ending of the time of day period for data extraction. For example, with a time of day extraction time of "0300" and a Time Window of "10 minutes," data will be extracted from the selected time series if times falls within in the period 0250 to 0310.
- 9. By default, the data is extracted for the time points falling within the time interval set above. Click to clear the **Inclusive** check box at the bottom of the screen if you want to use the time specifications set above to exclude data for times within the specified range, and to include data falling outside the range. For example, if **Inclusive** is checked and the time range is set to "JAN-MAR," the extracted data will include all data in the months January through March for all the years of time series data. If **Inclusive** is unchecked, the extracted data will cover the period April through December (is exclusive of the period January through March).
- 10. Select the **Set as Irregular** checkbox (recommended) to ensure the resultant time series data set is identified as irregular interval time series data. If the box is not checked, the function will attempt to determine if the extracted data set can be classified as regular interval time series data.

# 6.5.6 Interpolate at Regular Intervals

The **Interpolate at Regular Intervals** function interpolates values from an existing time series data set at a specified regular time interval to create a new time series data set. The original data set may be either regular or irregular interval time series data.

Whether the time series data type is "INST-VAL," "INST-CUM," "PER-AVER," or "PER-CUM" controls how the interpolation is performed. Interpolated values are derived from "INST-VAL" or "INST-CUM" data using linear interpolation. Values are derived from "PER-AVER" data by computing the period average value over the new regular time interval. Values are derived from "PER-CUM" data by computing the period cumulative value over the new regular time interval.

For example, if the original data set is hourly data and the new regular interval data set is to have a six-hour time interval:

- The value for "INST-VAL" or "INST-CUM" type data is computed from the linear interpolation of hourly points bracketing the new six-hour time point.
- The value for "PER-AVER" type data is computed from the period average value over the six-hour interval.
- The value for "PER-CUM" type data is computed from the accumulated value over the six-hour interval.

The treatment of missing value data is also dependent upon data type. Interpolated "INST-VAL" or "INST-CUM" points must be bracketed or coincident with valid (not missing) values in the original time series, otherwise the interpolated values are set as missing. Interpolated "PER-AVER" or "PER-CUM" data must contain all valid values over the interpolation interval; otherwise the interpolated value is set as missing.

To interpolate values in a selected time series data set at a regular interval:

- 1. Choose the **Time Conversion** tab of the Math Functions screen and select the **Interpolate at Regular Intervals** operator.
- 2. From the **Selected Data Set** list, select a time series data set to apply the function.
- 3. From the **Time Interval** list, select the time interval for interpolation.
- 4. Specify the **Time Offset** to offset the interpolated points in time from the standard interval time. For example, if you select an hourly interval for the Time Interval, you may use the option to offset time points from the top of the hour to 6 minutes past the hour. If the **Specify Offset** box is checked, enter an integer number in the box to the right and select the **minute/hour/day** time increment from the list further to the right.
- 5. Click the **Compute** button to perform the interpolation.

### 6.6 Hydrologic Functions

The **Hydrologic** tab (Figure 6.14) contains the functions Muskingum Routing, Straddle Stagger Routing, Modified Puls Routing, Rating Table, Reverse Rating Table, Two Variable Rating Table, Decaying Basin Wetness, Shift Adjustment, Period Constants, Multiple Linear Regression, Conic Interpolation, Polynomial, Polynomial with Integral, and Flow Accumulator Gage Processor.

| 🖪 Math Functions                                                      |
|-----------------------------------------------------------------------|
| <u>F</u> ile <u>E</u> dit <u>D</u> isplay                             |
| 🖳 🔂 🔟 🇊                                                               |
| Selected Data Set: //AXEMANN(P)/PRECIPINST/01NOV1993/IR-MONTH/DCP-R 💌 |
| Arithmetic General Time Conversion Hydrologic Smoothing Statistics    |
| Operator: Muskingum Routing                                           |
| Number of Reaches:                                                    |
| Mus <u>k</u> ingum K:                                                 |
| Muskingum <u>X</u> :                                                  |
|                                                                       |
|                                                                       |
|                                                                       |
|                                                                       |
|                                                                       |
| Compute                                                               |
| No Number of Reaches entered                                          |

Figure 6.14 Math Functions--Hydrologic Tab

### 6.6.1 Muskingum Routing

The **Muskingum Routing** function routes a regular interval time series data set by the Muskingum hydrologic routing method.

- 1. Choose the **Hydrologic** tab of the Math Functions screen and select the **Muskingum Routing** operator.
- 2. From the Selected Data Set list, select the time series data set for routing.
- 3. In the Number of Reaches box, specify the number of routing subreaches.
- 4. In the **Muskingum K** box, enter the Muskingum "K" routing parameter (travel time, in hours).
- 5. In the **Muskingum X** box, enter the Muskingum "x" routing parameter. The Muskingum "x" value cannot be less than 0.0 (maximum attenuation) or greater than 0.5 (no attenuation).
- 6. Click **Compute** to route the selected time series data set.

An error message will be displayed if a compute is attempted using an invalid Muskingum "x" value, and no routing will be performed.

The set of Muskingum routing parameters entered may potentially produce numerical instabilities in the routed time series. The parameters are first checked by the function for possible instabilities before the routing proceeds. If instabilities are possible, a warning message box will appear presenting the details of the instabilities. Click the **Yes** button in the message box to proceed with the compute, or click **No** to cancel the operation.

# 6.6.2 Straddle Stagger Routing

The **Straddle Stagger Routing** function routes a regular interval time series data set by the Straddle Stagger hydrologic routing method.

To route a time series data set by the Straddle Stagger hydrologic routing method:

- 1. Choose the **Hydrologic** tab of the Math Functions screen and select the **Straddle Stagger Routing** operator.
- 2. From the Selected Data Set list, select the time series data set for routing.
- 3. In the **Number to Average** box, enter the number of ordinates to average over (Straddle).
- 4. In the Number to Lag box, enter the number of ordinates to lag (Stagger).
- 5. In the **Number of SubReaches** box, enter the number of routing subreaches.
- 6. Click Compute to route the selected time series data set.

# 6.6.3 Modified Puls Routing

The **Modified Puls Routing** function routes a regular interval time series data set by the Modified Puls hydrologic routing method.

With the Modified Puls method, outflow from a routing reach is a unique function of storage. The storage-discharge relationship is entered into the function as a paired data set, where the x-values are storage and the y-values are discharge.

To route a time series data set by the Modified Puls hydrologic routing method:

- 1. Choose the **Hydrologic** tab of the Math Functions screen and select the **Modified Puls Routing** operator.
- 2. From the Selected Data Set list, select the time series data set for routing.

- 3. From the **Storage-Discharge Paired Data Set** list, select the paired data set containing the storage-discharge table. Only paired data sets will appear in this list, and only one data set at a time can be selected.
- 4. In the **Number of SubReaches** box, enter the number of routing subreaches.
- 5. In the **Muskingum X** box, enter the Muskingum "x" routing parameter. The Muskingum "x" value cannot be less than 0.0 or greater than 0.5. Enter 0.0 to route by the Modified Puls method, or a value greater than 0.0 to apply the Working R&D method.
- 6. Click **Compute** to route the select time series data set.

# 6.6.4 Rating Table

The **Rating Table** function transforms/interpolates values in a time series data set using the rating table x-y values stored in a paired data set. For example, the Rating Table function can be used to transform stage values to flow values using a stage-flow rating table.

The units and parameter type of the resultant time series data set are duplicated from the y-units and y-parameter type of the rating table paired data set. For example, if a stage-flow rating table has a y-data parameter type of "FLOW" and y-units of "cfs", the resultant time series data set will have the data parameter type "FLOW" and the units "cfs."

To derive a new time series data set from the rating table interpolation based on the selected time series data set:

- 1. Choose the **Hydrologic** tab of the Math Functions screen and select the **Rating Table** operator.
- 2. From the **Selected Data Set** list, select a time series data set for rating table interpolation. If the selected data set is not a time series, the remaining input boxes on the screen will be unavailable.
- 3. From the **Rating Table** list, select the paired data set containing the rating table information. Only paired data sets will appear in this list, and you may select only one data set at a time.
- 4. Click **Compute** to perform the rating table interpolation of the selected time series data set.

# 6.6.5 Reverse Rating Table

The **Reverse Rating Table** function transforms/interpolates values in a time series data set using the reverse of the rating table stored in a paired data set. For example, the Reverse Rating Table function can be used to transform flow values to stage values using a stage-flow rating table.

The units and parameter type of the resultant time series data set are duplicated from the x-units and x-parameter type of the rating table paired data set. For example, if a stage-flow rating table has a x-data parameter type of "STAGE" and x-units of "ft," the resultant time series data set will have the data parameter type "STAGE" and the units "ft."

To derive a new time series data set from the reverse rating table interpolation of the selected time series data set:

- 1. Choose the **Hydrologic** tab of the Math Functions screen and select the **Reverse Rating Table** operator.
- 2. From the **Selected Data Set** list, select a time series data set for reverse rating table interpolation. If the selected data set is not a time series, the remaining input boxes on the screen will be unavailable.
- 3. From the **Rating Table** list, select the paired data set containing the rating table information. Only paired data sets will appear in this list, and you may select only one data set at a time.
- 4. Click **Compute** to perform the reverse rating table interpolation of the selected time series data set.

# 6.6.6 Two Variable Rating Table

The **Two Variable Rating Table** function computes new time series values from the input of two other independent time series data sets. The functional relationship is specified by a table of values contained in a paired data set having multiple sets of x-y curves.

As an example, reservoir release is a function of both the gate opening height and reservoir elevation (Figure 6.15).

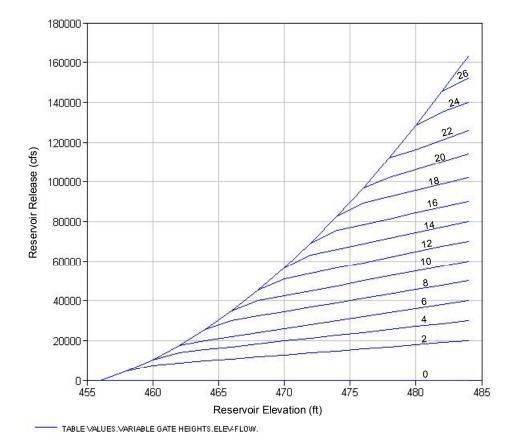

//TABLE VALUES/ELEV-FLOW///VARIABLE GATE HEIGHTS/

# Figure 6.15 Example of two variable rating table paired data, reservoir release as a function of reservoir elevation and gate opening height (curve labels).

For each gate opening height, there is a reservoir elevation-reservoir release curve, where reservoir elevation is the independent variable (x-values) and reservoir release is the dependent variable (y-values) of a paired data set. Each paired data curve has a curve label. In this case, the curve label is assigned the gate opening height. Using the paired data set shown in Figure 6.15, you may employ the Two Variable Rating Table function to interpolate time series values of reservoir elevation and gate opening height to develop a time series of reservoir release.

Times for the two input time series data sets must match. Curve labels must be set for curves in the rating table paired data set and must be interpretable as numeric values.

By default, the units and parameter type of the resultant time series data set are duplicated from the y-units and y-parameter type of the rating table paired data set. Figure 6.16 shows the appearance of the Math Functions screen for the Two Variable Rating Table function.

| Math Functions                                                                                                    | × |
|----------------------------------------------------------------------------------------------------|---|
| <u>File Edit D</u> isplay                                                                                                    |   |
| 🔜 🖶 🔟 🇊                                                                                                    |   |
| Selected Data Set: //TABLE VALUES/ELEV-FLOW///VARIABLE GATE HEIGHTS/                                                                                                    | - |
| Arithmetic       General       Time Conversion       Hydrologic       Smoothing       Statistics         Operator:       Two Variable Rating Table       Image: Conversion       Image: Conversion       Image: Conversion |   |
| Data Set                                                                                                    |   |
| //TS GATES/ELEV/01MAY1992/1HOUR/TS GATE OPENINGS/                                                                                                    |   |
| //TS RES ELEV/ELEV/01MAY1992/1HOUR/RESERVOIR ELEV/                                                                                                    |   |
| //TS GATES/ELEV/01MAY1992/1HOUR/TS GATE OPENINGS/                                                                                                    |   |
| //TS RES ELEV/ELEV/01MAY1992/1HOUR/RESERVOIR ELEV/                                                                                                    |   |
| <u>C</u> ompute                                                                                                    |   |

Figure 6.16 Screen for Two Variable Rating Table Function.

To derive a new time series data set from the two variable rating table interpolation of two other time series data sets:

- 1. Choose the **Hydrologic** tab of the Math Functions screen and select the **Two Variable Table** operator.
- 2. From the **Selected Data Set** list, select the paired data set containing the rating table. If the selected data set is not a paired data set, the remaining input boxes on the screen will be unavailable.
- 3. From the two lists shown below the **Data Set** title, select the two input time series data sets.
  - Use the top list to select the time series data set matching the **x-values parameter** of the rating table. In Figure 6.16, this is a time series data set of reservoir elevation.
  - Use the bottom list to select the time series data set matching the **curve labels parameter**. In Figure 6.16 this is a time series data set of gate opening height. You may select only one data set from a list.
- 4. Once the data sets are selected, click **Compute** to apply the Two Variable Rating Table function.

### 6.6.7 Decaying Basin Wetness

The **Decaying Basin Wetness** function computes a time series of decaying basin wetness parameters from a regular interval time series data set of incremental precipitation by:

TSPar(t) = Rate \* TSPar(t-1) + TSPrecip(t)

where Rate is the decay rate and 0 < Rate < 1.

The first value of the resultant time series, TSPar(1), is set to the first value in the precipitation time series, TSPrecip(1). Missing values in the precipitation time series are zero for the above computation.

To compute a time series of decaying basin wetness parameters:

- 1. Choose the **Hydrologic** tab of the Math Functions screen and select the **Decaying Basin Wetness** operator.
- 2. From the **Selected Data Set** list, select the time series data set of incremental precipitation.
- 3. Enter the **Decay Rate**. This value must be greater than 0.0 and less than 1.0.
- 4. Click Compute.

### 6.6.8 Shift Adjustment

The **Shift Adjustment** function linearly interpolates values in the primary time series data set to the times defined by a second time series data set. If times in the new time series precede the first data point in the primary time series, the value for these times is set to 0.0. If times in the new time series occur after the last data point in the primary time series, the value for these times is set to the primary time series. Interpolation of values with the Shift Adjustment function is shown in Figure 6.17

Both time series data sets may be regular or irregular interval. Interpolated points must be bracketed or coincident with valid (not missing) values in the original time series, otherwise the values are set as missing.

- X Interpolated value
- Original TS data

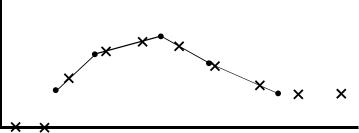

Figure 6.17 Interpolation of time series values using Shift Adjustment function.

To generate a new time series of shift adjustments:

- 1. Choose the **Hydrologic** tab of the Math Functions screen and select the **Shift Adjustment** operator.
- 2. From the **Selected Data Set** list, select the *primary* time series data set. This data set has the *values* for the interpolation.
- 3. From the **Data Set for Time Pattern** list, select the *second* time series data set. This data set has the *times* for the interpolation.
- 4. Click Compute.

### 6.6.9 Period Constants

The **Period Constants** function applies *values* in the *primary* time series data set to the *times* defined by a *second* time series data set. Both time series data sets may be regular or irregular interval. Values in the new time series are set according to:

 $ts1(j) \le tsnew(i) < ts1(j+1)$ , TSNEW(i) = TS1(j)

where ts1 is the time in the primary time series, TS1 is the value in the primary time series, tsnew is the time in the new time series, TSNEW is the value in the new time series.

If times in the new time series precede the first data point in the primary time series, the value for these times is set to missing. If times in the new time series occur after the last data point in the primary time series, the value for these times is set to the value of the last point in the primary time series. Interpolation of values with the Period Constants function is shown in Figure 6.18

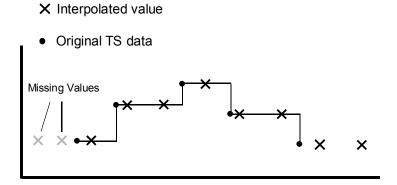

Figure 6.18 Interpolation of time series values using Period Constants function.

To generate a new time series of period constants:

- 1. Choose the **Hydrologic** tab of the Math Functions screen and select the **Period Constants** operator.
- 2. From the **Selected Data Set** list, select the *primary* time series data set. This data set has the *values* for the interpolation.
- 3. From the **Data Set for Time Pattern** list, select the *second* time series data set. This data set has the *times* for the interpolation.
- 4. Click Compute.

### 6.6.10 Multiple Linear Regression

The **Multiple Linear Regression** function computes the multiple linear regression coefficients between a primary time series data set and a collection of independent time series data sets, and stores the regression coefficients in a new paired data set. This paired data set may be used with the Apply Multiple Linear Regression function to derive a new estimated time series (see section 6.6.11)

For the general linear regression equation, a dependent variable, Y, may be computed from a set independent variables, Xn:

Y = B0 + B1 \* X1 + B2 \* X2 + B3 \* X3

where Bn are the linear regression coefficients.

For time series data, an estimate of the primary time series values may be computed from a set of independent time series data sets using regression coefficients such that:

TsEstimate(t) = B0 + B1\*TS1(t) + B2\*TS2(t) + ... + Bn\*TSn(t)

where Bn are the set of regression coefficients and TSn are the time series data sets.

All the time series data sets must be regular interval and have the same time interval. The function filters the data to determine the time period common to all data sets and uses only those points in the regression analysis. For any given time, if a value is missing in any time series, no data for that time is processed. Optional minimum and maximum limits can be set to exclude values in the primary time series which fall outside a specified range.

To compute the set of multiple linear regression coefficients:

- 1. Choose the **Hydrologic** tab of the Math Functions screen and select the **Multiple Linear Regression** operator.
- 2. From the **Selected Data Set** list, select primary time series data set . If the selected data set is not a time series data set, the remaining input boxes on the screen are unavailable.
- 3. From the **Independent Time Series Data Sets** list, select one or more of the independent time series data sets (by clicking, control-click or shift-click).
- 4. Click **Compute** to derive new a paired data set containing the linear regression coefficients.

# 6.6.11 Regression

The **Apply Multiple Linear Regression** function applies the multiple linear regression coefficients computed with the Multiple Linear Regression function (see section 6.6.10). The coefficients, stored in a paired data set, are applied to a collection of independent time series data sets to derive a new estimated time series data set.

For time series data, an estimate of the primary time series values may be computed from a set of independent time series data sets using regression coefficients such that:

$$Y = B0 + B1 * X1 + B2 * X2 + B3 * X3$$

where Bn are the linear regression coefficients.

For time series data, an estimate of the original time series values may be computed from a set of independent time series data using regression coefficients such that:

 $TsEstimate(t) = B0 + B1*TS1(t) + B2*TS2(t) + \dots + Bn*TSn(t)$ 

where Bn are the set of regression coefficients and TSn are the time series data sets.

The number regression coefficients in the paired data set must be one more than the number of independent time series data sets. The collection of selected time series data sets should be in the same order as when the regression coefficients were computed. The displayed list of time series is sorted alphabetically in the dialog. The user should be aware if the names of the time series data sets used for coefficient generation are substantially different from the data names used in this function.

All the time series data sets must be regular interval and have the same time interval. The function filters the data to determine the time period common to all time series data sets and uses only those points in the regression analysis. For any given time, if a value is missing in any time series, the value in the resultant time series is set to missing. You can also set optional minimum and maximum value limits. Computed values in the resultant time series, which fall outside the specified range, are set to missing.

Names, parameter type and unit labels for the resultant time series data set are taken from the first time series data set. The "F part" (Version) in the new data set is set to "COMPUTED."

To apply a set of multiple linear regression coefficients to derive a new time series data set:

- 1. Choose the **Hydrologic** tab of the Math Functions screen and select the **Apply Multiple Linear Regression** operator.
- 2. From the **Selected Data Set** list, select the paired data set containing the regression coefficients . If the selected data set is not a paired data set, the remaining input boxes on the screen are unavailable.
- 3. From the **Independent Time Series Data Sets** list, select one or more of the independent time series data sets. (You can select a single data set by clicking on it; select multiple contiguous data sets using **Shift+Click**, or select multiple, non-contiguous data sets using **Ctrl+Click**.)
- 4. Click Compute.

### 6.6.12 Conic Interpolation

The **Conic Interpolation** function transforms values in a time series data set by conic interpolation using an elevation-area table stored in a paired data set. The first value pair in the paired data set contains the initial conic depth and the initial storage volume at the first elevation (given in the next value pair). If the initial conic depth is missing, one is computed by the function. Values in the elevation-area table are stored in ascending order.

The Conic Interpolation function can interpolate a time series of elevation to derive a time series of storage or area. The function can interpolate a time

series of storage to derive a time series of elevation or area. If the output time series is elevation, the output units are assigned from the x-units of the paired data set. If the output time series is area, the output units are assigned from the y-units of the paired data set. If the output time series is storage, the output units are undefined.

Figure 6.19 shows the appearance of the Math Functions screen for the Conic Interpolation function. The Conic Interpolation function is accessed from the **Hydrologic** tab of the Math Functions screen.

| Math Functions                            |                                            |
|-------------------------------------------|--------------------------------------------|
| <u>F</u> ile <u>E</u> dit <u>D</u> isplay |                                            |
| 🗟 🖶 🔟 🏗                                   |                                            |
| Selected Data Set: //CONIC                | CTEST//ELEV/01JAN1993/1DAY/CONIC INPUT TS/ |
| · · · · · · · · · · · · · · · · · · ·     | Conversion Hydrologic Smoothing Statistics |
| Operator: Conic Interpolat                | ion 🔽                                      |
| Conic Interpolation Table                 |                                            |
| CONIC TEST/TABLE VALU                     | JES/ELEV-AREA///CONIC EXAMPLE/             |
|                                           |                                            |
|                                           |                                            |
|                                           |                                            |
|                                           | <b></b>                                    |
| Input Type:                               | Elevation                                  |
| Output Type: Storage                      |                                            |
| <u>S</u> torage Scale:                    | ۱<br>۱                                     |
|                                           | Compute                                    |
| Compute Complete                          |                                            |

Figure 6.19 Screen for Conic Interpolation function

To perform the conic interpolation of a time series data set of elevation or storage:

- 1. Choose the **Hydrologic** tab of the Math Functions screen and select the **Conic Interpolation** operator.
- 2. From the **Selected Data Set** list, select a time series data set. If the selected data set is not a time series, the remaining input boxes on the screen are unavailable.
- 3. From the **Conic Interpolation Table** list, select the paired data set containing the conic interpolation table. Only paired data sets will appear in this list, and only one data set at a time can be selected.
- 4. From the **Input Type** list, select the parameter type of the input time series data (Elevation or Storage).

- 5. From the **Output Type** list, select the desired output data type (Storage, Elevation or Area).
- 6. In the **Storage Scale** box, enter factor for the scale of the storage output values. By default this value is 1. The value is used to scale input (by multiplying) and output (by dividing) storage values. For example, if the area in the conic interpolation table is expressed in sq. ft., the storage scale could be set to 43560 to convert the storage output to acre-ft.
- 7. Click **Compute** to interpolate the selected time series data set.

### 6.6.13 Polynomial

The **Polynomial** function computes a polynomial transform of a regular or irregular interval time series data using the polynomial coefficients in a paired data set. Missing values in the input time series data remain missing in the resultant time series data set.

A new time series can be computed from an existing time series with the polynomial expression,

TS2 (t) = B1\* TS1(t) + B2\* TS1(t) 
$$^{2}$$
 + ... + Bn\* TS1(t)  $^{n}$ 

where Bn are the polynomial coefficients for term "n."

Values for the polynomial coefficients are stored in the x-values of a paired data set. Before the above equation is applied, values in the input time series are adjusted by subtracting off the paired data "datum" value if defined. The x-units and parameter type from the paired data set are applied to the resultant time series data set.

To compute the polynomial transform of a selected time series data set:

- 1. Choose the **Hydrologic** tab of the Math Functions screen and select the **Polynomial** operator.
- 2. From the **Selected Data Set** list, select a time series data set. If the selected data set is not a time series, the remaining input boxes on the screen will be unavailable.
- 3. From the **Polynomial Coefficients** list, select the paired data set containing the polynomial coefficients. Only paired data sets will appear in this list, and you may select only one data set at a time.
- 4. Click **Compute** to perform the polynomial transform of the selected time series data set.

# 6.6.14 Polynomial with Integral

The **Polynomial with Integral** function computes a polynomial transform with integral of a regular or irregular interval time series data using the polynomial coefficients in a paired data set. Missing values in the input time series data remain missing in the resultant time series data set.

The polynomial transform coefficients are integrated, with the new time series values computed from an existing time series by the expression,

TS2 (t) = B1\* TS1(t) 
$$^{2}/_{2}$$
 + B2\*TS1(t) $^{3}/_{3}$ + ... + Bn\* TS1(t)  $^{n+1}/(n+1)$ 

where Bn are the polynomial coefficients for term "n."

Values for the polynomial coefficients are stored in the x-values of a paired data set. Before the above equation is applied, values in the input time series are adjusted by subtracting off the paired data "datum" value if defined. The x-units and parameter type from the paired data set are applied to the resultant time series data set.

To compute the polynomial transform with integral of a selected time series data set:

- 1. Choose the **Hydrologic** tab of the Math Functions screen and select the **Polynomial with Integral** operator.
- 2. From the **Selected Data Set** list, select a time series data set. If the selected data set is not a time series, the remaining input boxes on the screen will be unavailable.
- 3. From the **Polynomial Coefficients** list, select the paired data set containing the polynomial coefficients. Only paired data sets will appear in this list, and you may select only one data set at a time.
- 4. Click Compute.

### 6.6.15 Flow Accumulator Gage Processor

The **Flow Accumulator Gage Processor** function computes the time series period-average flows from a flow accumulator type gage. Accumulator gage data consists of time series data sets of accumulated flow and counts. The two input time series data sets must match times exactly.

A new time series data set is derived from the time series of flow and counts by:

```
TsNew(t) = ( TsAccFlow(t) - TsAccFlow(t-1) ) /
( TsCount(t) - TsCount(t-1) )
```

where TsAccFlow is the gage accumulated flow time series and TsCount is the gage time series of counts.

In the above equation, if TsAccFlow(t), TsAccFlow(t-1), TsCount(t) or TsCount(t-1) are missing, TsNew(t) is set to missing. The new time series is assigned the data type "PER-AVER."

To process the flow accumulator type data:

- 1. Choose the **Hydrologic** tab of the Math Functions screen and select the **Flow Accumulator Gage Processor** operator.
- 2. From the Selected Data Set list, select a time series data set.
- 3. From the **Data Set Containing Time Series of Counts** list, select the time series data set of counts.
- 4. Click Compute.

### 6.7 Smoothing Functions

The **Smoothing** tab (Figure 6.20) contains the functions Centered Moving Average, Olympic Smoothing Average, and Forward Moving Average.

| 🖪 Math Functions 📃 🗆 🗙                                                |  |  |  |
|-----------------------------------------------------------------------|--|--|--|
| <u>F</u> ile <u>E</u> dit <u>D</u> isplay                             |  |  |  |
|                                                                       |  |  |  |
| Selected Data Set: //AXEMANN(P)/PRECIPINST/01NOV1993/IR-MONTH/DCP-R 💌 |  |  |  |
| Arithmetic General Time Conversion Hydrologic Smoothing Statistics    |  |  |  |
| Operator: Centered Moving Average                                     |  |  |  |
| Number to Average Over:                                               |  |  |  |
| Only Valid Values                                                     |  |  |  |
| Use Reduced Number of Values                                          |  |  |  |
|                                                                       |  |  |  |
|                                                                       |  |  |  |
|                                                                       |  |  |  |
|                                                                       |  |  |  |
| Compute                                                               |  |  |  |
| No Number to Average Over entered.                                    |  |  |  |

Figure 6.20 Math Functions--Smoothing Tab

### 6.7.1 Centered Moving Average

The **Centered Moving Average** function computes a centered moving average of "NAVG" values for a regular or irregular interval time series data set. The number of values to average over ("NAVG") must be an odd integer greater than 2.

The **Only Valid Values** option pertains to when the averaging interval contains missing values. If checked, the option sets the value in the resultant data set to missing. If unselected, the option computes a smoothed value from the valid values in the interval.

The **Use Reduced Number of Values** option pertains to the first and last NAVG/2 values in the resultant data. If selected, the option computes smoothed values at the beginning and ending of the data set from a reduced number of values of the original data set. If unselected, the option sets the first and last NAVG/2 values in the resultant data to missing.

To compute the centered moving average for a time series data set:

- 1. Choose the **Smoothing** tab of the Math Functions screen and select the **Centered Moving Average** operator.
- 2. From the **Selected Data Set** list, select a time series data set for centered moving average smoothing.
- 3. In the **Number to Average Over** box, enter a value to set the number of values for the moving average. This number must be an odd number greater than two (2).
- 4. Select the **Only Valid Values** box to compute a smoothed value only if all the values in the averaging interval are valid (no missing values). If there are one or more missing values, the value in the resultant time series data set is then set to missing. If the box is not checked, the value in the resultant time series data set is computed using the remaining valid values in the averaging interval.
- 5. Select the Use Reduced Number of Values box to compute a moving average from a reduced number of time series values near the beginning and ending of a time series. At these locations, the moving average interval becomes truncated and there are not "Number to Average Over" values for averaging. If unchecked, values in the resultant time series data set at these locations will be set to missing.
- 6. Click **Compute** to perform a centered moving average smoothing of the selected data set.

# 6.7.2 Olympic Smoothing Average

The **Olympic Smoothing Average** function uses the same smoothing scheme as the Centered Moving Average function (see section 6.7.1), except the minimum and maximum values in the averaging interval are excluded from the computation. The input time series may be regular or irregular interval. The number of values to average over ("NAVG") must be an odd integer greater than 2.

The **Only Valid Values** option pertains to when the averaging interval contains missing values. If checked, the option sets the value in the resultant data set to missing. If unselected, the option computes a smoothed value from the valid values in the interval.

The Use Reduced Number of Values option pertains to the first and last NAVG/2 values in the resultant data. If selected, the option computes smoothed values at the beginning and ending of the data set from a reduced number of values of the original data set. If unselected, the option sets the first and last NAVG/2 values in the resultant data to missing.

The span of the averaging interval, "NAVG," must be an odd integer greater than two.

Under two conditions there are not NAVG valid values over the averaging interval: if there are missing values in the averaging interval, or if the smoothed point is within NAVG/2 values of the beginning or ending of the time series.

For the first condition, if the averaging interval contains any missing values, the option is to set the value in the resultant data set to missing, or compute a smoothed value from the remaining valid values in the interval.

For the second condition, the option is to set the first and last NAVG/2 values in the resultant data set to missing, or compute smoothed values at the beginning and ending of the data set from a reduced number of values.

To compute the Olympic smoothing average for a time series data set:

- 1. Choose the **Smoothing** tab of the Math Functions screen and select the **Olympic Smoothing Average** operator.
- 2. From the **Selected Data Set** list, select a time series data set for Olympic smoothing.
- 3. In the **Number to Average Over** box, enter a value to set the number of values for the averaging interval. This number must be an odd integer greater than 2.
- 4. Select the **Only Valid Values** box to compute a smoothed value only if all the values in the averaging interval are valid (no missing values). If there are one or more missing values, the value in the resultant time series data set is then set to missing. If the box is not checked, the value in the resultant time series data set is computed using the remaining valid values in the averaging interval.
- 5. Select the Use Reduced Number of Values box to compute a moving average from a reduced number of time series values near the beginning and ending of a time series. At these locations, the moving average interval becomes truncated and there are not "Number to Average Over" values for averaging. If unchecked, values in the resultant time series data set at these locations will be set to missing.
- 6. Click Compute to perform an Olympic smoothing of the selected data set.

### 6.7.3 Forward Moving Average

The **Forward Moving Average** function computes a moving average of the last "NAVG" values for a regular or irregular interval time series data set. The number of values for averaging, "NAVG," must be greater than 2. The first NAVG-1 values in the resultant time series are set to missing.

If the averaging interval contains a missing value, the smoothed value is computed from the remaining valid values in the interval. However, if there are less than 2 valid values in the interval, the value in the resultant data set is set to missing.

To compute the forward moving average for a time series data set:

- 1. Choose the **Smoothing** tab of the Math Functions screen and select the **Forward Moving Average** operator.
- 2. From the **Selected Data Set** list, select a time series data set for Forward Moving Average smoothing.
- 3. In the **Number to Average Over** box, enter the number of values in the averaging interval. This number must be greater than two (2).
- 4. Click Compute.

### 6.8 Statistics Functions

The **Statistics** tab (Figure 6.21) contains the functions Basic (statistics), Linear Regression, and Cyclic Analysis.

| Math Functions                                                      |  |  |
|---------------------------------------------------------------------|--|--|
| <u>F</u> ile <u>E</u> dit <u>D</u> isplay                           |  |  |
|                                                                     |  |  |
| Selected Data Set: //AXEMANN(P)/PRECIPINST/01NOV1993/IR-MONTH/DCP-R |  |  |
| Arithmetic General Time Conversion Hydrologic Smoothing Statistics  |  |  |
| Type: Cyclic Analysis                                               |  |  |
|                                                                     |  |  |
| <u>R</u> esults                                                     |  |  |
|                                                                     |  |  |
|                                                                     |  |  |
|                                                                     |  |  |
|                                                                     |  |  |
|                                                                     |  |  |
|                                                                     |  |  |
| Compute                                                             |  |  |
|                                                                     |  |  |

Figure 6.21 Math Functions--Statistics Tab

### 6.8.1 Basic

The **Basic** function computes the basic statistical values for a regular or irregular interval time series data set. The statistical and informational values displayed are:

Number of valid values Number of missing values Last valid value Last valid value date and time Minimum value Minimum value date and time Mean value Maximum value Maximum value date and time Total accumulated value for the time series Standard deviation Skew coefficient Data type ("INST-VAL," "INST-CUM," "PER-AVER," "PER-CUM") Data Units ("ft", "cfs", etc.)

To compute the basic statistical parameters for a time series data set:

1. Choose the **Statistics** tab of the Math Functions screen and select the **Basic** type.

2. From the Selected Data Set list, select a time series data set.

The statistics are displayed for the time series data set once the data set is selected.

Scripts access the basic statistical functions through a set of calls described in greater detail in Chapter 7:

number of valid values, number = dataSet.numberValidValues() number of missing values, number = dataSet.numberMissingValues() minimum value, value = dataSet.min() minimum value date and time, time = dataSet.minDate() mean value, value = dataSet.mean() maximum value, value = dataSet.max() maximum value date and time, time = dataSet.maxDate() last valid value. value = dataSet.lastValidValue() last valid value date and time, time = dataSet.lastValidDate() total accumulated value, value = dataSet.sum() standard deviation, value = dataSet.standardDeviation()

skew coefficient, value = dataSet.skewCoefficient()

units, string = dataSet.getUnits()

where number is an integer number, value is a double precision value, time is an integer value in minutes since January 1, 1900.

# 6.8.2 Linear Regression

The **Linear Regression** function computes the linear regression and other correlation coefficients between two time series data sets. Values in the primary time series data set and the second time series data set are matched by time to form data pairs for the correlation analysis. Missing values are ignored. Times for the two time series data sets must match exactly. The data sets may be either regular or irregular interval time series data.

The correlations statistics computed by the function are:

Number of valid values Regression constant Regression coefficient Determination coefficient Standard error of regression Determination coefficient adjusted for degrees of freedom Standard error adjusted for degrees of freedom

The primary time series data set forms the values of the independent variable (x-values), while values of the second time series data set comprise the dependent variable (y-values). The linear regression coefficients express how values in the second data set can be derived from values in the primary data set:

TS2(t) = a + b \* TS1(t)

where "a" is the regression constant and "b" the regression coefficient.

To compute the linear regression and correlation coefficients between two time series data sets:

- 1. Choose the **Statistics** tab of the Math Functions screen and select the **Linear Regression** type.
- 2. From the **Selected Data Set** list, select the primary time series data set for analysis. Time series values from this data set form the independent variable (x-values) of the correlation analysis.

3. From the **Dependent Data Set** list, select the second time series data set for analysis. Time series values from this data set will comprise the dependent variable (y-values) of the correlation analysis.

The correlation statistics are computed automatically once the two data sets are selected.

# 6.8.3 Cyclic Analysis

The **Cyclic Analysis** function derives a set of cyclic statistics from a regular interval time series data set. The time series data set must have a time interval of "1HOUR," "1DAY" or "1MONTH." The function sorts the time series values into statistical "bins" relevant to the time interval. Values for the 1HOUR interval data are sorted into 24 bins representing the hours of the day, 0100 to 2400. The 1DAY interval data is apportioned to 365 bins for the days of the year. The 1MONTH interval data is sorted into 12 bins for the months of the year.

The format of the resultant data sets is as a "pseudo" time series for the year 3000. For example, the cyclic analysis of one month of hourly interval data will produce pseudo time series data sets having 24 hourly values for the day January 1, 3000. If the statistical parameter is the "maximum" value, then the 24 values represent the maximum value occurring at that hour of the day in the original time series. The cyclic analysis of daily interval data will produce pseudo time series data sets having 365 daily values for the year 3000. The cyclic analysis of monthly interval data will result in pseudo time series data sets having 12 monthly values for the year 3000.

Fourteen pseudo time series data sets are derived by the cyclic analysis function for the following statistical parameters:

Number of values processed for each time interval Maximum value Time of maximum value Minimum value Time of minimum value Average value Probability exceedence percentiles for 5%, 10%, 25%, 50% (median value), 75%, 90%, and 95% Standard deviation

Figure 6.22 shows the appearance of the Math Functions screen for the Cyclic Analysis function.

| Math Functions                                                              |     |
|-----------------------------------------------------------------------------|-----|
| <u>F</u> ile <u>E</u> dit <u>D</u> isplay                                   |     |
|                                                                             |     |
| Selected Data Set: ///BEECH CK STATION/FLOW/01SEP2001/1HOUR/S0C0T0/         | -   |
| Arithmetic General Time Conversion Hydrologic Smoothing Statistics          |     |
| Type: Cyclic Analysis                                                       |     |
|                                                                             |     |
|                                                                             |     |
| <u>R</u> esults                                                             |     |
| //BEECH CK STATION/COUNT-FLOW/01SEP2001/1HOUR/S0C0T0[20SEP2001-30SEP2001]/  |     |
| //BEECH CK STATION/DATE-FLOW-MAX/01SEP2001/1HOUR/S0C0T0[20SEP2001-30SEP2001 | γ – |
| //BEECH CK STATION/DATE-FLOW-MIN/01SEP2001/1HOUR/S0C0T0[20SEP2001-30SEP2001 | y 👘 |
| //BEECH CK STATION/FLOW-AVER/01SEP2001/1HOUR/S0C0T0[20SEP2001-30SEP2001]/   |     |
| //BEECH CK STATION/FLOW-MAX/01SEP2001/1HOUR/S0C0T0[20SEP2001-30SEP2001]/    |     |
| //BEECH CK STATION/FLOW-MIN/01SEP2001/1HOUR/S0C0T0[20SEP2001-30SEP2001]/    |     |
| //BEECH CK STATION/FLOW-P05/01SEP2001/1HOUR/S0C0T0[20SEP2001-30SEP2001]/    |     |
| //BEECH CK STATION/FLOW-P10/01SEP2001/1HOUR/S0C0T0[20SEP2001-30SEP2001]/    |     |
| //BEECH CK STATION/FLOW-P25/01SEP2001/1HOUR/S0C0T0[20SEP2001-30SEP2001]/    | -   |
| Compute                                                                     |     |
| Compute Complete                                                            |     |

Figure 6.22 Screen for Cyclic Analysis function

To compute the cyclic analysis of a time series data set:

- 1. Choose the **Statistics** tab of the Math Functions screen and select the **Cyclic Analysis** type.
- 2. From the **Selected Data Set** list, select a time series data set for cyclic analysis.
- 3. Click Compute.

Once the compute is performed, the resultant 14-pseudo time series data sets appear in **Results** list on the screen (Figure 6.22). One or more data sets in this list may be selected (by clicking, control-click or shift-click) for saving to file, plotting or tabulation by using the **Save** button, **SaveAs** button, the **Plot** button or the **Tabulate** button from the toolbar located immediately above the Results list.

# Chapter 7 Scripting

Scripting provides a way to control the operation of HEC-DSSVue in a non-interactive way. The user can build and save scripts to be executed later - possibly on different data sets.

This chapter provides an introduction to scripting, describing the components of the user interface, scripting language and application program interface (API), and offering examples illustrating how to use the API.

# 7.1 Executing Scripts

HEC-DSSVue allows the execution of scripts in interactive and batch modes. Scripts are executed interactively by starting the HEC-DSSVue program and selecting the desired script from the Toolbar or the Script Selector. Scripts are executed in batch mode by starting the HEC-DSSVue program with a script file name as a parameter (e.g. HecDssVue.bat c:\test\myScript.py).

Interactive scripts are not passed any parameters upon script execution. In a script executed interactively the variable sys.argv is a list of length 1, with the only element set to the empty string (e.g. sys.argv = [""]).

Scripts executed in batch mode may take parameters from the command line (e.g HecDssVue.bat c:\test\myScript.py a b c). In a script executed in batch mode the variable sys.argv is a list whose length is one greater than the number of parameters passed on the command line, with the first element set to the file name of the executing script and the remaining elements set to the parameters (e.g. sys.argv =

["c:\\test\\myScript.py", "a", "b", "c"]).

# 7.1.1 Script Selector

The **Script Selector** (Figure 7.1) displays buttons for all the available scripts which have the "Display Script on Toolbar" box checked (see Section 7.2.2, "Editor Panel"). Buttons are displayed in alphabetical order.

To access the Script Selector, select the Script Selector command from the Utilities menu of HEC-DSSVue. Once the Script Selector is open, it will remain open until you close it.

When you press a button, the Jython script engine will execute the associated script.

| ThecDssYue Scripts |                   | <u>_ D ×</u> |
|--------------------|-------------------|--------------|
| Script             |                   |              |
|                    | Jonesville Plots  |              |
|                    | Jonesville Tables |              |
|                    | Stream Gage Plots |              |
|                    | Thomas Junction   |              |
|                    |                   |              |

**Figure 7.1 Script Selector** 

### 7.2 Script Browser

The **Script Browser**, shown in Figure 7.2, allows you to add, delete, and modify scripts.

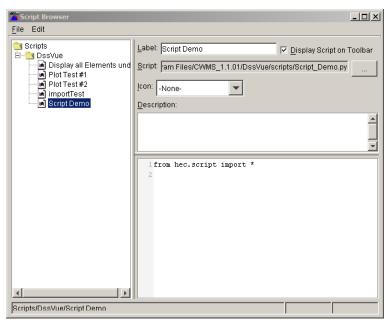

**Figure 7.2 Script Browser** 

You can access the **Script Browser** from HEC-DSSVue's **Utilities** menu by clicking **Script Browser**. Alternatively, from the shortcut menu of the **Script Selector**. In the Script Selector, right click on a button to access the shortcut menu, then select **Edit**. The Script Browser will open with that script selected and ready for editing.

Components of the **Script Browser** include the Menu Bar, the Editor Panel, and the Tree Hierarchy. The following sections describe these components.

### 7.2.1 Menu Bar

The **Menu Bar** (Figure 7.3) contains two primary menu items, **File** and **Edit**.

<u>F</u>ile Edit

Figure 7.3 Menu Bar

### **File Menu Commands**

| New            | Creates a new script stored at the currently selected position.<br>Only available when a folder node is the selected node in the<br>scripts tree.                                          |
|----------------|----------------------------------------------------------------------------------------------------|
| Open<br>Script | Edits the currently displayed script. Double clicking on the script also edits the currently displayed script. Only available when a script node is the selected node in the scripts tree. |
| Import         | Imports a file into the script browser. If the import is successful<br>the browser is placed in edit mode. Only available when a folder<br>node is the selected node in the scripts tree.  |
| Save           | Saves the current script. Only available when a script is being edited.                                                                                                    |
| Delete         | Deletes the currently opened script. Prompts user for<br>confirmation. Only available when a script node is the selected<br>node in the scripts tree.                                      |
| Test           | Executes the currently selected script.                                                                                                    |
| Close          | Closes the Script Browser Window.                                                                                                    |

### **Edit Menu Commands**

| Cut   | Cuts the currently selected text in the script window or the currently selected tree node to the system clipboard.                                                                     |
|-------|----------------------------------------------------------------------------------------------------|
| Сору  | Copies the currently selected text in the script window or the currently selected tree node to the system clipboard.                                                                   |
| Paste | Pastes the contents of the system clipboard into the script<br>window at the current cursor location or if a tree node was<br>cut/copied pastes at the currently selected folder node. |

### 7.2.2 Editor Panel

You can select and edit scripts in the **Editor Panel** of the Script Browser (Figure 7.4).

The **Label** field allows you to specify the label displayed on a script's button in the Script Selector.

**Script** displays the name of the file in which the script is stored.

is the **Select Script** button, which allows you to select a previously-created script file.

**Display Script on Toolbar**, when checked, enables the script to display in the **Script Selector** and the Toolbar. When you uncheck this option, the script will not display on the Script Selector or Toolbar.

| Label: Script Demo 🔽 Display Script on Toolbar             |  |  |  |
|------------------------------------------------------------|--|--|--|
| Script: am Files/CWMS_1.1.01/DssVue/scripts/Script_Demo.py |  |  |  |
| Icon: -None-                                               |  |  |  |
| Description:                                               |  |  |  |
| ×                                                          |  |  |  |
| lfrom hec.script import *                                  |  |  |  |
| 2                                                          |  |  |  |
|                                                            |  |  |  |
|                                                            |  |  |  |
|                                                            |  |  |  |
|                                                            |  |  |  |
|                                                            |  |  |  |
|                                                            |  |  |  |
|                                                            |  |  |  |

**Figure 7.4 Editor Panel** 

The **Icon** field allows you to choose the Icon to display for the script's button. If you do not select an icon, the script name displays in the script's button.

The **Description** field allows you to add a description of the script. The first line of your description serves as a tooltip for the corresponding button on the Script Selector and Toolbar.

The **Script Text** field contains the script text itself and serves as an editing window for creating new scripts.

# 7.2.3 Tree Hierarchy

The **Tree Hierarchy** (Figure 7.5) uses a Windows Explorer-style tree structure to allow you to navigate folders in your directory structure and access scripts. By default, the scripts are stored in a "scripts" directory under the directory where HEC-DSSVue was installed.

The Tree Hierarchy also has a shortcut menu that displays **Cut**, **Copy**, and **Edit** commands for script nodes and **New**, **Import**, and **Paste** for folder nodes.

To access the shortcut menu, point to a node in the "tree" and right-click with your mouse.

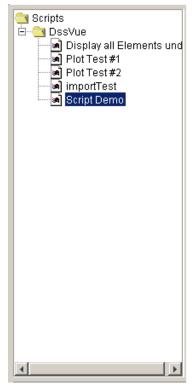

Figure 7.5 Tree Hierarchy

# 7.3 Scripting Basics

Scripting in HEC-DSSVue is accomplished using Jython, an implementation of the Python programming language designed specifically for integration with the Java programming language. More information about Jython can be found at the official Jython website – <u>www.jython.org</u>.

Python (of which Jython is an implementation) is an interpreted language with simple syntax and high-level data types. This section is not a comprehensive Python tutorial, but rather a simple primer to allow the creation of simple scripts. This primer does not cover defining classes in Python.

The official Python website - <u>www.python.org</u> - has links to online Python tutorials as well as programming books.

# 7.3.1 Outputting Text

Text information can be displayed in the console window using the print statement which has the syntax:

print [item[, item...]]

The *items* are comma-separated and do not need to be of the same type. The print statement will insert a space between every specified item in the output.

### **Example 1: Outputting Text**

print "Testing myFunction, i =", i, ", x =", x

### 7.3.2 Data Types

Python has integer, long integer, floating-point, imaginary number, and sequence and dictionary data types. Sequences are divided into mutable (or changeable) sequences called lists, immutable sequences called tuples. Strings are special tuples of characters that have their own syntax. Dictionaries are like sequences but are indexed by non-numeric values. In addition, Python also has a special type called None, which is used to indicate the absence of any value.

Python does not have a specific type for boolean (logical, or "true / false") data. Tests, such as conditional expressions, which must evaluate to true or false are conducted such that the result is false if the expression evaluates to None, integer or floating-point zero, or an empty sequence. Any other result is true. Python statements that generate Boolean information (such as the **if** statement) generate integer 0 for false and integer 1 for true. This becomes an issue in Jython which allows calling Java functions and methods which expect a Java boolean for input or generate a Java boolean for output. Jython maps these boolean values to integer 0 or 1. Documentation for the HEC-DSSVue API uses the term Constants.TRUE (1), or Constants.FALSE (0), or sometimes the shorthand "0/1", for arguments (these are constants defined to 1 and 0, respectively, in hec.script), and "0/1" to specify that the return type is a Python integer, but its value is restricted to 0 or1, corresponding to a Java boolean. The hec.script module supplies constants to use in these situations.

There are also situations regarding the HEC-DSSVue API where it is necessary or desirable to set a time-series value to "missing" or to test whether a time-series value is missing. The hec.script module also supplies a constant to use in these situations. The currently-defined constants in the hec.script module are:

| Constant            | Туре           | Represents         |
|---------------------|----------------|--------------------|
| Constants.TRUE      | integer        | true               |
| Constants.FALSE     | integer        | false              |
| Constants.UNDEFINED | floating-point | missing data value |

It is recommended that these defined constants be used where applicable for portability and clarity.

```
Example 2: Variable Types
        # set some integer values
        i = 0
        j = 1
        k = -10998
        m = Constants.TRUE
        # set a long integer
        n = 79228162514264337593543950336L
        # set some floating-point values
        x = 9.375
        y = 6.023e23
        z = -7.2e-3
        t = Constants.UNDEFINED
        # set some strings
        string 1 = "abc"
        string_2 = 'xyz'
        string_3 = "he said \"I won't!\""
        string_4 = 'he said "I will not!"'
        string_5 = """this is a
                 multi-line string"""
        # set a tuple - tuples are contained within ()
        tuple 1 = (1, 2, "abc", x, None)
        # set a list - lists are contained within []
        list 1 [1, 2, "abc", x, tuple 1]
        # set a dictionary, using key : value syntax
        # dictionaries are contained within {}
        dict_1 = {"color" : "red", "size" : 10, "list" : [1, 5, 8]}
```

Indexing into sequence types is done using [i] where I starts at 0 for the fist element. Subsets of sequence types (called slices) are accessed using [i:j] where i is the first element in the subset and j is the element *after* the last element in the subset. If negative numbers are used to specify and index or slice, the index is applied to the *end* of the sequence, where [-1] specifies the last element, [-2] the next-to last and so on. If i is omitted in slice syntax it defaults to 0. If j is omitted in slice syntax it defaults to the length of the sequence, so list\_1[0:len(list\_1)] is the same as list\_1[:]. Indexing into dictionaries is done using [x] where x is the key.

The number of elements in a sequence type or dictionary is returned by the **len()** function.

| Example 3: Sequence Indexing and Slicing |                                                          |  |
|------------------------------------------|----------------------------------------------------------|--|
| string_4[3]                              | <pre># 4<sup>th</sup> element</pre>                      |  |
| string_4[3:5]                            | # 4 <sup>th</sup> & 5 <sup>th</sup> elements             |  |
| list_1[-1]                               | # last element                                           |  |
| list_1[2:-1]                             | # 3 <sup>rd</sup> through next-to-last element           |  |
| list_1[2:len(list_1)]                    | # 3 <sup>rd</sup> through last element (also list_1[2:]) |  |
| dict_1["size"]                           | # value associated with "size" key                       |  |
| $i = len(list_1)$                        | # length of list_1                                       |  |

### 7.3.3 Variables

Python variable names consist of an upper- or lower-case letter or the "\_" (underscore) character followed by an unlimited number of upper- or lower-case characters, digits or underscore characters.

Variables are assigned values by use of the "=" (equals) character. A sequence may be assigned to multiple variables using a single equals character. Variable names are case sensitive, so the name "startdate" is not the same name as "startDate".

### **Example 4: Assigning Values to Variables**

i = 0 j = 1 k = -10998 string\_1 = "abc" i, j, k, string\_1 = 0, 1, -10998, "abc"

### 7.3.4 Operators

Each of the following operators can be used in the form a = b operator c. Each can also be used as an assignment operator in the form a operator= b (e.g. a += 1, x \*= 2).

- + arithmetic addition
- negation or arithmetic subtraction
- \* arithmetic multiplication
- / arithmetic division
- \*\* arithmetic power
- % arithmetic modulo
- & bit-wise and
- | bit-wise or
- ~ bit-wise not
- bit-wise xor (exclusive or)
- << bit-wise left shift
- >> bit-wise right shift

Each of the following operators returns 0 (false) or 1 (true) and can be used in conditional expressions as discussed in Section 7.3.7.

- > greater than
- < less than
- >= greater than or equal to
- <= less than or equal to</p>
- != not equal to
- == equal to

### 7.3.5 Comments

Python uses the "#" (hash) character to indicate comments. Everything from the "#" character to the end of the line is ignored by the interpreter. Comments may not be placed after a program line continuation ("\") character on the same input line.

### 7.3.6 Program Lines

Unless otherwise indicated, every input line corresponds to one logical program statement. Two or more statements can be combined on line input line by inserting the ";" (semicolon) character between adjacent statements. A single statement may be continued across multiple input lines by ending each line with the "\" (back slash) character. Comments may not be placed after a program line continuation ("\") character on the same input line.

### **Example 5: Input vs. Program Lines**

```
# multiple statements per line
r = 1; pi = 3.1415927; a = pi * r ** 2
# multiple lines per statement
a = \
    pi * \
    r ** 2
```

Input lines are grouped according to their function. Input lines forming the body of a conditional, loop, exception handler, or function or class definition must be grouped together. Input lines not in any of the construct comprise their own group. In Python, grouping of input lines is indicated by indentation. All lines of a group must be indented the same number of spaces. A horizontal tab character counts as 8 spaces on most systems. In some Python documentation, a group of input lines is called a *suite*.

### **Example 6: Input Line Grouping**

```
# this is the main script group
dist = x^2 - x^1
if dist > 100.:
# this is the "if" conditional group
y = dist / 2.
z = y ** 2.
else :
# this is the "else" conditional group
y = dist.
z = y ** 2. / 1.5
# back to main script group
q = y * z
```

# 7.3.7 Conditional Expressions

Conditional expressions have the form:

```
if [not] condition :
if-group
[elif [not] condition :
elif-group]
[else :
else-group]
```

The ":" (colon) character must be placed after each condition.

The condition in each test is an expression built from one or more simple conditions using the form:

simple-condition ( and | or ) [not] simple-condition

Parentheses can be used to group conditions.

The simple-condition in each expression is either an expression using one of the conditional operators mentioned in Section 7.3.4 or is of the form:

item [not] in sequence

### **Example 7: Conditional Expressions**

```
if (x < y or y >= z) and string_1.index("debug") != -1 :
    # do something
    ...
elif z not in value_list or (x < z * 2.5) :
    # do something different
    ...
else :
    # do something else</pre>
```

If the statement group to be processed upon a condition is a single statement, that statement may follow the condition on the same line (after the colon character).

### **Example 8: Simple Conditional Expressions**

if x1 < x2 : xMax = x2 else : xMax = x1

# 7.3.8 Looping

Python supports conditional looping and iterative looping. For each type, the body of the loop (the loop-group) can contain **break** and/or **continue** statements.

The **break** statement immediately halts execution of the loop-group and transfers control to the statement immediately following the loop.

The **continue** statement skips the remainder of the current iteration of the loop-group and continues with the next iteration of the loop-group.

### 7.3.8.1 Conditional Looping

Python supports conditional looping with the *while* statement, which has the form:

while condition : loop-group

Conditional looping executes the body of the loop (the loop-group) as long as the condition evaluates to true.

**Example 9: Conditional Looping** 

```
# print the first 10 characters
string_1 = "this is a test string"
i = 0
while i < 10 :
    print string_1[i]
    i += 1</pre>
```

### 7.3.8.2 Iterative Looping

Python supports iterative looping with the *for* statement, which has the form:

```
for item in sequence :
loop-group
[else :
else-group]
```

Iterative looping executes the body of the loop (the loop-group) once for each element in *sequence*, first setting *item* to be that element. If the iteration proceeds to completion without being interrupted by a break statement the else-group will be executed, if specified.

The **range**([*start*,] *stop*[, *increment*]) helper function generates a sequence of numbers from *start* (default = 0) to *stop*, incrementing by *increment* (default = 1). Thus range(4) generates the sequence (0, 1, 2, 3).

```
Example 10: Iterative Looping

# print the first 10 characters
string_1 = "this is a test string"
for i in range(10) :
    print string_1[i]

# print all the characters
string_1 = "this is a test string"
for i in range(len(string_1)) :
    print string_1[i]

# print all the characters (more Python-y)
string_1 = "this is a test string"
for c in string_1 :
    print c
```

### 7.3.9 Defining and Using Functions

In Python, functions are defined with the syntax:

def functionName([arguments]) :
 function-body

Function names follow the same naming convention as variable names specified in Section 7.3.2. The arguments are specified as a comma-delimited list of variable names that will be used within the function-body. These variables will be positionally assigned the values used in the function call. More complex methods of specifying function arguments are specified in Python tutorials and references listed at the official Python website (www.python.org).

A function must be defined in a Python program before it can be called. Therefore, function definitions must occur earlier in the program than calls to those functions.

A function may optionally return a value or sequence of values.

### **Example 11: Defining And Using Functions**

```
def printString(stringToPrint) :
    "Prints a tag plus the supplied string"
    tag = "function printString : "
    print tag + stringToPrint

def addString(string_1, string_2) :
    "Concatenates 2 strings and returns the result"
    concatenatedString = string 1 + string 2
```

```
return concatenatedString
testString = "this is a test"
printString(testString)
wholeString = addString("part1:", "part2")
printString(wholeString)
printString(addString("this is ", "another test"))
```

### 7.3.10 Modules, Functions and Object Methods

A function is a procedure which takes zero or more parameters, performs some action, optionally modifies one or more of the parameters and optionally returns a value or sequence of values.

A class is the definition of a type of object. All objects of that type (class) have the same definition and thus have the same attributes and behavior. Classes may define functions that apply to individual objects of that type. These functions are called methods.

An object is an instance of a class, which behaves in the way defined by the class, and has any methods defined by the class.

Python provides many functions and classes by default. In our examples we have used functions len() and range() which Python provides by default. We have also used the classes list and string, which Python also provides by default. We didn't use any object methods of the class list, but we used the string method index() in the example in Section 7.3.7

(string\_1.index("debug") != -1). It is important to note that the object method index() doesn't apply to the string class in general, but to the specific string object string\_1.

There are other functions and classes which Python does not provide by default. These functions and classes are grouped into modules according to their common purpose. Examples of modules are "os" for operating system functions and "socket" for socket-based network functions. Before any of the functions or classes in a module can be accessed, the module must be imported with the import statement, which has the syntax:

from module import \*

Other methods of using the import statement are specified in Python tutorials and references listed at the official Python website (<u>www.python.org</u>). In the Jython implementation, Java packages can be imported as if they were Python modules, and the Java package java.lang is imported by default.

```
Example 12: Using A Function From An Imported Module
```

# use the getcwd() function in the os module to get # the current working directory

```
from os import *
cwd = getcwd()
```

A module *does not* have to be imported in order to work with objects of a class defined in that module *if* that object was returned by a function or method already accessible. For example, the Python module "string" does not have to be imported to call methods of string objects, but *does* have to be imported to access string functions.

### 7.3.11 Handling Exceptions

Certain errors within a Python program can cause Python to raise an exception. An exception that is not handled by the program will cause the program to display error information in the console window and halt the program.

Python provides structured exception handling with the following constructs:

```
try :

try-group

except :

except-group

[else :

else-group]

try :

try-group

finally :

finally-group
```

In the try-except-else construct, if an exception is raised during execution of the try-group control immediately transfers to the first line of the exceptgroup. If no exception is raised during execution of the try-group control transfers to the first line of the else-group, if present. If there is no exception raised and no else-group is specified, the control transfers to the first line after the except-group. In the try-finally construct, control is transferred to the first line of the finallygroup when either an exception is raised during the execution of the try-group or the try-group completes without an exception.

The two constructs cannot be combined into a try-except-finally construct, but the same effect can be obtained by making a try-except-else construct the trygroup of a try-finally construct.

# try : try : try : string\_1.find(substring) # may raise an exception except : print substring + " is not in " + string\_1 # do some stuff that might raise another exception ... else : print substring + " is in " + string\_1 # do some stuff that might raise another exception ... finally : print "No matter what, we get here!"

More exception handling information, including filtering on specific types of exceptions, exception handler chains, and raising exceptions, is provided in Python tutorials and references listed at the official Python website (www.python.org).

# 7.4 Displaying Messages

It is often useful to display messages to inform the user that something has occurred, to have the user answer a Yes/No question, or offer debugging information to help determine why a script isn't working as expected. Text information can be displayed in the console window as described in Section 7.3.1, "Outputting Text."

# 7.4.1 Displaying a Message Dialog

### MessageBox()

The MessageBox class in the hec.script module has several functions used to display messages in message box dialogs. The message box can be one of four different types: Error, Warning, Informational or Plain.

**Note:** Do not use the MessageBox functions in a script that is to run unattended since these functions cause scripts to pause for user interaction.

Table 7.1 describes MessageBox functions.

| Table 7.1 - | MessageBox | Functions |
|-------------|------------|-----------|
|-------------|------------|-----------|

| showError(string message, string title)       | None   | Display an error dialog to<br>you with the message<br>and title        |
|-----------------------------------------------|--------|------------------------------------------------------------------------|
| showWarning(string message, string title)     | None   | Display a warning dialog<br>to you with the message<br>and title       |
| showInformation(string message, string title) | None   | Display a Informational<br>dialog to you with the<br>message and title |
| showPlain(string message, string title)       | None   | Display a plain dialog to<br>you with the message<br>and title         |
| showYesNo(string message, string title)       | string | Display a Yes/No dialog<br>to you with the message<br>and title        |
| showYesNoCancel(string message, string title) | string | Display a Yes/No/Cancel<br>dialog to you with the<br>message and title |
| showOKCancel(string message, string title)    | string | Display a Ok/Cancel<br>dialog to you with the<br>message and title     |

#### **Example 14: Display Error Dialog**

from hec.script import \* # display error dialog to user MessageBox.showError("An Error Occurred", "Error")

Example 15: Display OK/Cancel Dialog

from hec.script import \*

ok=MessageBox.showOkCancel("Continue with Operation", "Confirm")

#### 7.5 Reading and Writing to HEC-DSS Files

Reading or writing a data set from a DSS file involves using functions and methods from 3 classes in the hec.hecmath module: DSS, DSSFile and HecMath. The DSS class is used to get a DSSFile object which represents a DSS File. The DSSFile object is then used to get individual data sets out of the DSS File by returning a HecMath object.

#### 7.5.1 DSS Class

DSS.open(string filename) DSS.open(string filename, string startTime, string endTime)

The DSS class is used to gain access to a HEC-DSS File, as illustrated in Example 16.

#### Example 16: Opening a DSS File

```
theFile = DSS.open("MyFile.dss")
or
theFile = DSS.open("MyFile.dss", "01Jan2002,1300", "02Jan2002,1300")
```

# 7.5.2 DSSFile Objects

**DSSFILE** objects are used to read and write data sets in a DSS file. Table 7.2 describes DSSFile object methods.

 Table 7.2 - DSSFile Methods

| Function                                                   | Returns | Description                                                                                            |
|------------------------------------------------------------|---------|----------------------------------------------------------------------------------------------------|
| read(string pathname)                                      | HecMath | Return an HecMath object that holds the data set specified by pathname.                                |
| read(string pathname, string<br>startTime, string endTime) | HecMath | Return an HecMath object that holds the data set specified by pathname with the specified time window. |
| setTimeWindow(string<br>startTime, string endTime)         | None    | The default time window for this DSSFile.                                                              |
| write(HecMath dataset)                                     | integer | Write the data set to the DSS file.                                                                    |
| close()                                                    | None    | Close the DSS file.                                                                                    |

#### **Example 17: Reading a DSS Data Set**

from hec.hecmath import \*

# open myFile.dss and read a data set

theFile = DSS.open("myFile.dss")

flowDataSet = theFile.read("/BASIN/LOC/FLOW/01NOV2002/1HOUR/OBS/")

theFile.close()

# 7.6 Display Objects

HecMath objects – data sets read from DSS files - cannot be added to plots and tables directly. To add data from a HecMath object to a plot or table, a DisplayObject must first be created from the HecMath object using the createDisplayObject function in the hec.hecmath.DisplayUtilities module.

```
Example 18: Creating a Display Object

from hec.hecmath import *

from hec.hecmath.DisplayUtilities import *

theFile = DSS.open("myFile.dss")

flowDataSet = theFile.read("/BASIN/LOC/FLOW/01NOV2002/1HOUR/OBS/")

theFile.close()

displayObject = createDisplayObject(flowDataSet)
```

# 7.7 Plotting Basics

Figure 7.6 identifies the title, viewport, axis label, axis tics, and legend of a plot, each of which are accessible via scripts.

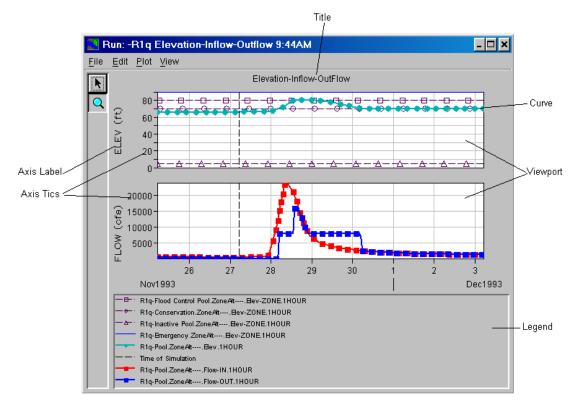

**Figure 7.6 Plot Components** 

#### 7.7.1 Plot Class

```
Plot.newPlot()
Plot.newPlot(string title)
```

The Plot class in the hec.script module is used to create a new Plot dialog. It contains two methods to create a Plot dialog, each of which returns a G2dDialog object.

Example 19: Creating a Plot myPlot = Plot.newPlot() *or* thePlot = Plot.newPlot("Elevation vs Flow")

# 7.7.2 Changing Plot Component Attributes

Not all Plot Component attributes are drawn by default. Just setting the attribute may not make that attribute draw on the plot. Often it is necessary to tell that attribute to draw by calling set*AttributeOn()* method.

Example 20 illustrates reading a flow data set from a DSS file, plotting the data set, setting the minor Y grid color to black and making it display.

| Example 20: Plotting DSS Data                                               |                                                |
|-----------------------------------------------------------------------------|------------------------------------------------|
| from hec.script import *<br>from hec.hecmath import *                       |                                                |
| from hec.hecmath.DisplayUtilities import *                                  |                                                |
| theFile = DSS.open("myFile.dss")<br>thePath = "/BASIN/LOC/FLOW/01NOV2002/1F | # open myFile.dss<br>IOUR/OBS/"                |
| flowDataSet = theFile.read(thePath)                                         | # read a path name                             |
| thePlot = Plot.newPlot()<br>do = createDisplayObject(flowDataSet)           | # create the plot<br># create a display object |
| thePlot.addDisplayObject(do)                                                | # add the flow data set to<br>the plot         |
| thePlot.showPlot()                                                          | # show the plot                                |
| viewport0=thePlot.getViewport(0)                                            | # get the first viewport                       |
| viewport0.setMinorGridYColor("black")                                       | # set the viewport's minor Y grid to black     |
| viewport0.setDrawMinorYGridOn()                                             | # tell the minor Y grid to display             |

# 7.7.3 G2dDialog Objects

**G2dDialog objects** are the dialog that plots display in. Table 7.3 describes **G2dDialog** object methods.

Table 7.3: G2dDialog Object Methods

| None<br>None<br>None | Add the DisplayObject<br>specified by dspObj to<br>the plot. Must be called<br>before showPlot()<br>Apply the given<br>template to this plot<br>Display the configure<br>plot layout dialog for<br>this plot |
|----------------------|----------------------------------------------------------------------------------------------------|
| None                 | template to this plot<br>Display the configure<br>plot layout dialog for<br>this plot                                                                                                    |
|                      | plot layout dialog for this plot                                                                                                    |
| None                 |                                                                                                    |
| None                 | Display the configure<br>plot types dialog                                                                                                    |
| None                 | Copy the plot to the system clipboard                                                                                                    |
| None                 | Display the default plot properties dialog                                                                                                    |
| None                 | Allows you to save the<br>properties of the plot to<br>a disk.                                                                                                    |
| None                 | Allows you to save the<br>properties of the plot to<br>the file specified by<br>templateName.                                                                                                    |
| G2dLine              | Return the G2dLine for<br>the DataSet specified<br>by dataSet                                                                                                    |
| G2dLine              | Return the G2dLine for<br>the path specified in<br>dssPath                                                                                                    |
| Point                | Return the location of the dialog in screen coordinates                                                                                                    |
| G2dTitle             | Return the Title for the G2dDialog                                                                                                    |
| Viewport             | Return the Viewport that contains the curve specified by dataSet                                                                                                    |
| Viewport             | Return the viewport at<br>index specified by<br>viewportIndex                                                                                                    |
|                      | None<br>None<br>None<br>G2dLine<br>G2dLine<br>Point<br>G2dTitle<br>Viewport                                                                                                    |

| Method                            | Returns    | Description                                                                                                    |
|-----------------------------------|------------|----------------------------------------------------------------------------------------------------|
| getViewport(string dataSetPath)   | Viewport   | Return the Viewport<br>that contains the curve<br>specified by<br>dataSetPath                                                                              |
| Hide()                            | None       | Hide the dialog                                                                                                    |
| PlotProperties()                  | None       | Display the plot<br>properties dialog for<br>this plot                                                                                                    |
| print()                           | None       | Display the print dialog for this plot                                                                                                    |
| printMultiple()                   | None       | Display the print<br>multiple dialog for this<br>plot                                                                                                    |
| printPreview()                    | None       | Display the print<br>preview dialog for this<br>plot                                                                                                    |
| printToDefault()                  | None       | Prints using the printer<br>defaults such as page<br>format and printer. This<br>method does not<br>display the printer<br>dialog for user<br>interaction. |
| saveAs()                          | None       | Display the saveAs dialog for this plot                                                                                                    |
| saveToJpeg(string fileName)       | None       | Save the plot to the<br>Jpeg file specified by<br>fileName                                                                                                 |
| saveToMetafile(string filename)   | None       | Save the plot to the<br>Windows Meta file<br>specified by filename                                                                                         |
| SaveToPng(string fileName)        | None       | Save the plot to the<br>Portable Network<br>Graphics file specified<br>by filename                                                                         |
| saveToPostscript(string fileName) | None       | Save the plot to the<br>PostScript file specified<br>by filename                                                                                           |
| setLocation(int x,int y)          | None       | Sets the location of the<br>dialog in screen<br>coordinates                                                                                                |
| showPlot()                        | None       | Show the dialog                                                                                                    |
| tabulate()                        | TableFrame | Display the table view of this plot                                                                                                    |

Example 21 shows how to create a new plot with a flow data set, show the plot, and place at location 50,50 on the screen.

| Example 21: Plot Dialog                    |                            |
|--------------------------------------------|----------------------------|
| from hec.script import *                   | # for Plot class           |
| from hec.hecmath import *                  | # for DSS class            |
| from hec.hecmath.DisplayUtilities import * | # for display objects      |
| theFile = DSS.open("myFile.dss")           | # open myFile.dss          |
| thePath = "/BASIN/LOC/FLOW/01NOV2002/11    | HOUR/OBS/"                 |
| flowDataSet = theFile.read(thePath)        | # read a path name         |
| do = createDisplayObject(flowDataSet)      | # create flow display obj  |
| thePlot = Plot.newPlot()                   | # create a new Plot        |
| thePlot.addDisplayObject(do)               | # add the flow display obj |
| thePlot.showPlot()                         | # show the plot            |
| thePlot.setLocation(50,50)                 | # moves plot to 50,50      |

## 7.7.4 Viewport Objects

Viewport objects hold the data set curves. Table 7.4 describes **Viewport** object methods.

| Method                               | Returns | Description                                                                                                    |
|--------------------------------------|---------|----------------------------------------------------------------------------------------------------|
| addXAxisMarker()                     | None    | Adds a Marker Line to<br>the Xaxis. Displays the<br>Marker Line Properties<br>for you to edit the<br>properties of the marker |
| addXAxisMarker(floating-point value) | None    | Add an X Axis marker at the location specified by value                                                                       |
| addXAxisMarker(string value)         | None    | Add a X Axis marker at the location specified by value                                                                        |
| addYAxisMarker()                     | None    | Display the Add Y Axis<br>marker Dialog                                                                                       |
| addYAxisMarker(string value)         | None    | Add a Y Axis marker at the location specified by value                                                                        |
| editProperties()                     | None    | Display the Edit<br>Properties dialog for this<br>Viewport                                                                    |
| getAxis(string axisName)             | Axis    | return the <b>Axis</b> specified<br>by <b>axisName</b> for this<br>Viewport                                                   |

| Method                        | Returns   | Description                                                                                     |
|-------------------------------|-----------|-------------------------------------------------------------------------------------------------|
| getAxisLabel(string axisName) | AxisLabel | Return the <b>AxisLabel</b> fo<br>the axis specified by<br><b>axisName</b> for this<br>Viewport |
| getAxisTics(string axisName)  | AxisTics  | Return the <b>AxisTics</b> for<br>the axis specified by<br><b>axisName</b> for this<br>Viewport |
| GetBackground()               | Color     | Return the background color for the Viewport                                                    |
| getBackgroundString()         | string    | Return the background<br>color name for the<br>Viewport as a String                             |
| getBorderWeight()             | float     | Return the border weigh for this Viewport                                                       |
| getFillPatternString()        | string    | Return the fill pattern for this Viewport as a String                                           |
| getGridYColor()               | Color     | Return the Y grid color for this Viewport                                                       |
| getGridXColor()               | Color     | Return the X grid color for this Viewport                                                       |
| getGridXColorString()         | string    | Return the X grid color<br>for this Viewport as a<br>String                                     |
| getGridYColorString()         | string    | Return the Y grid color<br>for this Viewport as a<br>String                                     |
| getMajorGridXColorString()    | string    | Return the major grid X color for this Viewport as a String                                     |
| getMajorGridYColorString()    | string    | Return the major grid Y color for this Viewport as a String                                     |
| getMajorXGridWidth()          | integer   | Return the major X Grid width for this Viewport                                                 |
| getMajorYGridWidth()          | integer   | Return the major Y Grid width for this Viewport                                                 |
| getMinorGridXColorString()    | string    | Return the minor grid X color for this Viewport as a String                                     |
| getMinorXGridWidth()          | integer   | Return the minor X Grid width for this Viewport                                                 |
| getMinorYGridWidth()          | integer   | Return the minor Y Grid width for this Viewport                                                 |

| Method                                           | Returns | Description                                                    |
|--------------------------------------------------|---------|----------------------------------------------------------------|
| isBackgroundDrawn()                              | 0/1     | Return whether the<br>background is drawn or<br>not            |
| isBorderDrawn()                                  | 0/1     | Return whether the<br>border is drawn for this<br>Viewport     |
| isMajorXGridDrawn()                              | 0/1     | Return whether the Major X Grid is drawn                       |
| isMajorYGridDrawn()                              | 0/1     | Return whether the<br>Major Y Grid is drawn                    |
| isMinorXGridDrawn()                              | 0/1     | Return whether the Minor X Grid is drawn                       |
| isMinorYGridDrawn()                              | 0/1     | Return whether the<br>Minor Y Grid is drawn                    |
| setBackground(string colorString)                | None    | Set the background to<br>the color specified by<br>colorString |
| setBorderColor(string borderColor)               | None    | Set the border color for this Viewport                         |
| SetBorderWeight(floating-<br>point borderWeight) | None    | Set the border weight for this Viewport                        |
| setDrawBackgroundOff()                           | None    | Set the background no to draw for this Viewpo                  |
| setDrawBackgroundOn()                            | None    | Set the background to<br>draw for this Viewport                |
| setDrawBorderOff()                               | None    | Set the border not to draw for this Viewport                   |
| setDrawBorderOn()                                | None    | Set the border to draw for this Viewport                       |
| setDrawMajorXGridOff()                           | None    | Set the major X grid no to draw for this Viewpo                |
| setDrawMajorXGridOn()                            | None    | Set the major X grid to draw for this Viewport                 |
| setDrawMajorYGridOff()                           | None    | Set the major Y grid no to draw for this Viewpo                |
| setDrawMajorYGridOn()                            | None    | Set the major Y grid to draw for this Viewport                 |
| setDrawMinorXGridOff()                           | None    | Set the minor X grid no to draw for this Viewpo                |
| setDrawMinorXGridOn()                            | None    | Set the minor X grid to draw for this Viewport                 |
| setDrawMinorYGridOff()                           | None    | Set the minor Y grid no to draw for this Viewpo                |
|                                                  |         |                                                                |

| Method                                               | Returns | Description                                                                             |
|------------------------------------------------------|---------|-----------------------------------------------------------------------------------------|
| setDrawMinorYGridOn()                                | None    | Set the minor Y grid to<br>draw for this Viewport                                       |
| setFillPattern(string pattern)                       | None    | Set the fill pattern for this<br>Viewport                                               |
| setGridColor(string colorString)                     | None    | Set the X and Y grid colors for this Viewport                                           |
| setGridXColor(string colorString)                    | None    | Set the X grid color to<br>the color represented by<br>colorString for this<br>Viewport |
| setGridYColor(string colorString)                    | None    | Set the Y grid color to<br>the color represented by<br>colorString for this<br>Viewport |
| setMajorGridXColor(string majorGridXColor)           | None    | Set the major grid X color for this Viewport                                            |
| setMajorGridYColor(string majorGridYColor)           | None    | Set the major Grid Y color for this Viewport                                            |
| setMajorXGridWidth(floating-<br>point gridLineWidth) | None    | Set the major X Grid width for this Viewport                                            |
| setMajorYGridWidth(floating-<br>point gridLineWidth) | None    | Set the major Y Grid width for this Viewport                                            |
| setMinorGridXColor(string minorGridXColor)           | None    | Set the minor grid X color for this Viewport                                            |
| setMinorGridYColor(string minorGridYColor)           | None    | Set the minor grid Y color for this Viewport                                            |
| setMinorXGridWidth(floating-<br>point gridLineWidth) | None    | Set the minor X Grid width for this Viewport                                            |
| setMinorYGridWidth(floating-<br>point gridLineWidth) | None    | Set the minor Y Grid width for this Viewport                                            |

Example 22 reads a data set from a DSS file, plots that data set, and sets the Viewport's background to light gray.

| Example 22: Viewport Objects                                                                                                    |                                                                                                    |
|----------------------------------------------------------------------------------------------------|----------------------------------------------------------------------------------------------------|
| from hec.script import *<br>from hec.hecmath import *<br>from hec.hecmath.DisplayUtilities import *<br>theFile = DSS.open("myFile.dss")<br>thePath = "/BASIN/LOC/FLOW/01NOV2002/1H<br>flowDataSet = theFile.read(thePath) | # for Plot class<br># for DSS class<br># for display objects<br># open myFile.dss<br>IOUR/OBS/"<br># read a path name                                                                                                    |
| <pre>do = createDisplayObject(flowDataSet) thePlot = Plot.newPlot() thePlot.addDisplayObject(do) viewport0=thePlot.getViewport(0) viewport0.setBackground("lightgray") viewport0.setDrawBackgroundOn()</pre>              | <ul> <li># create a display obj</li> <li># create a new Plot</li> <li># add the flow display obj</li> <li># get the first Viewport</li> <li># set the Viewport's</li> <li>background to lightgray</li> <li># tell the Viewport to draw</li> <li>its background</li> </ul> |

# 7.7.5 Axis Objects

Table 7.5 describes Axis Object methods.

| Method                      | Returns            | Description                                         |
|-----------------------------|--------------------|-----------------------------------------------------|
| getActMax()                 | floating-<br>point | Return the actual<br>maximum value for this<br>Axis |
| getActMin()                 | floating-<br>point | Return the actual minimum value for this Axis       |
| getLabel()                  | string             | Return the Axis label                               |
| getMajorTic()               | floating-<br>point | Return the major tic interval for this Axis         |
| getMax()                    | floating-<br>point | Return the maximum limit for this Axis              |
| getMin()                    | floating-<br>point | Return the minimum limit for this Axis              |
| getMinorTic()               | floating-<br>point | Return the minor tic interval for this Axis         |
| getNumberOfTicLabelLevels() | integer            | Return the number of tic label layers               |
| getNumTicLabelLevels()      | integer            | Return the number of tic label levels for this Axis |

| Method                                          | Returns | Description                                                        |
|-------------------------------------------------|---------|--------------------------------------------------------------------|
| getReversed()                                   | 0/1     | Returns if the Axis is reversed                                    |
| getScaledLabel()                                | String  | Return the label with scientific notation                          |
| getTicColor()                                   | Color   | Return the tic color                                               |
| getTicColorString()                             | String  | Return the Tic color as a String                                   |
| getTicTextColor()                               | Color   | Return the tic text color                                          |
| getTicTextColorString()                         | String  | Return the tic text color as a String                              |
| isComputingMajorTics()                          | 0/1     | Return if major tics are to be computed                            |
| isComputingMinorTics()                          | 0/1     | Return if minor tics are to be computed                            |
| isUsingAutomaticMaximum()                       | 0/1     | Return whether the Axis is<br>using the automatic<br>maximum value |
| isUsingAutomaticMinimum()                       | 0/1     | Return whether the Axis is<br>using the automatic<br>minimum value |
| isUsingAutomaticViewMaximum()                   | 0/1     | Return if view maximum is set to automatic                         |
| isUsingAutomaticViewMinimum()                   | 0/1     | Return if view minimum is set to automatic                         |
| isUsingDefaultLimits()                          | 0/1     | Return whether this Axis is using it's defaults limits             |
| setActualMaximumValue(floating-<br>point value) | None    | Set the actual maximum value for this Axis to value                |
| setActualMinimumValue(floating-<br>point value) | None    | Set the actual minimum value for this Axis to value                |
| setAutomaticMaximumOff()                        | None    | Set the Axis to use your supplied maximum value                    |
| setAutomaticMaximumOn()                         | None    | Set the Axis to use the maximum value from it's DataSets           |
| setAutomaticMinimumOff()                        | None    | Set the Axis to use your supplied minimum value                    |
| setAutomaticMinimumOn()                         | None    | Set the Axis to use the<br>minimum value from it's<br>DataSets     |
| setAutomaticViewMaximumOff()                    | None    | Set automatic view of maximum to off                               |
|                                                 |         |                                                                    |

|                                              |      | Description                                                                                                    |
|----------------------------------------------|------|----------------------------------------------------------------------------------------------------|
| setAutomaticViewMaximumOn()                  | None | Set automatic view of maximum to on                                                                                                    |
| setAutomaticViewMinimumOff()                 | None | Set automatic view of minimum to off                                                                                                    |
| setAutomaticViewMinimumOn()                  | None | Set automatic view of<br>minimum to on                                                                                                    |
| setComputeMajorTicsOff()                     | None | Set so that major tics are not computed                                                                                                    |
| setComputeMajorTicsOn()                      | None | Set so that major tics are computed                                                                                                    |
| setComputeMinorTicsOff()                     | None | Set so that minor tics are not computed                                                                                                    |
| setComputeMinorTicsOn()                      | None | Set so that minor tics are computed                                                                                                    |
| setLabel(string label)                       | None | Set the label of this Axis                                                                                                    |
| setMajorTicInterval(floating-point interval) | None | Set the major tic interval for this Axis to interval                                                                                                 |
| setMaximumLimit(floating-point max)          | None | Set the maximum limit for this Axis to max                                                                                                    |
| setMinimumLimit(floating-point min)          | None | Set the minimum limit for this Axis to min                                                                                                    |
| setMinorTicInterval(floating-point interval) | None | Set the minor tic interval for this Axis to interval                                                                                                 |
| setNumberOfTicLabelLayers(integer layers)    | None | Set the numver of tic label<br>layers to layers max<br>number of tic label layers.<br>-1 is unrestricted. Most<br>important for time series<br>axis. |
| setReversedOff()                             | None | Set that the Axis is not to be reversed                                                                                                    |
| setReversedOn()                              | None | Set that the Axis is to be reversed                                                                                                    |
| setTicColor(String colorString)              | None | Set the tic color to the<br>color represented by<br>colorString                                                                                      |
| setTicTextColor(String colorString)          | None | Set the tic text color to the<br>color represented by<br>colorString                                                                                 |
| setUseDefaultLimitsOff()                     | None | Set this Axis not to use defaults limits                                                                                                    |
| setUseDefaultLimitsOn()                      | None | Set this Axis to use defaults limits                                                                                                    |

| Method                                               | Returns | Description                                 |
|------------------------------------------------------|---------|---------------------------------------------|
| zoomByFactor(floating-point factor)                  | None    | Change the zoom scaling by the given factor |
| zoomIn(floating-point wmin, floating-<br>point wmax) | None    | Zooms based on world<br>coordinates         |

Example 23 reads a data set from a DSS file, adds that data set to a new Plot, and zooms in on the Y Axis.

| Example 23: Using Axis Objects                                                                                                    |                                                                                                    |
|----------------------------------------------------------------------------------------------------|----------------------------------------------------------------------------------------------------|
| from hec.script import *<br>from hec.hecmath import *                                                                                                    | # for Plot class<br># for DSS class                                                                                                    |
| from hec.hecmath.DisplayUtilities import *<br>thePlot = Plot.newPlot()<br>dssFile = DSS.open("J:/apps/forecast.dss")<br>flow = dssFile.read("/BASIN/LOC/FLOW/01NO\<br>thePlot.addDisplayObject(createDisplayObject(f | # read a data set                                                                                                    |
| thePlot.showPlot()<br>viewport0 = thePlot.getViewport(0)<br>yaxis = viewport0.getAxis("Y1")<br>yaxis.zoomByFactor(."5")                                                                                              | <ul> <li># add the data set</li> <li># show the plot</li> <li># get the first Viewport</li> <li># get the Y1 axis</li> <li># zoom in</li> </ul> |

# 7.7.6 Axis Tics Objects

Table 7.6 describes **Axis Tics** object methods.

| Method                                                          | Returns             | Description                                                              |
|-----------------------------------------------------------------|---------------------|--------------------------------------------------------------------------|
| areMajorTicLabelsDrawn()                                        | 0/1                 | Return whether the major tic labels are drawn                            |
| areMajorTicsDrawn()                                             | 0/1                 | Return whether the major tics are drawn                                  |
| areMinorTicLabelsDrawn()                                        | 0/1                 | Return whether the minor tic labels are drawn                            |
| areMinorTicsDrawn()                                             | 0/1                 | Return whether the minor tics are drawn                                  |
| editProperties()                                                | None                | Display the Edit Properties<br>Dialog for the AxisTics                   |
| getAxis()                                                       | Axis                | Returns a reference to the axis that this object draws                   |
| getAxisTicColor()                                               | Color               | Return the tic color                                                     |
| getAxisTicColorString()                                         | String              | Return the tic color as a String                                         |
| getFontSizes()                                                  | tuple of 3 integers | Return the regular, tiny, min<br>and max font sizes for this<br>AxisTics |
| getMajorTicLength()                                             | integer             | Return the major tic length                                              |
| getMinorTicLength()                                             | integer             | Return the minor tic length                                              |
| setAxisTicColor(string colorString)                             | None                | Set the tic color to the color represented by colorString                |
| setDrawMajorTicLabelsOn()                                       | None                | Set the major tic labels not to draw                                     |
| setDrawMajorTicsOff()                                           | None                | Set the major tics not to draw                                           |
| setDrawMajorTicsOn()                                            | None                | Set the major tics to draw                                               |
| setDrawMinorTicLabelsOff()                                      | None                | Set the minor tic labels not to draw                                     |
| setDrawMinorTicLabelsOn()                                       | None                | Set the minor tic labels to draw                                         |
| setDrawMinorTicsOff()                                           | None                | Set the minor tics not to draw                                           |
| setDrawMinorTicsOn()                                            | None                | Set the minor tics to draw                                               |
| SetFontSizes(integer sz,integer tiny, integer min, integer max) | None                | Set the regular, tiny, min and max font sizes for this AxisTics          |

| Method                           | Returns | Description              |
|----------------------------------|---------|--------------------------|
| setMajorTicLength(int ticLength) | None    | Set the major tic length |
| setMinorTicLength(int ticLength) | None    | Set the minor tic length |

Example 24 creates a new Plot with a data set read from DSS and tells the data set's axis tics to draw its minor tic marks.

| Examp | le 24: Using Axis Tics Objects                                                                                                    |                                                                                                    |
|-------|----------------------------------------------------------------------------------------------------|----------------------------------------------------------------------------------------------------|
|       | from hec.script import *<br>from hec.hecmath import *                                                                                                    | # for Plot class<br># for DSS class                                                                                                    |
|       | from hec.hecmath.DisplayUtilities import *<br>thePlot = Plot.newPlot()<br>dssFile = DSS.open("J:/apps/forecast.dss")<br>flow = dssFile.read("/BASIN/LOC/FLOW/01NOV<br>thePlot.addDisplayObject(createDisplayObject(f | # read the data set                                                                                                    |
|       | thePlot.showPlot()<br>viewport0 = thePlot.getViewport(flow)<br>yaxistics = viewport0.getAxisTics("Y1")<br>yaxistics.setDrawMinorTicsOn()                                                                             | <ul> <li># add the data set</li> <li># show the plot</li> <li># get the viewport for the<br/>flow data set</li> <li># get the axis tics for the<br/>Viewport</li> <li># tell axis tics to draw tics</li> </ul> |

## 7.7.7 G2dLine Objects

Table 7.7 describes G2dLine object methods.

 Table 7.7 - G2dLine Object Methods

| Method               | Returns | Description                                                                                                    |
|----------------------|---------|----------------------------------------------------------------------------------------------------|
| AreSymbolsDrawn()    | 0/1     | Return whether this line draws its symbols                                                                             |
| editLineProperties() | None    | Method that allows the<br>editing of line properties.<br>This method displays a<br>visible dialog for line<br>editing. |
| getAutoSkipSymbols() | 0/1     | Return whether the line auto skips its symbols                                                                         |
| getFillColor()       | Color   | Return the fill color for this line                                                                                    |

| Method                     | Returns            | Description                                                            |
|----------------------------|--------------------|------------------------------------------------------------------------|
| getFillColorString()       | string             | Return the fill color for this line as a String                        |
| getFillPattern()           | integer            | Return the fill pattern fo this line                                   |
| GetFillPatternString()     | string             | Return the fill pattern fo this line as a String                       |
| getFillType()              | integer            | Return the Fill type for this line.                                    |
| getFillTypeString()        | string             | Return the Fill type for this line as a String.                        |
| getLineColor()             | Color              | Return the line color for this line                                    |
| getLineColorString()       | string             | Return the line color for this line as a String                        |
| getLineStepStyle()         | integer            | Return the line step styl for this line                                |
| getLineStepStyleString()   | string             | Return the line step styl for this line as a String                    |
| getLineStyleString()       | string             | Return the line style for this line as a string                        |
| getLineWidth()             | floating-<br>point | Return the Line Width o the line                                       |
| getNumPoints()             | integer            | Returns the Number of Points that this line has                        |
| getSymbolFillColor()       | Color              | Return the symbol fill<br>color for this line's<br>symbols             |
| getSymbolFillColorString() | string             | Return the symbol fill<br>color for this line's<br>symbols as a String |
| getSymbolLineColor()       | Color              | Return the symbol line<br>color for this line's<br>symbols             |
| getSymbolLineColorString() | string             | Return the symbol line<br>color for this line's<br>symbols as a String |
| getSymbolOffset()          | integer            | Return the symbol offse<br>for this line                               |
| getSymbolSize()            | floating-<br>point | Return the symbol size for this line                                   |
| getSymbolsSkipInterval()   | integer            | Return the symbol skip interval for this line                          |
|                            |                    |                                                                        |

| isLineDrawn()0/1Return this lineisLineDrawn()0/1Return this line is drawnsetAutoSkipSymbolsOff()NoneSet the line to not auto<br>skip its symbolssetAutoSkipSymbolsOn()NoneSet the line to auto skip<br>its symbolssetDrawLineOff()NoneSet this line not to draw<br>setDrawSymbolsOff()NoneSet this line not of araw<br>its symbolssetDrawSymbolsOff()NoneSet this line to draw<br>its symbolssetDrawSymbolsOff()NoneSet this line to draw its<br>symbolssetDrawSymbolsOn()NoneSet this line to draw its<br>symbolssetFillColor(string fillColor)NoneSet the fill color for this<br>linesetFillPattern(string fillPattern)NoneSet the fill pattern for the<br>linesetLineColor(string lineColor)NoneSet the line step style for<br>this linesetLineStyle(string style)NoneSet the line step style for<br>this linesetLineStyle(string style)NoneSet the symbol fill color<br>for this line's symbolssetSymbolFillColor(string symbolFillColor)NoneSet the symbol fill color<br>for this line's symbolssetSymbolOffset(integer offset)NoneSet the symbol offset for<br>this line's symbolssetSymbolSize(floating-point size)NoneSet the symbol offset for<br>this line'setSymbolSize(floating-point size)NoneSet the symbol offset for<br>this linesetSymbolSize(floating-point size)NoneSet the symbol size for<br>this linesetSymbolSize(floating-point size)NoneSet the                                                                                                    | Method                                       | Returns | Description                                       |
|----------------------------------------------------------------------------------------------------|----------------------------------------------|---------|---------------------------------------------------|
| setAutoSkipSymbolsOff()NoneSet the line to not auto<br>skip its symbolssetAutoSkipSymbolsOn()NoneSet the line to auto skip<br>its symbolssetDrawLineOff()NoneSet this line not to draw<br>setDrawSymbolsOff()setDrawSymbolsOff()NoneSet this line not to draw<br>its symbolssetDrawSymbolsOff()NoneSet this line not to draw<br>its symbolssetDrawSymbolsOff()NoneSet this line not to draw<br>its symbolssetDrawSymbolsOff()NoneSet this line to draw its<br>symbolssetDrawSymbolsOn()NoneSet the fill color for this<br>linesetFillColor(string fillColor)NoneSet the fill color for this<br>linesetFillPattern(string fillPattern)NoneSet the fill pattern for th<br>linesetLineColor(string lineColor)NoneSet the line color for this<br>linesetLineStyle(string stepStyle)NoneSet the line step style for<br>this linesetLineStyle(string style)NoneSet the line style for this<br>linesetSymbolFillColor(string symbolFillColor)NoneSet the symbol line color<br>for this line's symbolssetSymbolLineColor(string symbolLineColor)NoneSet the symbol size for<br>this line's symbolssetSymbolSize(floating-point size)NoneSet the symbol size for<br>this linesetSymbolSkipInterval(integer skipInterval)NoneSet the symbol size for<br>this linesetSymbolSkipInterval(integer skipInterval)NoneSet the symbol skip<br>interval for this line                                                                                                    | getSymbolType()                              | integer | Return the symbol type for this line              |
| skip its symbolssetAutoSkipSymbolsOn()NoneSet the line to auto skip<br>its symbolssetDrawLineOff()NoneSet this line not to draw<br>setDrawSymbolsOff()setDrawSymbolsOff()NoneSet this line not to draw<br>its symbolssetDrawSymbolsOn()NoneSet this line not to draw<br>its symbolssetDrawSymbolsOn()NoneSet this line to draw its<br>symbolssetDrawSymbolsOn()NoneSet this line to draw its<br>symbolssetFillColor(string fillColor)NoneSet the fill color for this<br>linesetFillPattern(string fillPattern)NoneSet the fill pattern for th<br>linesetLineColor(string fillType)NoneSet the line color for this<br>linesetLineStepStyle(string stepStyle)NoneSet the line step style for<br>this linesetLineStyle(string style)NoneSet the line style for this<br>linesetSymbolFillColor(string symbolFillColor)NoneSet the symbol fill color<br>for this line's symbolssetSymbolSize(floating-point width)NoneSet the symbol line color<br>for this line's symbolssetSymbolSize(floating-point size)NoneSet the symbol size for<br>this linesetSymbolSize(floating-point size)NoneSet the symbol size for<br>this linesetSymbolSize(floating-point size)NoneSet the symbol size for<br>this linesetSymbolSize(floating-point size)NoneSet the symbol size for<br>this linesetSymbolSize(floating-point size)NoneSet the symbol size for<br>this linesetSymbolSize(floating-point size)                                                                                                    | isLineDrawn()                                | 0/1     | Return this line is drawn                         |
| its symbols<br>setDrawLineOff() None Set this line not to draw<br>setDrawSymbolsOff() None Set this line to draw<br>setDrawSymbolsOff() None Set this line not to draw<br>its symbols<br>setDrawSymbolsOn() None Set this line to draw its<br>symbols<br>setFillColor(string fillColor) None Set the fill color for this<br>line<br>setFillPattern(string fillPattern) None Set the fill pattern for the<br>line<br>setFillType(string fillType) None Set the fill type for this<br>line<br>setLineColor(string stepStyle) None Set the line step style for<br>this line<br>setLineStyle(string stepStyle) None Set the line step style for<br>this line<br>setLineWidth(floating-point width) None Set the symbol fill color<br>for this line's symbols<br>setSymbolFillColor(string symbolFillColor) None Set the symbol fill color<br>for this line's symbols<br>setSymbolSize(floating-point size) None Set the symbol size for<br>this line<br>setSymbolSize(floating-point size) None Set the symbol size for<br>this line<br>setSymbolSize(floating-point size) None Set the symbol size for<br>this line<br>setSymbolSize(floating-point size) None Set the symbol size for<br>this line<br>setSymbolSize(floating-point size) None Set the symbol size for<br>this line<br>setSymbolSize(floating-point size) None Set the symbol size for<br>this line<br>setSymbolSize(floating-point size) None Set the symbol size for<br>this line                                                                                                    | setAutoSkipSymbolsOff()                      | None    |                                                   |
| SetDrawLineOn()NoneSet this line to drawsetDrawSymbolsOff()NoneSet this line not to drawsetDrawSymbolsOn()NoneSet this line to draw its<br>symbolssetDrawSymbolsOn()NoneSet this line to draw its<br>symbolssetFillColor(string fillColor)NoneSet the fill color for this<br>linesetFillPattern(string fillPattern)NoneSet the fill pattern for th<br>linesetFillType(string fillType)NoneSet the Fill type for this<br>linesetLineColor(string lineColor)NoneSet the line color for this<br>linesetLineStepStyle(string stepStyle)NoneSet the line step style for<br>this linesetLineWidth(floating-point width)NoneSet the symbol fill color<br>for this line's symbolssetSymbolCifiset(integer offset)NoneSet the symbol fill color<br>for this linesetSymbolSize(floating-point size)NoneSet the symbol size for<br>this linesetSymbolSkipInterval(integer skipInterval)NoneSet the symbol skip<br>interval for this line                                                                                                    | setAutoSkipSymbolsOn()                       | None    | Set the line to auto skip its symbols             |
| setDrawSymbolsOff()NoneSet this line not to draw<br>its symbolssetDrawSymbolsOn()NoneSet this line to draw its<br>symbolssetFillColor(string fillColor)NoneSet the line to draw its<br>symbolssetFillPattern(string fillPattern)NoneSet the fill color for this<br>linesetFillType(string fillPattern)NoneSet the fill pattern for the<br>linesetFillType(string fillType)NoneSet the fill pattern for the<br>linesetLineColor(string lineColor)NoneSet the line color for this<br>linesetLineStepStyle(string stepStyle)NoneSet the line step style for<br>this linesetLineWidth(floating-point width)NoneSet the symbol fill color<br>for this line's symbolssetSymbolFillColor(string symbolFillColor)NoneSet the symbol fill color<br>for this line's symbolssetSymbolSize(floating-point size)NoneSet the symbol fill color<br>for this line's symbolssetSymbolSize(floating-point size)NoneSet the symbol size for<br>this linesetSymbolSize(floating-point size)NoneSet the symbol size for<br>this linesetSymbolSize(floating-point size)NoneSet the symbol skip<br>interval for this linesetSymbolSize(floating-point size)NoneSet the symbol skip<br>interval for this linesetSymbolSize(floating-point size)NoneSet the symbol skip<br>interval for this line                                                                                                    | setDrawLineOff()                             | None    | Set this line not to draw                         |
| its symbols<br>setDrawSymbolsOn()<br>None Set this line to draw its<br>symbols<br>setFillColor(string fillColor)<br>None Set the fill color for this<br>line<br>setFillPattern(string fillPattern)<br>None Set the fill pattern for th<br>line<br>setFillType(string fillType)<br>None Set the Fill type for this<br>line<br>setLineColor(string lineColor)<br>None Set the line color for this<br>line<br>setLineStepStyle(string stepStyle)<br>None Set the line step style for<br>this line<br>setLineStyle(string style)<br>None Set the line style for this<br>line<br>setLineWidth(floating-point width)<br>None Set the width for this lin<br>setSymbolFillColor(string symbolFillColor)<br>None Set the symbol fill color<br>for this line's symbols<br>setSymbolLineColor(string symbolLineColor)<br>None Set the symbol fill color<br>for this line's symbols<br>setSymbolSize(floating-point size)<br>None Set the symbol size for<br>this line<br>setSymbolSize(floating-point size)<br>None Set the symbol size for<br>this line<br>setSymbolSkipInterval(integer skipInterval)<br>None Set the symbol skip<br>interval for this line                                                                                                    | setDrawLineOn()                              | None    | Set this line to draw                             |
| setSin of ymbolsset ()NonesymbolssetFillColor(string fillColor)NoneSet the fill color for this<br>linesetFillPattern(string fillPattern)NoneSet the fill pattern for th<br>linesetFillType(string fillType)NoneSet the Fill type for this<br>linesetLineColor(string lineColor)NoneSet the line color for this<br>linesetLineStepStyle(string stepStyle)NoneSet the line step style for<br>this linesetLineStyle(string style)NoneSet the line style for this<br>linesetLineWidth(floating-point width)NoneSet the symbol fill color<br>for this line's symbolssetSymbolFillColor(string symbolFillColor)NoneSet the symbol fill color<br>for this line's symbolssetSymbolSize(floating-point size)NoneSet the symbol offset for<br>this linesetSymbolSkipInterval(integer skipInterval)NoneSet the symbol size for<br>this linesetSymbolSkipInterval(integer skipInterval)NoneSet the symbol skip<br>interval for this line                                                                                                    | setDrawSymbolsOff()                          | None    | Set this line not to draw its symbols             |
| Set model (um/g model)NoteNotesetFillPattern(string fillPattern)NoneSet the fill pattern for the<br>linesetFillType(string fillType)NoneSet the Fill type for this<br>linesetLineColor(string lineColor)NoneSet the line color for this<br>linesetLineStepStyle(string stepStyle)NoneSet the line step style for<br>this linesetLineStyle(string style)NoneSet the line style for this<br>linesetLineWidth(floating-point width)NoneSet the symbol fill color<br>for this line's symbolssetSymbolFillColor(string symbolFillColor)NoneSet the symbol fill color<br>for this line's symbolssetSymbolOffset(integer offset)NoneSet the symbol line color<br>for this linesetSymbolSkipInterval(integer skipInterval)NoneSet the symbol size for<br>this linesetSymbolType(integer type)NoneSet the symbol skip<br>interval for this line                                                                                                    | setDrawSymbolsOn()                           | None    |                                                   |
| IneInesetFillType(string fillType)NoneSet the Fill type for this<br>linesetLineColor(string lineColor)NoneSet the line color for this<br>linesetLineStepStyle(string stepStyle)NoneSet the line step style for<br>this linesetLineStyle(string style)NoneSet the line style for this<br>linesetLineStyle(string style)NoneSet the line style for this<br>linesetLineStyle(string style)NoneSet the width for this lin<br>setSymbolFillColor(string symbolFillColor)NoneSet the symbol fill color<br>for this line's symbolssetSymbolOffset(integer offset)NoneSet the symbol fill color<br>for this line's symbolssetSymbolSkipInterval(integer skipInterval)NoneSet the symbol size for<br>this linesetSymbolType(integer type)NoneSet the symbol symbol | setFillColor(string fillColor)               | None    |                                                   |
| Set Line Color(string line Color)NoneSet the line color for this<br>linesetLineStepStyle(string stepStyle)NoneSet the line step style for<br>this linesetLineStyle(string style)NoneSet the line style for this<br>linesetLineWidth(floating-point width)NoneSet the width for this linesetSymbolFillColor(string symbolFillColor)NoneSet the symbol fill color<br>for this line's symbolssetSymbolLineColor(string symbolLineColor)NoneSet the symbol fill color<br>for this line's symbolssetSymbolOffset(integer offset)NoneSet the symbol offset for<br>this linesetSymbolSize(floating-point size)NoneSet the symbol size for<br>this linesetSymbolSkipInterval(integer skipInterval)NoneSet the symbol skip<br>interval for this linesetSymbolType(integer type)NoneSet the symbol type for                                                                                                    | setFillPattern(string fillPattern)           | None    | Set the fill pattern for thi line                 |
| IinesetLineStepStyle(string stepStyle)NoneSet the line step style for<br>this linesetLineStyle(string style)NoneSet the line style for this<br>linesetLineWidth(floating-point width)NoneSet the width for this linesetSymbolFillColor(string symbolFillColor)NoneSet the symbol fill color<br>for this line's symbolssetSymbolLineColor(string symbolLineColor)NoneSet the symbol line color<br>for this line's symbolssetSymbolOffset(integer offset)NoneSet the symbol offset for<br>this linesetSymbolSize(floating-point size)NoneSet the symbol size for<br>this linesetSymbolSkipInterval(integer skipInterval)NoneSet the symbol skip<br>interval for this linesetSymbolType(integer type)NoneSet the symbol type for                                                                                                    | setFillType(string fillType)                 | None    | • •                                               |
| this linesetLineStyle(string style)NoneSet the line style for this<br>linesetLineWidth(floating-point width)NoneSet the width for this linesetSymbolFillColor(string symbolFillColor)NoneSet the symbol fill color<br>for this line's symbolssetSymbolLineColor(string symbolLineColor)NoneSet the symbol line color<br>for this line's symbolssetSymbolOffset(integer offset)NoneSet the symbol offset for<br>this linesetSymbolSize(floating-point size)NoneSet the symbol size for<br>this linesetSymbolSkipInterval(integer skipInterval)NoneSet the symbol skip<br>interval for this linesetSymbolType(integer type)NoneSet the symbol type for                                                                                                    | setLineColor(string lineColor)               | None    | Set the line color for this line                  |
| International opticitiesInternational opticitiessetLineWidth(floating-point width)NoneSet the width for this linsetSymbolFillColor(string symbolFillColor)NoneSet the symbol fill color<br>for this line's symbolssetSymbolLineColor(string symbolLineColor)NoneSet the symbol line color<br>for this line's symbolssetSymbolOffset(integer offset)NoneSet the symbol offset for<br>this linesetSymbolSize(floating-point size)NoneSet the symbol size for<br>this linesetSymbolSkipInterval(integer skipInterval)NoneSet the symbol skip<br>interval for this linesetSymbolType(integer type)NoneSet the symbol type for                                                                                                    | setLineStepStyle(string stepStyle)           | None    | Set the line step style for this line             |
| setSymbolFillColor(string symbolFillColor)NoneSet the symbol fill color<br>for this line's symbolssetSymbolLineColor(string symbolLineColor)NoneSet the symbol line color<br>for this line's symbolssetSymbolOffset(integer offset)NoneSet the symbol offset for<br>this linesetSymbolSize(floating-point size)NoneSet the symbol size for<br>this linesetSymbolSkipInterval(integer skipInterval)NoneSet the symbol skip<br>interval for this linesetSymbolType(integer type)NoneSet the symbol type for                                                                                                    | setLineStyle(string style)                   | None    | Set the line style for this line                  |
| for this line's symbolssetSymbolLineColor(string symbolLineColor)NoneSet the symbol line color<br>for this line's symbolssetSymbolOffset(integer offset)NoneSet the symbol offset for<br>this linesetSymbolSize(floating-point size)NoneSet the symbol size for<br>this linesetSymbolSkipInterval(integer skipInterval)NoneSet the symbol skip<br>interval for this linesetSymbolType(integer type)NoneSet the symbol type for                                                                                                    | setLineWidth(floating-point width)           | None    | Set the width for this line                       |
| for this line's symbolssetSymbolOffset(integer offset)NoneSet the symbol offset for<br>this linesetSymbolSize(floating-point size)NoneSet the symbol size for<br>this linesetSymbolsSkipInterval(integer skipInterval)NoneSet the symbol skip<br>interval for this linesetSymbolType(integer type)NoneSet the symbol type for                                                                                                    | setSymbolFillColor(string symbolFillColor)   | None    | Set the symbol fill color for this line's symbols |
| setSymbolSize(floating-point size)NoneSet the symbol size for<br>this linesetSymbolsSkipInterval(integer skipInterval)NoneSet the symbol skip<br>interval for this linesetSymbolType(integer type)NoneSet the symbol type for                                                                                                    | setSymbolLineColor(string symbolLineColor)   | None    | Set the symbol line cold for this line's symbols  |
| setSymbolsSkipInterval(integer skipInterval)Nonethis linesetSymbolType(integer type)NoneSet the symbol skip<br>interval for this line                                                                                                    | setSymbolOffset(integer offset)              | None    | Set the symbol offset fo this line                |
| setSymbolType(integer type)NoneSet the symbol type for                                                                                                    | setSymbolSize(floating-point size)           | None    | •                                                 |
|                                                                                                    | setSymbolsSkipInterval(integer skipInterval) | None    |                                                   |
|                                                                                                    | setSymbolType(integer type)                  | None    |                                                   |

Example 25 creates a plot with a data set read from DSS, then tells that data set's curve to draw its symbols auto skipped.

| Example 25: Using G2dLine Objects                                                                                                    |                                                                                                    |
|----------------------------------------------------------------------------------------------------|----------------------------------------------------------------------------------------------------|
| from hec.script import *<br>from hec.hecmath import *<br>from hec.hecmath.DisplayUtilities import *<br>thePlot = Plot.newPlot()<br>file = "j:/apps/forecast.dss";<br>dssfile = DSS.open(file)<br>stage = dssfile.read("/BASIN/LOC/STAGE/01 | # for Plot class<br># for DSS class<br># for display objects<br># create the Plot<br># open the file         |
| thePlot.addDisplayObject(createDisplayObject                                                                                                    | # read the data set                                                                                          |
| thePlot.showPlot()<br>stageCurve = thePlot.getCurve(stage)<br>stageCurve.setAutoSkipSymbolsOn()                                                                                                    | # add the data set to the<br>plot<br># show the plot<br># get the stage curve<br># turn on symbols auto skip |

# 7.7.8 G2dLabel and AxisLabel Objects

Table 7.8 describes G2dLabel and AxisLable object methods.

| Method                 | Returns            | Description                                                   |
|------------------------|--------------------|---------------------------------------------------------------|
| editProperties()       | None               | Display the Edit Properties Dialog for the label              |
| getAlignment()         | integer            | Return the text alignment for this label                      |
| getAlignmentString()   | string             | Return the text alignment for this label as a String          |
| getBackground()        | Color              | Return the background color for the label                     |
| getBackgroundString()  | string             | Return the background color for the label as a String         |
| getBorderStyleString() | string             | Return the border style for this label as a String            |
| getBorderWeight()      | floating-<br>point | Return the border weight for this label                       |
| getFillPattern()       | integer            | Return the background fill pattern for this label             |
| getFillPatternString() | string             | Return the background fill pattern for this label as a String |

Table 7.8 - Label Object Methods

\_

| Method                                     | Returns   | Description                                                     |
|--------------------------------------------|-----------|-----------------------------------------------------------------|
| getFontFamily()                            | string    | Return the font family for the labe                             |
| getFontSize()                              | integer   | Return the font size for the label                              |
| getFontSizes()                             | integer[] | Return the regular, tiny, min and max font sizes for this label |
| getFontStyle()                             | integer   | Return the font style for the label                             |
| getFontStyleString()                       | string    | Return the font style for the label as a String                 |
| getForeground()                            | Color     | Return the foreground color for the label                       |
| getForegroundString()                      | string    | Return the foreground color for the label as a String           |
| getIcon()                                  | Icon      | Return the Icon to display for this label                       |
| getIconPath()                              | string    | Return the Icon path to display fo<br>this label                |
| getRotation()                              | integer   | Return the text rotation for this label                         |
| getSpacing()                               | integer   | Return the spacing around this label                            |
| getText(String txt)                        | string    | Return the text for the label                                   |
| isBackgroundDrawn()                        | 0/1       | Return whether the background i drawn                           |
| isBorderDrawn()                            | 0/1       | Return whether the border is drawn                              |
| setAlignment(string alignment)             | None      | Set the text alignment for this label                           |
| setBackground(string colorString)          | None      | Set the background color for the label                          |
| setBorderColor(string colorString)         | None      | Set the border color for this label                             |
| setBorderStyle(string style)               | None      | Set the border style for this label                             |
| setBorderWeight(floating-<br>point weight) | None      | Set the border weight for this lab                              |
| setDrawBackgroundOff()                     | None      | Set the background not to draw                                  |
| setDrawBackgroundOn()                      | None      | Set the background to draw                                      |
| setDrawBorderOff()                         | None      | Set the border not to draw                                      |
| setDrawBorderOn()                          | None      | Set the border to draw                                          |
| setFillPattern(string pattern)             | None      | Set the background fill pattern for this label                  |
| setFontFamily(string fam)                  | None      | Set the font family for the label                               |
| setFontSize(integer sz)                    | None      | Set the font size for the label                                 |

| Method                                                           | Returns | Description                                                  |
|------------------------------------------------------------------|---------|--------------------------------------------------------------|
| setFontSizes(integer sz, integer tiny, integer min, integer max) | None    | Set the regular, tiny, min and max font sizes for this label |
| setFontStyle(integer style)                                      | None    | Set the font style for the label                             |
| setFontStyle(string style)                                       | None    | Set the font style for the label                             |
| setForeground(string colorString)                                | None    | Set the foreground color for the label                       |
| setIcon(Icon icon)                                               | None    | Set the Icon to display for this label                       |
| setIcon(string iconPath)                                         | None    | Set the Icon to display for this label                       |
| setRotation(integer rotation)                                    | None    | Set the text rotation for this label                         |
| setSpacing(integer space)                                        | None    | Set the spacing around this label                            |
| setText(string text)                                             | None    | Set the text for the label                                   |

Example 26 creates a plot from a DSS data set and sets the Y1 axis label text to blue.

| Example 26: Using Axis Label Objects                                                                                                    |                                                                                                    |
|----------------------------------------------------------------------------------------------------|----------------------------------------------------------------------------------------------------|
| from hec.script import *                                                                                                    | # for Plot class                                                                                                    |
| from hec.hecmath import *                                                                                                    | # for DSS class                                                                                                    |
| from hec.hecmath.DisplayUtilities import *                                                                                                | # for display objects                                                                                                    |
| thePlot = Plot.newPlot()                                                                                                    | # create the plot                                                                                                    |
| dssFile = DSS.open("J:/apps/forecast.dss")                                                                                                | # open the DSS file                                                                                                    |
| flow = dssFile.read("/BASIN/LOC/FLOW/01N0                                                                                                 | ,                                                                                                    |
|                                                                                                    | # read the data set                                                                                                    |
| thePlot.addDisplayObject(createDisplayObject                                                                                              | t(flow))                                                                                                    |
| thePlot.showPlot()<br>viewport0 = thePlot.getViewport(0)<br>yaxislabel = viewport0.getAxisLabel("Y1")<br>yaxislabel.setForeground("blue") | <ul> <li># add the data set to the plot</li> <li># show the plot</li> <li># get the first viewport</li> <li># get the Y1 axis label</li> <li># set the Y1 axis label text to blue</li> </ul> |

# 7.7.9 G2dTitle Objects

**G2dTitle objects** represent the text on the Plot above the first Viewport. They have all the methods of G2dLabels plus a few more.

Table 7.9 describes G2dTitle object methods.

 Table 7.9 - G2dTitle Object Methods

| Method            | Returns | Description                       |
|-------------------|---------|-----------------------------------|
| isTitleDrawn()    | 0/1     | Return whether the title is drawn |
| setDrawTitleOff() | None    | Set the title not to draw         |
| setDrawTitleOn()  | None    | Set the title to draw             |

Example 27 creates a plot from a DSS data set, sets the Plot's title to "Axema Stage", and has it draw.

| Example 27: Using G2dTitle Objects                                                                                                    |                                                                                                    |
|----------------------------------------------------------------------------------------------------|----------------------------------------------------------------------------------------------------|
| from hec.script import *<br>from hec.hecmath import *<br>from hec.hecmath.DisplayUtilities import *                                                                             | # for Plot class<br># for DSS class<br># for display objects                                                                                                    |
| thePlot = Plot.newPlot()<br>file = "j:/apps/forecast.dss"<br>dssfile = DSS.open(file)<br>stage = dssfile.read("//AXEMA/STAGE/0100<br>thePlot.addDisplayObject(createDisplayObje | # read the data set                                                                                                    |
| thePlot.showPlot()<br>title=thePlot.getPlotTitle()<br>title.setText("Axema Stage")<br>title.setDrawTitleOn()                                                                    | <ul> <li># add the data set to the plot</li> <li># show the plot</li> <li># get the plots title</li> <li># set the plot's title's text to "Axema Stage"</li> <li># tell the title to draw</li> </ul> |

#### 7.7.10 Templates

Template files saved interactively from HEC-DSSVue may be applied to plots via scripting. When saving a template interactively from the plot window via the "Save Template..." entry on the "File" menu, HEC-DSSVue:

- 1. Chooses the "My Documents" subdirectory of the directory specified in the USERPROFILE environment variable as the default location for the template file.
- 2. Appends ".template" to the end of the specified file name.

The applyTemplate(string filename) G2dDialog method requires the actual file name for the template file. To apply a template saved in the default directory, the complete template file name must be re-created as demonstrated in Example 28.

| Example 28: Applying Template Saved in Default Directory |                                                            |                  |                           |
|----------------------------------------------------------|------------------------------------------------------------|------------------|---------------------------|
|                                                          | import os                                                  |                  | # for getenv() & sep      |
|                                                          | from hec.script import *                                   |                  | # for Plot class          |
|                                                          | from hec.hecmath import *                                  |                  | # for DSS class           |
|                                                          | from hec.hecmath.DisplayUtilitie                           | es import *      | # for display objects     |
|                                                          | thePlot = Plot.newPlot()                                   |                  | # create a new Plot       |
|                                                          | file = "j:/apps/forecast.dss";<br>dssfile = DSS.open(file) |                  | # open the DSS file       |
|                                                          | stage = dssfile.read("//AXEMA/                             | STAGE/01OCT2     | 001/1HOUR/OBS/");         |
|                                                          |                                                            |                  | # read the data set       |
|                                                          | thePlot.addDisplayObject(created                           | eDisplayObject(s | stage))                   |
|                                                          |                                                            |                  | # add the data set        |
|                                                          | thePlot.showPlot()                                         |                  | # show the plot           |
|                                                          | templateName = "myTemplate"                                |                  | # template base name      |
|                                                          | templateFileName =                                         | ١                | # re-create the file name |
|                                                          | os.getenv("userprofile")                                   | ١                |                           |
|                                                          | + os.sep                                                   | ١                |                           |
|                                                          | + "My Documents"                                           | ١                |                           |
|                                                          | + os.sep                                                   | ١                |                           |
|                                                          | + templateName                                             | ١                |                           |
|                                                          | + ".template"                                              |                  |                           |
|                                                          | thePlot.applyTemplate(templ                                | ateFileName)     | # apply the template      |

# 7.8 Plot Component Properties

The following tables are the valid values to be used when calling plot related functions that take a color (setBackground(string color), etc...), an alignment (setAlignment()), a rotation (setRotation()), a fill pattern (setFillPattern()), a fill type (setFillType()), a line style (setLineStyle()) or a step style(setLineStepStyle()).

### 7.8.1 Colors

Colors can be specified either by a String or by a java.awt.Color object. If setting a color through the use of a String object the String can either be a standard color name (i.e. darkred) or an RGB string (i.e. 255,20,20). Table 7.10 lists standard color names.

#### **Table 7.10 Standard Color Names**

| black     | darkmagenta | green        | lightorange | orange |
|-----------|-------------|--------------|-------------|--------|
| blue      | darkorange  | lightblue    | lightpink   | pink   |
| cyan      | darkpink    | lightcyan    | lightpurple | purple |
| darkblue  | darkpurple  | lightgray    | lightred    | red    |
| darkcyan  | darkred     | lightgreen   | lightyellow | white  |
| darkgray  | darkyellow  | lightmagenta | magenta     | yellow |
| darkgreen | gray        |              |             |        |

#### 7.8.2 Alignment

Table 7.11 lists supported alignments.

**Table 7.11 Alignment Values** 

Left Center Right

#### 7.8.3 Rotation

Table 7.12 lists supported rotation values.

#### **Table 7.12 Rotation Values**

| 0 | 90 | 180 | 270 |
|---|----|-----|-----|
|   |    |     |     |

### 7.8.4 Fill Patterns

Table 7.13 lists supported fill patterns.

#### **Table 7.13 Fill Patterns**

| Solid          | Horizontal             | Vertical            |
|----------------|------------------------|---------------------|
| Cross          | FDiagonal<br>(Forward) | BDiagonal<br>(Back) |
| Diagonal Cross |                        |                     |

## 7.8.5 Fill Style

Table 7.14 lists supported fill values.

**Table 7.14 Fill Values** 

| None | above | below |  |
|------|-------|-------|--|
|      |       |       |  |

## 7.8.6 Line Styles

Table 7.15 lists supported step style values.

Table 7.15 Line Style Values

| Solid    | Dash         | Dot |
|----------|--------------|-----|
| Dash Dot | Dash Dot-Dot |     |

# 7.8.7 Step Style

Table 7.16 lists supported step style values.

| Table 7.16 Step | o Style Values |
|-----------------|----------------|
|-----------------|----------------|

| Normal | step | cubic |  |
|--------|------|-------|--|
|--------|------|-------|--|

#### 7.9 Tables

Tables allow you to view data in a vertical scrolling window that shows the ordinates, the dates and times and the values for the selected data sets.

# 7.9.1 Tabulate Class

```
Tabulate.newTable()
Tabulate.newTable(string title)
```

The Tabulate class in the hec.script module is used to create a new Table dialog. It contains two functions to create a Table dialog, each of which returns as a TableFrame object.

Example 29 illustrates creation of a table.

```
Example 29: Creating a Table

from hec.script import *

myTable = Tabulate.newTable()

or

from hec.script import *

myTable = Tabulate.newTable("Elevation vs Flow")
```

# 7.9.2 TableFrame Objects

Table 7.17 describes TableFrame object methods.

| Table 7.17 - Table | Frame Object Methods |
|--------------------|----------------------|
|--------------------|----------------------|

| Method                                                          | Returns | Description                                                                    |
|-----------------------------------------------------------------|---------|--------------------------------------------------------------------------------|
| addDisplayObject(DisplayObject dspObj)                          | integer | Adds Data Set to the table.                                                    |
| getCommaState()                                                 | 0/1     | Get whether the commas are shown                                               |
| getDateTimeAsTwoColumnsState()                                  | 0/1     | Get whether date/time<br>columns are shown as 1 or 2<br>columns in the table   |
| hide()                                                          | None    | Hide the table                                                                 |
| print()                                                         | None    | Display the print dialog                                                       |
| setCommaState(0/1 showCommas)                                   | None    | Set state to show commas or not                                                |
| setDateTimeAsTwoColumnsState<br>(Integer showDateTimeAs2Column) | None    | Set whether date/time<br>columns should show as 1 or<br>2 columns in the table |
| ShowTable()                                                     | None    | Show the table                                                                 |

Example 30 creates a table from two DSS data sets and display the print dialog.

| Example 30: Filling and Displaying a Table                                                                                     |                                                      |  |
|----------------------------------------------------------------------------------------------------|------------------------------------------------------|--|
| from hec.hecmath import *<br>from hec.script import *<br>from hec.hecmath.DisplayUtilities import *                            | # for DSS<br># for Tabulate<br># for display objects |  |
| file = "j:/apps/forecast.dss"<br>dssfile = DSS.open(file)<br># read 2 paths                                                    | # specify the DSS file<br># open the file            |  |
| <pre>stage = dssfile.read("//AXEMA/STAGE/01OCT2001/1HOUR/OBS/") flow = dssfile.read("//AXEMA/FLOW/01OCT2001/1HOUR/OBS/")</pre> |                                                      |  |
| theTable = Tabulate.newTable()                                                                                                 | # create the table                                   |  |
| theTable.setTitle("Test Table")                                                                                                | # set the table title                                |  |
| theTable.setLocation(50,50)                                                                                                    | # set the location of the table on the screen        |  |
| flowObj = createDisplayObject(flow)<br>stageObj = createDisplayObject(stage)                                                   | # create display objects                             |  |
| theTable.addDisplayObject(flowObj)<br>theTable.addDisplayObject(stageObj)                                                      | # add the display objects                            |  |
| theTable.showTable()                                                                                                    | # show the table                                     |  |
| theTable.print()                                                                                                    | # print the table                                    |  |
| theTable.hide()                                                                                                    | # hide the table                                     |  |

# 7.10 Math Functions

Math functions are accessible through the general class called **HecMath**. **HecMath** objects hold data sets and allow you to perform mathematical operations on them. They can also be passed to plots and tables to display the data. A HecMath object is either a TimeSeriesMath object or a PairedDataMath object, which handle time series and paired data sets, respectively.

Before using PairedDataMath methods, be sure to read the description for the setCurve Method. Paired data sets may contain multiple curves. The setCurve method provides user control over which paired data curve is operated upon by subsequent function calls.

## 7.10.1 Absolute Value

abs()

Derive a new time series or paired data set from the absolute value of values of the current data set. For time series data, missing values are kept as missing. For paired data sets, use the setCurve method to first select the paired data curve(s).

See also: setCurve().

Parameters: Takes no parameters.

Example: NewDataSet = dataSet.abs()

Returns: A new HecMath object of the same type as the current object.

# 7.10.2 Accumulation (Running)

accumulation()

Derive a new time series by computing a running accumulation of the current time series.

For time points in which the current time series value are missing, the value in the accumulation time series remains constant (same as the accumulated value at the last valid point location).

Parameters: Takes no parameters.

Example: NewTimeSeries = timeSeries.accumulation()

Returns: A new TimeSeriesMath object.

### 7.10.3 Add a Constant

add(floating-point constant)

Add the value **constant** to all valid values in the current time series or paired data set. For time series data, missing values are kept as missing.

For paired data, **constant** is added to y-values only. Use the setCurve method to first select the paired data curve(s).

See also: add(HecMath dataSet)

setCurve().

Parameters: constant - A floating-point value.

Example: newDataSet = dataSet.add(2.5)

Returns: A new HecMath object of the same type as the current object.

### 7.10.4 Add a Data Set

add(TimeSeriesMath tsData)

Add the values in the data set **tsData** to the values in the current data set. The function only applies to time series data sets.

When adding one time series data set to another, there is no restriction that times in the two data sets match exactly. However, only values with coincident times will be added. Times in the current time series data set that cannot be matched with times in the second data set are set to missing. Values in the current data set that are missing are kept as missing. Either or both data sets may be regular or irregular interval time series.

This function will not merge data sets. Use the mergeTimeSeries (for time series data sets) or the mergePairedData (for paired data sets) functions for this purpose.

See also: add(floating-point constant)

mergeTimeSeries(TimeSeriesMath)

mergePairedData(PairedDataMath)

Parameters: tsData - A TimeSeriesMath object.

Example: newTsData = tsData.add(otherTsData)

Returns: A new TimeSeriesMath object.

## 7.10.5 Apply Multiple Linear Regression Equation

applyMultipleLinearRegression(string startTimeString,

```
string endTimeString,
sequence tsDataSetSequence,
floating-point minimumLimit,
floating-point maximumLimit)
```

Apply the regression coefficients contained in the current paired data set to the array of time series data sets in **tsDataSetSequence** to develop a new time series data set. The applyMultipleLinearRegression function applies the multiple linear regression coefficients computed with the multipleLinearRegression function (see section 7.10.45).

For the general linear regression equation, a dependent variable, Y, may be computed from a set independent variables, Xn:

Y = B0 + B1 \* X1 + B2 \* X2 + B3 \* X3

where Bn are linear regression coefficients.

For time series data sets, an estimate of the original time series data set values may be computed from a set of independent time series data sets using regression coefficients such that:

TsEstimate(t) = B0 + B1\*TS1(t) + B2\*TS2(t) + ... + Bn\*TSn(t)

where Bn are the set of regression coefficients and TSn are the time series data sets contained in **tsDataSetSequence**.

The number of regression coefficients in the current PairedDataMath object must be one more than the number of independent time series data sets in **tsDataSetSequence**. The collection of selected time series data sets must be in the same order as when the regression coefficients were computed with the multipleLinearRegression method.

All the time series data sets must be regular interval and have the same time interval. The function filters the data to determine the time period common to all time series data sets and uses only those points in the regression analysis. For any given time, if a value is missing in any time series, the value in resultant time series is set to missing.

The parameters **minimumLimit** and **maximumLimit** can be used to specify the range of valid values for the resultant data set. Values which fall outside the specified range are set to missing. **minimumLimit** or **maximumLimit** may be entered as **Constants.UNDEFINED** to ignore the minimum or maximum value check.

If **startTimeString** or **endTimeString** are blank strings, the start and end time of the resultant time series will be defined by the time period common to all time series data sets in **tsDataSetSequence**. Otherwise the time series start

and end may be defined using **startTimeString** and **endTimeString** which have the usual HEC time window format (e.g. "01JAN2001 1400").

Names, parameter type and unit labels for the new time series data set are copied over from the first time series data set in **tsDataSetSequence**. The F part in the new data set is set to "COMPUTED."

#### **Parameters:**

**startTimeString** - A string containing an HEC time (e.g. "01JAN2001 1400") specifying the start time of the resultant time series data set. May be blank ("").

endTimeString - A string containing an HEC time (e.g. "01JAN2001 1400") specifying the ending time of the resultant time series data set. May be blank ("").

tsDataSetSequence – Sequence of TimeSeriesMath objects. Must all be regular interval and have the same time interval.

**minimumLimit** -A floating-point value specifying the minimum valid value in the resultant time series data set. Set to Constants.UNDEFINED to ignore this option.

maximumLimit – A floating-point value specifying the maximum valid value in the resultant time series data set. Set to Constants.UNDEFINED to ignore this option.

#### **Example:**

Returns: A new regular interval TimeSeriesMath object.

**Generated Exceptions:** Throws an hec.hecmath.HecMathException if the number of data sets in **tsDataSetSequence** is not equal to the number of regression coefficients -1, or if the data sets in **tsDataSetSequence** are not regular interval time series data sets with the same interval time.

# 7.10.6 Centered Moving Average Smoothing

Derive a new time series from the centered moving average of **numberToAverageOver** values in the current time series. **numberToAverageOver** must be an odd integer greater than 2.

If **onlyValidValues** is set to true, then if any points in the averaging interval are missing, the point in the new time series is set to missing. If **onlyValidValues** is set to false and missing values are contained in the averaging interval, a smoothed point is still computed using the remaining valid values in the interval. If there are no valid values in the averaging interval, the point is set to missing.

If **useReduced** is set to true, then centered moving average points can still be computed at the beginning and end of the time series, even if there are less than **numberToAverageOver** values in the averaging interval. If **useReduced** is set to false, then the first and last **numberToAverageOver**/2 points of the resultant time series are set to missing.

#### **Parameters:**

**numberToAverageOver** – An integer containing the number of values to average over for computing the centered moving average. Must be odd and greater than 2.

onlyvalidvalues – Either Constants.TRUE, or Constants.FALSE, specifying whether all values in the averaging interval must be valid for the computed point in the new time series to be valid.

**useReduced** – Either Constants.TRUE, or Constants.FALSE, specifying whether to allow points at the beginning and end of the resultant time series to be computed from a reduced (less than numberToAverageOver) set of points.

#### Example:

```
avgData = tsData.centeredMovingAverage(
    5,
    Constants.TRUE,
    Constants.TRUE)
```

Returns: A new TimeSeriesMath object.

**Generated Exceptions:** Throws an hec.hecmath.HecMathException if the numberToAverageOver is less than 3 or not odd.

### 7.10.7 Conic Interpolation from Elevation/Area Table

```
conicInterpolation( TimeSeriesMath tsData,
    string inputType,
    string outputType,
    floating-point storageScaleFactor )
```

Use the conic interpolation table in the current paired data set to develop a new time series data set from the interpolation of **tsData**.

The current paired data should be an Elevation-Area table. However, the first data pair are the initial conic depth, and the storage value at the first elevation in the table. If the initial conic depth is undefined, the function will calculate a value. Elevation-Area values in the table must be in ascending order.

**tsData** is either a time series of reservoir elevation or storage. The type is specified by setting **inputType** as "S(TORAGE)" or "E(LEVATION)." The desired output time series type is similarly set using **outputType**. The valid settings for **outputType** are "S(TORAGE)", "E(LEVATION)" or "A(REA)." **inputType** and **outputType** must not be the same.

**storageScaleFactor** is an optional parameter used to scale input (by multiplying) and output (by dividing) storage values. For example, if the area in the conic interpolation table is expressed in sq.ft., **storageScaleFactor** could be set to 43560. to convert the storage output to acre-ft.

Parameter type in the new time series is set according to **outputType**. If the output time series values are elevation, the time series units are set to the paired data x-units label. If the output time series values are area, the time series units are set to the paired data y-units label. If the output is storage, the units are not set and should be set by the user with the setUnits function.

See also: setUnits().

#### **Parameters:**

tsData – A TimeSeriesMath object representing elevation or storage.

**inputType** – A string specifying the parameter type for the input time series, either "S(TORAGE)" or "E(LEVATION)." Only the first character of the string is interpreted by the function.

outputType – A string specifying the parameter type for the output time series, either "S(TORAGE)", "E(LEVATION)" or "A(REA)." Only the first character of the string is interpreted by the function.

storageScaleFactor – A floating-point number used to scale input (by multiplying) and output (by dividing) storage values.

**Examples:** 

```
tsStorage =
    conicElevAreaCurve.conicInterpolation(
    tsElev,
    "Elevation",
    "Storage",
    1.0)

tsArea =
    conicElevAreaCurve.conicInterpolation(
    tsElev,
    "Elevation",
    "Area",
    1.0)
```

Returns: A new TimeSeriesMath object.

**Generated Exceptions:** Throws an hec.hecmath.HecMathException if **inputType** or **outputType** cannot be interpreted as one of the allowed values; if **inputType** and **outputType** are the same parameters; if values in the conic interpolation table are not in ascending order.

## 7.10.8 Convert Values to English Units

convertToEnglishUnits()

Perform unit conversion of data values and unit labels in the current time series or paired data set from Metric (SI) units to English units. Determination of the unit system will be based upon the current units labels and parameter types. If the data units are already in English units or the unit system cannot be determined, no conversion occurs.

For paired data, both x and y values are converted. For time series data, missing values remain missing.

See also: convertToMetricUnits(), isEnglish(), isMetric().

Parameters: Takes no parameters

Example: englishDataSet = siDataSet.convertToEnglishUnits()

Returns: A HecMath object of the same type as the current object.

### 7.10.9 Convert Values to Metric (SI) Units

#### convertToMetricUnits()

Perform unit conversion of data values and unit labels in the current time series or paired data set from English units to Metric (SI) units. Determination of the unit system will be based upon the current units labels and parameter types. If the units are already in Metric units or the unit system cannot be determined, no conversion occurs.

For paired data, both x and y values are converted. For time series data, missing values remain missing.

See also: convertToEnglishUnits(), isEnglish(), isMetric().

Parameters: Takes no parameters

Example: siDataSet = englishDataSet.convertToMetricUnits()

Returns: An HecMath object of the same type as the current object.

#### 7.10.10 Correlation Coefficients

correlationCoefficients(TimeSeriesMath tsData)

Computes the linear regression and other correlation coefficients between data in the current time series and tsData. Values in the current time series and tsData are matched by time to form data pairs for the correlation analysis. The data sets may be either regular or irregular time interval data.

The correlations statistics computed by the function are:

Number of valid values

Regression constant

Regression coefficient

Determination coefficient

Standard error of regression

Determination coefficient adjusted for degrees of freedom

Standard error adjusted for degrees of freedom

These values are contained in a LinearRegressionStatistics object.

The current TimeSeriesMath object forms the values of the independent variable (x-values), while values of the second time series comprise the dependent variable (y-values). The linear regression coefficients thus express how values in the second data set can be derived from values in the primary data set:

TS2(t) = a + b \* TS1(t)

where "a" is the regression constant and "b" the regression coefficient.

See also: LinearRegressionStatistics.

**Parameters:** tsData - A TimeSeriesMath object that forms the dependent variable for the regression analysis.

#### **Example:**

linearRegressionData =

tsData.correlationCoefficients(otherTsData)

Returns: A LinearRegressionStatistics object holding the correlation data.

**Generated Exceptions:** Throws an hec.hecmath.HecMathException if the times in the current time series do not exactly match times in tsData.

### 7.10.11Cosine Trigonometric Function

cos()

Derive a new time series or paired data set from the cosine of values of the current data set. The resultant data set values are in radians. For time series data, missing values are kept as missing.

For paired data sets, use the setCurve (see sections 7.10.61 and 7.10.62) function to first select the paired data curve (or all curves) to apply the function. By default the function is applied to all paired data curves.

See also: setCurve().

Parameters: Takes no parameters

Returns: A HecMath object of the same type as the current object.

# 7.10.12 Cyclic Analysis (Time Series)

### cyclicAnalysis()

Derive a set of cyclic statistics from the current regular interval time series data set. The time series data set must have a time interval of "1HOUR", "1DAY" or "1MONTH." The function sorts the time series values into statistical "bins" relevant to the time interval. Values for the 1HOUR interval data are sorted into 24 bins representing the hours of the day, 0100 to 2400. The 1DAY interval data is apportioned to 365 bins for the days of the year. The 1MONTH interval data is sorted into 12 bins for the months of the year.

The format of the resultant data sets is as a "pseudo" time series for the year 3000. For example, the cyclic analysis of one month of hourly interval data will produce pseudo time series data sets having 24 hourly values for the day January 1, 3000. If the statistical parameter is the "maximum" value, then the 24 values represent the maximum value occurring at that hour of the day in the current time series. The cyclic analysis of daily interval data will produce pseudo time series data sets having 365 daily values for the year 3000. The cyclic analysis of monthly interval data will result in pseudo time series data sets having 12 monthly values for the year 3000.

Fourteen pseudo time series data sets are derived by the cyclic analysis function for the following statistical parameters:

- Number of values processed for each time interval
- Maximum value
- Time of maximum value
- Minimum value
- Time of minimum value
- Average value
- Probability exceedence percentiles for 5%, 10%, 25%, 50% (median value), 75%, 90%, and 95%
- Standard deviation

The 14 pseudo time series of cyclic statistics are returned by the function as an array of time series data sets. The parameter part of the record path for each time series is modified to indicate the type of the statistical parameter. For a flow record, the parameter "FLOW" would become "FLOW-MAX" for the maximum values statistics, "FLOW-P5" for the 5% percentile statistics, etc.**Parameters:** Takes no parameters

#### Example: cyclicData = tsData.cyclicAnalysis()

**Returns:** A sequence of 14 TimeSeriesMath objects, each of which is a pseudo time series data sets representing a statistical parameter.

**Generated Exceptions:** Throws an hec.hecmath.HecMathException if the time series is not regular interval or does not have a time interval of "1HOUR", "1DAY", or "1MONTH".

### 7.10.13 Decaying Basin Wetness Parameter

Compute a time series of decaying basin wetness parameters from the regular interval time series data set of incremental precipitation, **tsPrecip**, by:

TSResult(t) = Rate \* TSResult(t-1) + TSPrecip(t)

where Rate is **decayRate**, and 0 < Rate < 1.

The first value of the resultant time series data set, TSResult(1), is set to the first value in the current time series data set. The current time series data set can be the same time series data set as **tsPrecip**. Missing values in the precipitation time series are taken as zero when applying the above equation.

### **Parameters:**

tsPrecip – A regular interval TimeSeriesMath object representing precipitation.

decayRate – a floating-point number in the range  $0 \le \text{decayRate} \le 1$ .

### **Example:**

```
tsWetness =
    tsPrecip.decayingBasinWetnessParameter(
    tsPrecip,
    0.87)
```

Returns: A new TimeSeriesMath object.

# 7.10.14 Divide by a Constant

divide(floating-point constant)

Divide all valid values in the current time series or paired data set by the value **constant**. For time series data, missing values are kept as missing.

For paired data, **constant** divides the y-values only. Use the setCurve method to select the paired data curve(s).

See also: divide(TimeSeriesMath tsData); setCurve().

### **Parameters:**

**constant** - A floating-point value to divide the values in the current data set (cannot be zero).

Example: newDataSet = dataSet.divide(1.1)

Returns: A new HecMath object of the same type as the current object.

# 7.10.15 Divide by a Data Set

divide(TimeSeriesMath tsData)

Divide valid values in the current data set by the corresponding values in the data set **tsData**. Both data sets must be time series data sets.

When dividing one time series data set by another, there is no restriction that times in the two data sets match exactly. However, only values with coincident times will be divided. Times in the current time series data set that cannot be matched with times in the second data set are set to missing. Values in the current data set that are missing are kept as missing. If a value in the second data set is zero or missing, the value in the resultant data set is set to missing (divide by zero not allowed). Either or both data sets may be regular or irregular interval time series.

See also: divide(floating-point constant).

#### **Parameters:**

tsData - A time series data set.

Example: newTsData = tsData.divide(otherTsData)

Returns: A new TimeSeriesMath object.

# 7.10.16 Estimate Values for Missing Precipitation Data

estimateForMissingPrecipValues(integer maxMissingAllowed)

Linearly interpolate estimates for missing values in the current regular or irregular interval time series data set. The current data set is expected to be cumulative precipitation and the data must be of type "INST-CUM". Use the estimateForMissingValues method for filling missing values in other types of time series data.

The rules used for interpolation of missing cumulative precipitation data are:

- If the values bracketing the missing period are increasing with time, only interpolate if the number of successive missing values does not exceed the value of **maxMissingAllowed**.
- If the values bracketing the missing period are decreasing with time, do not estimate for any missing values.
- If the values bracketing the missing period are equal, then estimate any number of missing values.

See also: estimateForMissingValues().

### **Parameters:**

**maxMissingAllowed** - An integer value for the maximum number of consecutive missing values between valid values.

#### **Example:**

```
newPrecip =
    tsPrecip.estimateForMissingPrecipValues(5)
```

Returns: A new TimeSeriesMath object.

# 7.10.17 Estimate Values for Missing Data

estimateForMissingValues(integer maxMissingAllowed)

Linearly interpolate estimates for missing values in the current regular or irregular interval time series data set. Do not interpolate if the number of successive missing values exceeds **maxMissingAllowed**.

See also: estimateForMissingPrecipValues().

### **Parameters:**

**maxMissingAllowed** - An integer value for the maximum number of consecutive missing values allowed for interpolation.

```
Example: newTsData = tsData.estimateForMissingValues(5)
```

Returns: A new TimeSeriesMath object.

# 7.10.18 Exponentiation Function

```
exponentiation(floating-point constant)
```

Derive a new time series or paired data set from the exponentiation of values in the current data set by **constant**, by:

```
T2 (i) = T1(i)<sup>constant</sup>
```

For time series data, values that are missing in the current time series remain missing in the new time series.

For paired data sets, use the setCurve method to first select the paired data curve(s).

See also: setCurve().

### **Parameters:**

constant – a floating-point value representing the exponent.

```
Example: squaredDataSet = dataSet.exponentiation(2.)
```

Returns: A new HecMath object of the same type as the current object.

# 7.10.19 Extract Time Series Data at Unique Time Specification

```
extractTimeSeriesDataForTimeSpecification(
```

```
string timeLevelString,
string rangeString,
boolean isInclusive,
integer intervalWindow,
boolean setAsIrregular )
```

Select/extract data points from the current regular or irregular interval time series data set based upon user defined time specifications. For example, the function may be used to extract from hourly interval data, the values observed every day at noon.

timeLevelString defines the time level/interval for extraction (year, month, day of the month, day of the week, or 24-hour time). rangeString defines the interval range for data extraction applicable to the time level. For example, if timeLevelString is "MONTH", a valid range would be "JAN-MAR". The rangeString variable can define a single interval value (e.g. "JAN" - select data from January only) or a beginning and ending range (e.g. "JAN-MAR" - select data for January through March). Table 7.18 shows the valid timeLevelString and rangeString values.

| timeLevelString | rangeString                                               | Example rangeString                           |
|-----------------|-----------------------------------------------------------|-----------------------------------------------|
| "YEAR"          | Four-digit year value                                     | "1938" or "1938-1945"                         |
| "MONTH"         | Standard three-character abbreviation for month           | "JAN" or "JAN-MAR"<br>or<br>"OCT-FEB"         |
| "DAYMON(TH)"    | Day of the month or<br>"LASTDAY" string                   | "15" or "1-15 or "27-5"<br>or<br>"16-LASTDAY" |
| "DAYWEE(K)"     | Standard three-character abbreviation for day of the week | "MON" or "SUN-TUE"<br>or<br>"FRI-WED"         |
| "TIME"          | Four digit 24-hour military-style clock time              | "2400" or "0300-0600"<br>or<br>"2200-0130"    |

If desired, you may use one of the enumerated string constants to specify **timeLevelString**:

| Year         | TimeSeriesMath.LEVEL_YEAR_STRING      |
|--------------|---------------------------------------|
| Month        | TimeSeriesMath. LEVEL_MONTH_STRING    |
| Day of Month | TimeSeriesMath. LEVEL_DAYMONTH_STRING |
| Day of Week  | TimeSeriesMath.LEVEL_DAYWEEK_STRING   |
| 24-hour time | TimeSeriesMath.LEVEL_TIME_STRING      |

The parameter isInclusive determines whether the data extraction operation is either inclusive or exclusive of the specified range. For example, if isInclusive is "true" and the range is set to "JAN-MAR" for the "MONTH" time level, the extracted data will include all data in the months January through March for all the years of time series data. If isInclusive is "false" for this example, the extracted data covers the time April through December (is exclusive of the period January through March).

intervalWindow is only used when the timeLevelString is "TIME." intervalWindow is the minutes before and after the time of day within which the data will be extracted. intervalWindow effectively increases the time range at the beginning and end intervalWindow minutes. For example, with a rangeString of "0300" and an intervalWindow of "10 minutes", data will be extracted from the selected time series if times falls within in the period 0250 to 0310.

setAsIrregular defines whether the extracted data is saved as regular interval or irregular interval data. Most often the time series data formed by the extraction process will no longer be regular interval, and setAsIrregular should be set to "true." Setting setAsIrregular to "false" will force an attempt to save the data as regular interval time data.

#### **Parameters:**

timeLevelString – A string specifying the time level selection.

**rangeString** – A string specifying time or time range for selection. Must be consistent with timeLevelString.

**isInclusive** – Either Constants.TRUE, or Constants.FALSE, value. If true, data is extracted inclusive of the range specified by rangeString. If false, data is extracted exclusive of the range specified by rangeString.

**intervalWindow** – An integer value representing the minutes before and after the time of day within which the data will be extracted. Only applied when the timeLevelString is "TIME."

**setAsIrregular** – Either Constants.TRUE, or Constants.FALSE, value. If true, data is automatically set as irregular time interval data. If false, the function will attempt to classify the data as regular time interval data.

### **Example:**

```
SelectedData =
    tsData.extractTimeSeriesDataForTimeSpecification(
    "DAYMONTH",
    "16-LASTDAY",
    Constants.TRUE,
    0,
    Constants.TRUE)
```

Returns: A new TimeSeriesMath object.

**Generated Exceptions:** Throws an hec.hecmath.HecMathException if the function could not successfully interpret timeLevelString or rangeString.

# 7.10.20 Flow Accumulator Gage (Compute Period Average Flows)

flowAccumulatorGageProcessor(TimeSeriesMath tsCounts)

Derive a new time series of period-average flows from a flow accumulator type gage. The current time series is assumed to containe the accumulated flow data, while the parameter time series, **tsCounts**, is assumed to have the corresponding time series of counts. The two time series data sets must match times exactly. The two time series are combined to compute a new time series of period average flow:

TsNew(t) = ( TsAccFlow(t) - TsAccFlow(t-1) ) / ( TsCount(t) - TsCount(t-1) )

where TsAccFlow is the gage accumulated flow time series and TsCount is the gage time series of counts.

In the above equation, if TsAccFlow(t), TsAccFlow(t-1), TsCount(t) or TsCount(t-1) are missing, TsNew(t) is set to missing. The new time series is assigned the data type "PER-AVER".

### **Parameters:**

tsCounts – A TimeSeriesMath object containing the counts for the flow accumulator gage.

#### **Example:**

```
tsPerAvgFlow =
    tsAccumFlow.flowAccumulatorGageProcessor(tsCounts)
```

Returns: A new TimeSeriesMath object.

**Generated Exceptions:** Throws an hec.hecmath.HecMathException if times in the current object do not exactly match the times in **tsCounts**.

# 7.10.21 Forward Moving Average Smoothing

forwardMovingAverage(integer numberToAverageOver)

Derive a new time series from the forward moving average of **numberToAverageOver** values in the current time series. **numberToAverageOver** must be an integer greater than 2.

If the averaging interval contains a missing value, the smoothed value is computed from the remaining valid values in the interval. However, if there are less than 2 valid values in the interval, the value in the resultant data set is set to missing.

#### **Parameters:**

**numberToAverageOver** – An integer containing the number of values to average over for computing the forward moving average.

Example: tsAveraged = tsData.forwardMovingAverage(4)

Returns: A new TimeSeriesMath object.

**Generated Exceptions:** Throws an hec.hecmath.HecMathException if the numberToAverageOver is less than 2.

### 7.10.22 Generate Data Pairs from Two Time Series

Generate a paired data set by pairing values (by time) from the current time series data set and the time series data set **tsData**. The values of the current time series form the x-ordinates, while values from tsData form the y-ordinates of the resulting paired data set. The times in the two time series data sets must match exactly. If a value for a time is missing in either time series, no data value pair is formed or added to the paired data set. If **sort** is "true", data pairs in the paired data set are sorted by ascending x-value.

The units and parameter type from the current time series data set are assigned to the paired data set x-units and x-parameter type. The units and parameter type from **tsData** are assigned to the paired data set y-units and y-parameter type.

An example application of the function would be to mate a time series record of stage to one of flow to generate a stage-flow paired data set.

### **Parameters:**

tsData - A TimeSeriesMath object that forms the y-ordinates of the resulting paired data set.

**sort** – Either Constants.TRUE, or Constants.FALSE, value. If true, sort data pairs in ascending x-value. If false, leave unsorted.

Example: ratingCurve = tsStage.generateDataPairs(tsFlow)

**Returns:** A PairedDataMath object with x-ordinates from the current time series, and y-ordinates from **tsData**.

**Generated Exceptions:** Throws an hec.hecmath.HecMathException if times from the current time series and **tsData** do not match exactly.

# 7.10.23 Generate a Regular Interval Time Series

```
generateRegularIntervalTimeSeries(string startTimeString,
```

string endTimeString, string timeIntervalString, string timeOffsetString, floating-point initialValue )

Generate a new regular interval time series data set from scratch with times and values specified by the parameters. This is a function provided by the TimeSeriesMath module, and not an object method.

The parameters **startTimeString** and **endTimeString** are strings used to specify the beginning and ending time of the generated data set. These two parameters have the form of the standard HEC time string (e.g. "01JAN2001 0100").

The regular time interval is specified by **timeIntervalString**, and is a valid HEC time increment string (e.g. "1MIN", "15MIN", "1HOUR", "6HOUR", "1DAY", "1MONTH").

timeOffsetString is used to shift times in the resultant time series from the standard interval time. As an example, the offset could be used to shift times in regular hourly interval data from the top of the hour to 6 minutes past the hour. The parameter has the form "nT", where "n" is an integer number and "T" is one of the time increments: "M(INUTES)", "D(AYS)", "H(OUR)", "W(EEKS)", "MON(THS)" or "Y(EARS)" (characters in the parenthesis are optional). For example, a time offset of 9 minutes would be expressed as "9M" or "9MIN."

Values in the time series data set are initialized to initialValue.Parameters:

**startTimeString** - a string specifying a standard HEC time defining the time series data start date/time.

**endTimeString** - a string specifying a standard HEC time defining the time series data end date/time.

timeIntervalString - a string specifying a valid DSS regular time interval which defines the time interval of the new time series.

timeOffsetString – a string specifying the offset of the new time points from the regular interval time. This string may be an empty string or None.

initialvalue –a floating-point number set to the initial value for all time series points. Set to HecMath.UNDEFINED to set all values to missing.

### **Example:**

**Returns:** A new regular interval TimeSeriesMath object initialized to initialValue. Data units and type are unset.

**Generated Exceptions:** Throws an hec.hecmath.HecMathException if time parameters cannot be successfully interpreted.

# 7.10.24 Get Data Container

getData()

Returns a copy of the hec.io.DataContainer for the current data set. For time series data sets, returns a hec.io.TimeSeriesContainer. For paired data sets, returns a hec.io.PairedDataContainer.

The hec.io.TimeSeriesContainer contains the time series values for a time series data set. The hec.io.PairedDataContainer contains the paired data values for a paired data set.

Parameters: Takes no parameters

```
Example: container = dataset.getData()
```

Returns: A hec.io.DataContainer.

# 7.10.25 Get Data Type for Time Series Data Set

getType()

Get the data type for a time series data set.

Parameters: Takes no parameters

Example: dataSet.getType()

**Returns**: A string - "INST-CUM", "INST-VAL", "PER-AVER" or "PER-CUM".

### 7.10.26 Get Units Label for Data Set

getUnits()

Get the units label of the current data set. For a paired data set, returns the y-units label.

Parameters: Takes no parameters

Example: dataSet.getUnits()

Returns: A string.

# 7.10.27 Interpolate Time Series Data at Regular Intervals

Derive a regular interval time series data set by interpolation of the current regular or irregular interval time series data set.

The new time interval is set by **timeIntervalString** which must be a valid HEC time interval string (e.g. "1MIN", "15MIN", "1HOUR", "6HOUR", "1DAY", "1MONTH").

Times in the resultant time series may be shifted (offset) from the regular interval time by the increment specified by timeOffsetString. As an example, the offset could be used to shift times from the top of the hour to 6 minutes past the hour. If no offset is used timeOffsetString should be an blank or empty string.

Whether the time series data type is "INST-VAL", "INST-CUM", "PER-AVE", or "PER-CUM" controls how the interpolation is performed. Interpolated values are derived from "INST-VAL" or "INST-CUM" data using linear interpolation. Values are derived from "PER-AVE" data by computing the period average value over the time interval. Values are derived from "PER-CUM" data by computing the period cumulative value over the new time interval For example, if the original data set is hourly data and the new regular interval data set is to have a six hour time interval:

- The value for "INST-VAL" or "INST-CUM" type data is computed from the linear interpolation of the hourly points bracketing the new six hour time point.
- The value for "PER-AVE" type data is computed from the period average value over the six hour interval.
- The value for "PER-CUM" type data is computed from the accumulated value over the six hour interval.

The treatment of missing value data is also dependent upon data type. Interpolated "INST-VAL" or "INST-CUM" points must be bracketed or coincident with valid (not missing) values in the original time series; otherwise the interpolated values are set as missing. Interpolated "PER-AVE" or "PER-CUM" data must contain all valid values over the interpolation interval; otherwise the interpolated value is set as missing.

### **Parameters:**

timeIntervalString – A string specifying the regular time interval for the resultant time series.

timeOffsetString – A string specifying the offset of the new time points from the regular interval time. This variable may be an empty string ("").

### **Example:**

Returns: A new regular interval TimeSeriesMath object.

# 7.10.28 Inverse (1/X) Function

#### inverse()

Derive a new time series or paired data set from the inverse (1/x) of values of the current data set. The inverse value is computed by 1.0 divided by the value of the current data set. If a data value is equal to 0.0, the value in the resultant data set is set to missing. For time series data, if the original value is missing, the value remains missing in the resultant data set.

For paired data sets, use the setCurve method to first select the paired data curve(s).

See also: setCurve().

**Parameters:** Takes no parameters

Example: newDataSet = dataSet.inverse()

Returns: A HecMath object of the same type as the current object.

### 7.10.29 Determine if Data Is in English Units

#### isEnglish()

Determine if the current time series or paired data set is in English units. The function examines the data set parameter type and units label to establish the unit system.

See also: isMetric(); convertToEnglishUnits().

Parameters: No parameters.

Example: if dataSet.isEnglish() : print "English Units"

**Returns:** Constants.TRUE if the data set units are English, otherwise Constants.FALSE.

**Generated Exceptions:** Throws an hec.hecmath.HecMathException if the unit system cannot be determined (parameter type and units label undefined).

### 7.10.30 Determine if Data is in Metric Units

#### isMetric()

Determine if the current time series or paired data set is in Metric (SI) units. The function examines the data set parameter type and units label to establish the unit system.

See also: isEnglish();

convertToMetricUnits().

Parameters: No parameters.

Example: if dataSet.isMetric() : print "SI Units"

**Returns:** Constants.TRUE if the data set units are Metric, otherwise Constants.FALSE.

**Generated Exceptions:** Throws an hec.hecmath.HecMathException if the unit system cannot be determined (parameter type and units label undefined).

# 7.10.31 Determine if Computation Stable for Given Muskingum Routing Parameters

isMuskingumRoutingStable(integer numberSubreaches, floating-point muskingumK, floating-point muskingumX)

Check for possible instability for the given Muskingum Routing parameters.

Test if the input parameters satisfy the stability criteria:

 $1/(2(1-x)) \le K/deltaT \le 1/2x$ 

where deltaT = (time series time interval)/numberSubreaches

#### **Parameters:**

**numberSubreaches** – integer specifying the number of routing subreaches.

muskingumk –floating-point number specifying the Muskingum "K" parameter, in hours.

muskingumx - floating-point number specifying the Muskingum "x" parameter, between 0.0 and 0.5 (inclusive).

#### **Example:**

```
warning = tsDataSet.isMuskingumRoutingStable(
        reachCount,
        kVal,
        xVal)
if warning :
        print warning
        return
```

**Returns:** A string if the stability criteria is not met. The string contains a warning message detailing the specific instability problem. Otherwise returns None.

**Generated Exceptions:** Throws an hec.hecmath.HecMathException if the current time series is not a regular interval time series, or if values for numberSubreaches or muskingumX are invalid.

# 7.10.32 Last Valid Value's Date and Time

### lastValidDate()

Find and return the date and time of the last valid (non-missing) value in a time series data set.

Parameters: Takes no parameters

#### Example: tsData.lastValidDate()

**Returns:** An integer value translatable by HecTime representing the date and time of the last valid time series value.

# 7.10.33 Last Valid Value in a Time Series

#### lastValidValue()

Find and return the last valid (non-missing) value in a time series data set.

Parameters: Takes no parameters

Example: tsData.lastValidValue()

Returns: A floating-point value representing the last valid time series value.

# 7.10.34 Linear Regression Statistics

**LinearRegressionStatistics** is a class used to contain the linear regression and other correlation coefficients computed by the "correlationCoefficients" function.

The data members of LinearRegressionStatistics are:

| integer        | numberValidValues                                 |  |
|----------------|---------------------------------------------------|--|
| floating-point | regressionConstant - intercept of regression line |  |
| floating-point | regressionCoefficient - slope of regression line  |  |
| floating-point | determinationCoefficient                          |  |
| floating-point | standardErrorOfRegression                         |  |
| floating-point | adjustedDeterminationCoefficient                  |  |
| floating-point | adjustedStandardErrorOfRegression                 |  |

The "toString()" method will produce a multi-line character string that can be used to printout the correlation values and description.

**Example:** 

```
linRegData =
    tsData.correlationCoefficients(otherTsData)
    regCoef = linRegData.regressionCoefficient
    print linRegData
See also: correlationCoefficients().
```

7-68

# 7.10.35 Natural Log, Base "e" Function

log()

Derive a new time series or paired data set from the natural log (log base "e") of values of the current data set. Missing values in the original data set remain missing. Values less than or equal to 0.0 will be set to missing.

For paired data sets, use the setCurve method to first select the paired data curve(s).

See also: log10(), setCurve().

Parameters: Takes no parameters

Example: newDataSet = dataSet.log()

Returns: A new HecMath object of the same type as the current object.

# 7.10.36 Log Base 10 Function

log10()

Derive a new time series or paired data set from the log base 10 of values of the current data set. Missing values in the original data set remain missing. Values less than or equal to 0.0 will be set to missing.

For paired data sets, use the setCurve method to first select the paired data curve(s).

**See also:** log(), setCurve().

Parameters: Takes no parameters

Example: newDataSet = dataSet.log10()

Returns: A new HecMath object of the same type as the current object.

### 7.10.37 Maximum Value in a Time Series

max()

Find and return the maximum value of the current time series data set. Missing values are ignored.

Parameters: Takes no parameters

Example: maxVal = tsData.max()

**Returns:** A floating-point value representing the maximum value of the current time series.

# 7.10.38 Maximum Value's Date and Time

maxDate()

Find and return the date and time of the maximum value for the current time series data set. Missing values are ignored.

Parameters: Takes no parameters

Example: maxDateTime = tsData.maxDate()

**Returns:** An integer value translatable by HecTime representing the date and time of the maximum time series value.

# 7.10.39 Mean Time Series Value

mean()

Compute the mean value of the current time series data set. Missing values are ignored.

Parameters: Takes no parameters

Example: meanVal = tsData.mean()

**Returns:** A floating-point value representing the mean value of the current time series.

### 7.10.40 Merge Paired Data Sets

mergePairedData(PairedDataMath pdData)

Merge the current paired data set with the paired data set **pdData**. The resultant paired data set includes all the paired data curves from the current data set. Depending upon a previous use of the setCurveMethod on **pdData**, a single selected paired data curve or all curves from **pdData** are appended to the merged data set. The x-values for the two paired data sets must match exactly.

See also: setCurve().

**Parameters:** 

pdData - A paired data set with x-ordinates matching those of the current data set.

Example: mergedCurve = curve.mergePairedData(anotherCurve)

Returns: A new PairedDataMath object.

# 7.10.41 Merge Two Time Series Data Sets

mergeTimeSeries(TimeSeriesMath tsData)

Merge data from the current time series data set with the time series data set **tsData**. The resultant time series data set includes all the data points in the two time series, except where the data points occur at the same time. When data points from the two data sets are coincident in time, valid values in the current time series take precedence over valid values from **tsData**. However, if a coincident point is set to missing in the current time series data set, a valid value from **tsData** will be used for time in the resultant data set. If the values are missing for both data sets, the value is missing in the resultant data set.

The data sets for merging may have either regular or irregular time interval time series data. The data sets are tested to determine if they both have the same regular time interval. If not, the resultant data set is typed as an irregular interval data set.

### **Parameters:**

tsData - A time series data set for merging with the current time series data set.

Example: tsMerged = tsData.merge(otherTsData)

Returns: A new TimeSeriesMath object.

# 7.10.42 Minimum Value in a Time Series

#### min()

Find and return the minimum value of the current a time series data set. Missing values are ignored.

Parameters: Takes no parameters

Example: minVal = tsData.min()

**Returns:** A floating-point value representing the minimum value of the current time series.

# 7.10.43 Minimum Value's Date and Time

#### minDate()

Find and return the date and time of the minimum value for the current time series data set. Missing values are ignored.

Parameters: Takes no parameters

Example: minDateTime = tsData.minDate()

**Returns:** An integer value translatable by HecTime representing the date and time of the minimum time series value.

# 7.10.44Modified Puls or Working R&D Routing Function

The current data set is a paired data set containing the storage-discharge table for Puls routing, where the x-values are storage and the y-values are discharge. The function derives a new time series data set from the Modified Puls or Working R&D routing of the time series data set **tsFlow**. **numberSubreaches** is the number of routing subreaches.

The Working R&D method provides a means of including the effects of inflow on reach storage by use of the Muskingum "x" wedge coefficient. The Working R&D method is activated in the computation if **muskingumX** is greater than 0.0. However, **muskingumX** cannot be greater that 0.5.

#### **Parameters:**

tsFlow – A regular interval time series data set for routing.

numberSubreaches – Number of routing subreaches.

muskingumx - Muskingum "X" parameter, between 0.0 and 0.5 (inclusive). Enter 0.0 to route by the Modified Puls method, or a value greater than 0.0 to apply the Working R&D.

#### **Example:**

```
routedFlow =
    storDichareCurve.modifiedPulsRouting(
        tsFlow,
        reachCount,
        coefficient)
```

Returns: A new TimeSeriesMath object.

**Generated Exceptions:** Throws an hec.hecmath.HecMathException if the tsMath is not a regular interval time series; if muskingumX is less than 0.0 or greater than 0.5; if the current paired data set does not have both ascending x and y values.

# 7.10.45 Multiple Linear Regression Coefficients

```
multipleLinearRegression( sequence tsDataSequence,
    floating-point minimumLimit,
    floating-point maximumLimit )
```

Compute the multiple linear regression coefficients between the current time series data set and the array of independent time series data sets in **tsDataSequence**. The function stores the regression coefficients in a new paired data set. This paired data set may be used with the multipleLinearRegression function to derive a new estimated time series data set.

For the general linear regression equation, a dependent variable, Y, may be computed from a set independent variables, Xn:

Y = B0 + B1 \* X1 + B2 \* X2 + B3 \* X3

where Bn are linear regression coefficients.

For time series data sets, an estimate of the original time series data set values may be computed from a set of independent time series data sets using regression coefficients such that:

TsEstimate(t) = B0 + B1\*TS1(t) + B2\*TS2(t) + ... + Bn\*TSn(t)

where Bn are the set of regression coefficients and TSn are the time series data sets contained in **tsDataSequence**.

The parameters **minimumLimit** and **maximumLimit** may be used to exclude out of range values in the current time series data set from the regression determination. **minimumLimit** or **maximumLimit** may be entered as "Constants.UNDEFINED" to ignore the minimum or maximum value check.

See also: applyMultipleLinearRegression().

### **Parameters:**

**tsDataSequence** – sequence of TimeSeriesMath objects, which form the independent variables in the regression equation. Must all be regular interval and have the same time interval.

minimumLimit – A floating-point value. Values in the current time series exceeding minimumLimit are excluded from the regression analysis. Set to Constants.UNDEFINED to ignore this option.

maximumLimit - A floating-point value. Values in the current time series exceeding maximumLimit are excluded from the regression analysis. Set to Constants.UNDEFINED to ignore this option.

### **Example:**

```
regression = tsFlow.multipleLinearRegression (
    [tsUpstrFlow1, tsUpstrFlow2, tsUpstrFlow3],
    0.,
    100000.)
```

**Returns:** A new PairedDataMath object containing the computed regression coefficients.

**Generated Exceptions:** Throws an hec.hecmath.HecMathException if the current data set and the data sets in tsDataSequence are not regular interval time series data sets with the same interval time.

# 7.10.46 Multiply by a Constant

multiply(floating-point constant)

Multiply the value **constant** to all valid values in the current time series or paired data set. For time series data, missing values are kept as missing.

For paired data, **constant** multiplies the y-values only. Use the setCurveMethod to first select the paired data curve(s).

See also: multiply(TimeSeriesMath tsData); setCurve().

### **Parameters:**

constant - A floating-point precision value.

Example: newDataSet = dataSet.multiply(1.5)

Returns: A new HecMath object of the same type as the current object.

# 7.10.47 Multiply by a Data Set

multiply(TimeSeriesMath tsData)

Multiply valid values in the current data set by the corresponding values in the data set **tsData**. Both data sets must be time series data set.

When multiplying one time series data set to another, there is no restriction that times in the two data sets match exactly. However, only values with coincident times will be multiplied. Times in the current time series data set that cannot be matched with times in the second data set are set to missing. Values in the current data set that are missing are kept as missing. Either or both data sets may be regular or irregular interval time series.

See also: multiply(floating-point constant).

### **Parameters:**

tsData - A time series data set.

Example: newTsData = tsData.multiply(otherTsData)

Returns: A new TimeSeriesMath object.

# 7.10.48 Muskingum Hydrologic Routing Function

muskingumRouting( integer numberSubreaches, floating-point muskingumK, floating-point muskingumX)

Route the current regular interval time series data set by the Muskingum Routing method. The current data set must be a regular interval time series data set. **muskingumK** is the Muskingum "K" parameter, in hours, and **muskingumX** is the Muskingum "x" parameter. **muskingumX** cannot be less than 0.0 or greater than 0.5. The set of Muskingum routing parameters may potentially produce numerical instabilities in the routed time series. Use the function

isMuskingumRoutingStable() to test if the Muskingum routing parameters may potentially have instabilities.

See also: isMuskingumRoutingStable().

### **Parameters:**

**numberSubreaches** – An integer specifying the number of routing subreaches.

muskingumk – A floating-point number specifying the Muskingum "K" parameter in hours.

muskingum x - A floating-point number specifying the Muskingum "x" parameter, between 0.0 and 0.5

### **Example:**

```
routedFlows = tsFlows.muskingumRouting(reachCount, K, x)
```

Returns: A new TimeSeriesMath object.

**Generated Exceptions:** Throws an hec.hecmath.HecMathException if the current time series is not a regular interval time series; if **muskingumX** is less than 0.0 or greater than 0.5.

# 7.10.49 Number of Missing Values in a Time Series

numberMissingValues()

Count and return the number of missing values in the current time series data set.

Parameters: Takes no parameters

Example: missingCount = tsData.numberMissingValues()

Returns: An integer of the count of missing time series values.

# 7.10.50 Number of Valid Values in a Time Series

#### numberValidValues()

Count and return the number of valid values in the current time series data set.

Parameters: Takes no parameters

Example: validCount = tsData.numberValidValues()

Returns: An integer of the count of valid (non-missing) time series values.

# 7.10.51 Olympic Smoothing

Derive a new time series from the Olympic smoothing of **numberToAverageOver** values in the current time series. **numberToAverageOver** must be and odd integer and greater than. Similar to centered moving average smoothing, except that the minimum and maximum values over the averaging interval are excluded from the computation.

If **onlyValidValues** is set to true, then if any values in the averaging interval are missing, the point in the resultant time series is set to missing. If **onlyValidValues** is set to false and there are missing values in the averaging interval, a smoothed point is still computed using the remaining valid values in the interval. If there are no valid values in the averaging interval, the point in the resultant time series is set to missing.

If **useReduced** is set to true, then moving average values can be still be computed at the beginning and end of the time series even if there are less than **numberToAverageOver** values in the interval. If **useReduced** is set to false, then the first and last numberToAverageOver/2 points of the resultant time series are set to missing.

#### **Parameters:**

**numberToAverageOver** – An integer specifying the number of values to average over for computing the smoothed time series. Must be an odd integer greater than 2.

onlyvalidvalues – Either Constants.TRUE, or Constants.FALSE, specifying whether all values in the averaging interval must be valid for the computed point in the resultant time series to be valid.

useReduced - Either Constants.TRUE, or Constants.FALSE, specifying whether to allow points at the beginning and end of the smoothed time series to be computed from a reduced (less than numberToAverageOver) number of values. Otherwise, set the first and last numberToAverageOver/2 points of the new time series to missing.

### **Example:**

```
avgData = tsData.olympicSmoothing(
    5,
    1)
```

Returns: A new TimeSeriesMath object.

**Generated Exceptions:** Throws an hec.hecmath.HecMathException if the numberToAverageOver is less than 3 or not odd.

# 7.10.52 Period Constants Generation

periodConstants(TimeSeriesMath tsData)

Derive a new time series data set by applying values in the current time series data set to the times defined by the time series data set **tsData**. Both time series data sets may be regular or irregular interval. Values in a new time series are set according to:

```
ts1(j) \le tsnew(i) < ts1(j+1), TSNEW(i) = TS1(j)
```

where ts1 is the time in the current time series, TS1 is the value in the current time series, tsnew is the time in the new time series, TSNEW is the value in the new time series.

If times in the new time series precede the first data point in the current time series, the value for these times is set to missing. If times in the new time series occur after the last data point in the current time series, the value for these times is set to the value of the last point in the current time series. Figure 7.7 shows interpolation of values with the periodConstants function.

### $\boldsymbol{\mathsf{X}}$ Interpolated value

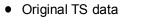

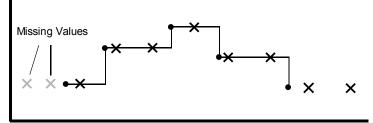

Figure 7.7 Interpolation of Time Series Values Using Period Constants function

### **Parameters:**

tsData – A regular or irregular interval time series data set.

### **Example:**

```
tsConstants = tsValues.periodConstants(tsData)
```

Returns: A new TimeSeriesMath object.

# 7.10.53 Polynomial Transformation

polynomialTransformation(TimeSeriesMath tsData)

Compute a polynomial transformation of a regular or irregular interval time series data set, **tsData**, using the polynomial coefficients stored in the current paired data set. Missing values in **tsData** remain missing in the resultant data set.

A new time series can be computed from an existing time series with the polynomial expression:

TS2 (t) = B1\* TS1(t) + B2\* TS1(t)  $^{2}$  + ... + Bn\* TS1(t)  $^{n}$ 

where Bn are the polynomial coefficients for term "n."

Values for the polynomial coefficients are stored in the x-values of the current paired data set. Before the above equation is applied, values in the input time series are adjusted by subtracting off the paired data "datum" value if defined. The units label and parameter type for the resultant time series are copied from the current paired data set x-units and parameter type.

See also: polynomialTransformationWithIntegral().

**Parameters:** 

tsData – A regular or irregular interval time series data set.

Example: tsXform = pdCoef.polynomialTransformation(tsData)

Returns: A new TimeSeriesMath object.

# 7.10.54 Polynomial Transformation with Integral

polynomialTransformationWithIntegral(TimeSeriesMath tsData)

Compute a polynomial transformation with integral of a regular or irregular interval time series data set, **tsData**, using the polynomial coefficients stored in the current paired data set. Missing values in **tsData** remain missing in the resultant data set.

This function is similar to the polynomialTranformation method, and the same set of polynomial coefficients are used. The equation for the polynomial transform is modified so that the transform of **tsData** is computed from the integral of the polynomial coefficients:

TS2 (t) = B1\* TS1(t)  $^{2}/_{2}$  + B2\*TS1(t) $^{3}/_{3}$ + ... + Bn\* TS1(t)  $^{n+1}/(n+1)$ 

where Bn are the polynomial coefficients for term "n."

Values for the polynomial coefficients are stored in the x-values of the current paired data set. Before the above equation is applied, values in the input time series are adjusted by subtracting off the paired data "datum" value

if defined. The units label and parameter type for the resultant time series are copied from the current paired data set x-units and parameter type.

See also: polynomialTransformation().

### **Parameters:**

tsData – A regular or irregular interval time series data set.

**Example:** 

```
tsXform =
    pdCoef.polynomialTransformationWithIntegral(tsData)
```

Returns: A new TimeSeriesMath object.

# 7.10.55 Rating Table Interpolation

ratingTableInterpolation(TimeSeriesMath tsData)

Transform/interpolate values in the time series data set **tsData** using the rating table x-y values stored in the current paired data set. For example, you can use the function to transform a time series of stage to a time series of flow using a stage-flow rating table. **tsData** may be a regular or irregular time interval data set. Missing values in **tsData** are kept missing in the resultant data set.

Create the paired data set with the rating table option to set values for "datum", "shift", and "offset." By default these values are 0.0. The shift is added to and the datum subtracted from all input time series values. If the rating table is Log-Log, the table x-values are adjusted by subtracting the offset.

Units and parameter type in resultant time series data set are defined by the yunits label and parameter type of the current paired data set. All other names and labels are copied over from tsData.

See also: reverseRatingTableInterpolation().

**Parameters:** 

tsData – A regular or irregular interval TimeSeriesMath object.

Example:

tsFlow =

```
stageFlowCurve.ratingTableInterpolation(tsStage)
```

Returns: A new TimeSeriesMath object.

# 7.10.56 Reverse Rating Table Interpolation

reverseRatingTableInterpolation(TimeSeriesMath tsData)

Transform/interpolate values in the time series data set **tsData** using the reverse of the rating table stored in the current paired data set. For example, the function may be used to transform a time series of flow to a time series of stage using a stage-flow rating table. **tsData** may be a regular or irregular time interval data set. Missing values in **tsData** are kept missing in the resultant data set.

The paired data set should be created with the rating table option to set values for "datum", "shift", and "offset." By default, these values are 0.0. The shift is subtracted from, and the datum added to all input time series values. If the rating table is Log-Log, the table x-values are adjusted by subtracting the offset. Refer to the ratingTableInterpolation() description for comparison to this function.

Units and parameter type in resultant time series data set are defined by the xunits label and parameter type of the current paired data set. All other names and labels are copied over from the tsData.

See also: ratingTableInterpolation.

#### **Parameters:**

tsData – A regular or irregular interval TimeSeriesMath object.

**Example:** 

```
tsStage =
    stageFlowCurve.reverseRatingTableInterpolation(
    tsFlow)
```

Returns: A new TimeSeriesMath object.

### 7.10.57 Round to Nearest Whole Number

round()

Rounds values in a time series or paired data set to the nearest whole number.

The function rounds up the decimal portion of a number if equal to or greater than .5 and rounds down decimal values less than .5. For example:

10.5 is rounded to 11.

10.499 is rounded to 10.

The x-values in paired data sets are unaffected by the function, only the yvalue data are rounded. For time series data sets, missing values are kept missing. For paired data sets, use the setCurve() method to first select the paired data curve(s).

See also: roundOff();

truncate();

setCurve().

Parameters: Takes no parameters

Example: roundedData = dataSet.round()

Returns: A new HecMath object of the same type as the current object.

### 7.10.58 Round Off to Specified Precision

roundOff(integer significantDigits, integer powerOfTensPlace)

Round values in a time series or paired data set to a specified number of significant digits and/or power of tens place. For the power of tens place, -1 specifies rounding to one-tenth (0.1), while +2 rounds to the hundreds (100). For example:

1234.123456 will round to:

- 1230.0 for number of significant digits = 3, power of tens place = -1
- 1234.1 for number of significant digits = 6, power of tens place = -1
- 1234 for number of significant digits = 6, power of tens place = 0
- 1230 for number of significant digits = 6, power of tens place = 1

The x-values in paired data sets are unaffected by the function, only the y-value data are rounded. For time series data sets, missing values are kept missing.

For paired data sets, use the setCurve() method to first select the paired data curve(s).

See also: round();

truncate();

setCurve().

### **Parameters:**

**significantDigits** – An integer specifying the number of significant digits to use in the rounding.

**powerOfTensPlace** – An integer specifying the power of tens place to use in the rounding.

Example: roundedData = dataSet.roundOff(5, -2)

Returns: A new HecMath object of the same type as the current object.

# 7.10.59 Screen for Erroneous Values Based on Forward Moving Average

screenWithForwardMovingAverage(integer numberToAverageOver, floating-point changeLimit, boolean setInvalidToMissingValue, string qualityFlagForInvalidValue)

Screen the current time series data set for possible erroneous values based on the deviation from the forward moving average over **numberToAverageOver** values computed at the previous point. If the deviation from the moving average is greater than **changeLimit**, the value fails the screening test. Data values failing the screening test are assigned a quality flag and/or are set to missing.

Missing values and values failing the screening test are not counted in the moving average and the divisor of the average is less one for each such value. At least 2 values must be defined in the moving average else the moving average is undefined and value being examined is screened acceptable.

If **setInvalidToMissingValue** is true, values failing the screening test are set to missing.

If **qualityFlagForInvalidValue** is set to a character or string recognized as a valid quality flag, the quality flag will be set for tested values. If there is no previously existing quality available for the time series, the quality flag array will be created for the time series. Values failing the quality test are set to the user specified quality flag for invalid values. If there is existing quality data and the time series value passes the quality test, the existing quality flag for the points is unchanged. If there was no previously existing quality and the time series value passes the quality test, the quality flag for the point is set to "Okay."

The acceptable values for **qualityFlagForInvalidValue** strings are: "M" or "Missing", "R" or "Rejected", "Q" or "Questionable." A blank string (" ") is entered to disable the setting of the quality flag.

For the example,

resultantDataSet = dataSet.screenWithForwardMovingAverage ( 16, 100., Constants.TRUE, "R")

the forward moving average will be computed over 16 values, values deviating from the moving average by more than 100.0 will be set to missing and flagged as rejected.

### **Parameters:**

**numberToAverageOver** – An integer specifying the number of averaging values. Must be at least 2.

**changeLimit** – A floating-point number specifying the maximum change allowed in the tested value from the forward moving average value.

**setInvalidToMissingValue** – Either Constants.TRUE, or Constants.FALSE, specifying whether time series values failing the screening test are set to the "Missing" value.

qualityFlagForInvalidValue - A string representing the quality flag setting for values failing the screening test. The accepted character strings are: "M" or "Missing", "R" or "Rejected", "Q" or "Questionable." An empty string ("") is entered to disable the setting of the quality flag.

### **Example:**

```
screenedData = tsData.screenWithForwardMovingAverage(
    16,
    100.,
    Constants.TRUE,
    "R")
```

Returns: A new TimeSeriesMath object.

Generated Exceptions: Throws a HecMathException if numberToAverageOver is less than 2; if an unrecognized quality flag is entered for qualityFlagForInvalidValue or if setInvalidToMissingValue is false and qualityFlagForInvalidValue is blank (no action would occur).

# 7.10.60 Screen for Erroneous Values Based on Maximum/Minimum Range

```
screenWithMaxMin(floating-point minValueLimit,
    floating-point maxValueLimit,
    floating-point changeLimit,
    boolean setInvalidToMissingValue,
    string qualityFlagForInvalidValue)
```

Flag values in a time series data set exceeding minimum and maximum limit values or maximum change limit.

Values in the time series are screened for quality. Values below **minValueLimit** or above **maxValueLimit** or with a change from the previous time series value greater than **changeLimit** fail the screening test. The maximum change comparison is done only when consecutive values are not flagged. If **setInvalidToMissingValue** is set to true, values failing the screening test are set to the "Missing" value.

If **qualityFlagForInvalidValue** is set to a character or string recognized as a valid quality flag, the quality flag will be set for tested values. If there is no previously existing quality available for the time series, the quality flag array will be created for the time series. Values failing the quality test are set to the user specified quality flag for invalid values. If there is existing quality data and the time series value passes the quality test, the existing quality flag for the points is unchanged. If there was no previously existing quality and the time series value passes the quality test, the quality flag for the point is set to "Okay."

For example,

resultantDataSet = dataSet.screenWithMaxMin ( 0.0, 1000., 100., Constants.FALSE, "R")

time series values less than 0.0, or greater than 1000., or with a change from a previous point greater than 100 will be flagged as "Rejected." Flagged points however will not be set to the "Missing" value.

#### **Parameters:**

**minValueLimit** – A floating-point number specifying the minimum valid value limit.

**maxValueLimit** - A floating-point number specifying the maximum valid value limit.

**changeLimit** - A floating-point number specifying the maximum change allowed in the tested value from the previous time series value.

**setInvalidToMissingValue** – Either Constants.TRUE, or Constants.FALSE, specifying whether time series values failing the screening test are set to the "Missing" value.

qualityFlagForInvalidValue - A string representing the quality flag setting for values failing the screening test. The accepted character strings are: "M" or "Missing", "R" or "Rejected", "Q" or "Questionable." An empty string (" ") is entered to disable the setting of the quality flag.

#### **Example:**

```
screenedData = tsData.screenWithMaxMin(
          0.,
          1000.,
          100.,
          Constants.FALSE,
          "R")
```

Returns: A new TimeSeriesMath object.

Generated Exceptions: Throws a HecMathException if an unrecognized quality flag is entered for qualityFlagForInvalidValue or if setInvalidToMissingValue is false and qualityFlagForInvalidValue is blank (no action would occur).

# 7.10.61 Select a Paired Data Curve by Curve Label

setCurve(string curveName)

Select, by curve label, the paired data curve for performing subsequent arithmetic operations or math functions. By default, a paired data set loaded from file has all curves selected.

A paired data set may contain more than one set of y-values. However, a user may wish to modify only one curve of the data set. For example, using the function ".add(2.0)" would by default add 2.0 to all y-values for all curves. The setCurve() call may be used to limit the operation to just one selected set of y-values.

The function searches the paired data set list of curve labels for a match to **curveName**. If a match is found, that curve is set as the selected curve.

See also: setCurve( integer curveNumber ).

Example: damageCurve.setCurve("RESIDENTIAL")

**Parameters:** 

curveName – The curve label (a string) to set as the selected curve.

Returns: Nothing.

**Generated Exceptions:** Throws a HecMathException – if curveName is not found in the paired data set curve labels.

# 7.10.62 Select a Paired Data Curve by Curve Number

setCurve(integer curveNumber)

Select, by curve number, the paired data curve for performing subsequent arithmetic operations or math functions. By default, a paired data set loaded from file has all curves selected.

A paired data set may contain more than one set of y-values. However, a user may wish to modify only one curve of the data set. For example, using the function ".add( 2.0)" would by default add 2.0 to all y-values for all curves. The setCurve() call can be used to limit the operation to just one selected set of y-values. The function sets a curve index internal to the paired data set. The option is to select one curve or all curves.

Curve numbering begins with "0." If a paired data set has two curves, the first curve is selected by, "setCurve(0)." To select the second curve, use "setCurve(1)."

All curves in a paired data set are selected by setting **curveNumber** to -1.

See also: setCurve( String curveName).

#### **Parameters:**

curveNumber – An integer specifying the curve to set as the selected curve. Curve numbering begins with 0. Set to -1 to select all curves.

Example: ruleCurve.setCurve(-1)

Returns: Nothing.

### 7.10.63 Set Data

setData(hec.io.DataContainer container)

Sets the data container for the current data set. For time series data sets, this is a **hec.io.TimeSeriesContainer**. For paired data sets, container should be a **hec.io.PairedDataContainer**. Containers are generated by some of the other functions.

The hec.io.DataContainer class and the hec.io.TimeSeriesContainer and the hec.io.PairedDataContainer subclasses contain the time series and paired data values.

#### **Parameters:**

**container** – A hec.io.TimeSeriesContainer for time series data sets, or a hec.io.PairedDataContainer for paired data sets.

#### Example: dataSet.setContainer(TSContainer)

Returns: Nothing.

**Generated Exceptions:** Throws a HecMathException if container is not of type **hec.io.TimeSeriesContainer** for time series data sets or not of type **hec.io.PairedDataContainer** for paired data sets.

# 7.10.64 Set Location Name for Data Set

setLocation(String locationName)

Set the location name for a data set, which changes the B-Part of the HEC-DSS pathname. The new pathname will be used in plots, tables, and in the write() method of DSSFile objects.

### **Parameters:**

locationName – A string specifying the new location name for the data set.

Example: dataSet.setLocation("OAKVILLE")

Returns: Nothing.

# 7.10.65 Set Parameter for Data Set

setParameterPart(String parameterName)

Set the parameter name for a data set, which changes the C-Part of the HEC-DSS pathname. The new pathname will be used in plots, tables, and in the write() method of DSSFile objects.

### **Parameters:**

parameterName - A string specifying the new parameter name for the data set.

Example: dataSet.setParameterPart("ELEV")

Returns: Nothing.

# 7.10.66 Set Pathname for Data Set

setPathname(String pathname)

Set the pathname for a data set. The new pathname will be used in plots, tables, and in the write() method of DSSFile objects.

### **Parameters:**

pathname – A string specifying the new pathname for the data set.

Example: dataSet.setPathname("//OAKVILLE/STAGE//1HOUR/OBS/") Returns: Nothing.

# 7.10.67 Set Time Interval for Data Set

setTimeInterval(String interval)

Set the time interval for a data set, which changes the E-Part of the pathname. The new pathname will be used in plots, tables, and in the write() method of DSSFile objects.

### **Parameters:**

interval – A string specifying the new interval for the data set.

Example: dataSet.setTimeInterval("1HOUR")

Returns: Nothing.

### 7.10.68 Set Data Type for Time Series Data Set

setType(string typeString)

Set the data for a time series data set.

#### **Parameters:**

typestring – A string specifying the data type for the data set. This should be "INST-CUM", "INST-VAL", "PER-AVER" or "PER-CUM"

Example: dataSet.setType("PER-AVER")

Returns: Nothing.

# 7.10.69 Set Units Label for Data Set

setUnits(String unitsString)

Set the units label for a data set. For a paired data set, the call sets the y-units label.**Parameters:** 

unitsString – A string specifying the units label for the data set.

Example: dataSet.setUnits("CFS")

Returns: Nothing.

# 7.10.70 Set Version Name for Data Set

setVersion(String versionName)

Set the version name for a data set, which changes the F-Part of the pathname. The new pathname will be used in plots, tables, and in the write() method of DSSFile objects.

### **Parameters:**

version – A string specifying the new location for the data set.

Example: dataSet.setVersion("OBSERVED")

Returns: Nothing.

# 7.10.71 Set Watershed Name for Data Set

setWatershed(String watershedName)

Set the watershed (or river) name for a data set, which changes the A-Part of the pathname. The new pathname will be used in plots, tables, and in the write() method of DSSFile objects.

### **Parameters:**

watershedName – A string specifying the new watershed name for the data set.

Example: dataSet.setWatershed("OAK RIVER")

Returns: Nothing.

# 7.10.72 Shift Adjustment of Time Series Data

shiftAdjustment(TimeSeriesMath tsData)

Derive a new time series data set by linear interpolation of values in the current time series data set at the times defined by the time series data set **tsData**. If times in the new time series precede the first data point in the current time series, the value for these times is set to 0.0. If times in the new time series occur after the last data point in the current time series, the value for these times is set to 0.0. If times in the new time series occur after the last data point in the current time series, the value for these times is set to the value of the last point in the current time series. Interpolation of values with the **shiftAdjustment** function is shown in Figure 7.8.

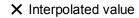

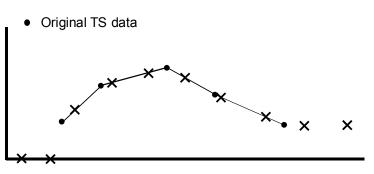

Figure 7.8 Interpolation of time series values using Shift Adjustment function

Both time series data sets may be regular or irregular interval. Interpolated points must be bracketed or coincident with valid (not missing) values in the original time series, otherwise the values are set as missing.

#### **Parameters:**

tsData – A regular or irregular interval time series data set.

**Example:** 

```
tsInterp = tsValues.shiftAdjustment(tsData)
```

Returns: A new TimeSeriesMath object.

### 7.10.73 Shift Time Series in Time

shiftInTime(string timeShiftString)

Shift the times in the current time series data set by the amount specified with **timeShiftString**. The data set may be regular or irregular interval time series data. Data set values are unchanged.

**timeShiftString** has the form "nT", where "n" is an integer number and "T" is "M"(inute), "H"(our), or "D"(ay). Only the first character is significant for "T".

### **Parameters:**

**timeShiftString** – A string specifying the time increment to shift times in the current time series data set.

Example: TsShifted = tsData.shiftInTime("3H")

Returns: A new TimeSeriesMath object.

## 7.10.74 Sine Trigonometric Function

#### sin()

Derive a new time series or paired data set from the sine of values of the current data set. The resultant data set values are in radians. For time series data, missing values are kept as missing.

For paired data sets, use the setCurveMethod to first select the paired data curve(s).

See also: setCurve().

Parameters: Takes no parameters

Example: newDataSet = dataSet.sin()

Returns: A new HecMath object of the same type as the current object.

### 7.10.75 Skew Coefficient

skewCoefficient()

Compute the skew coefficient of the current time series data set. Missing values are ignored.

Parameters: Takes no parameters

Example: skewCoefficient = dataSet.skewCoefficient()

**Returns:** A floating-point value representing the skew coefficient of the current time series.

## 7.10.76 Snap Irregular Times to Nearest Regular Period

snapToRegularInterval(string timeIntervalString,

```
string timeOffsetString,
string timeBackwardString,
string timeForwardString )
```

"Snap" data from the current irregular or regular interval time series to form a new regular interval time series of the specified interval and offset. For example, a time series record from a gauge recorder collects readings 6 minutes past the hour. The function may be used to "snap" or shift the time points to the top of the hour.

The regular interval time of the resultant time series is specified by **timeIntervalString**. **timeIntervalString** is a valid HEC time increment string (e.g. "1MIN", "15MIN", "1HOUR", "6HOUR", "1DAY", "1MONTH").

Times in the resultant time series may be shifted (offset) from the regular interval time by the increment specified by timeOffsetString. As an example, the offset could be used to shift times from the top of the hour to instead 6 minutes past the hour. Data from the original time series is "snapped" to the regular interval if the time of the data falls within the time window set by the timeBackwardString and the timeForwardString. That is, if the new regular interval is at the top of the hour and the time window extends to 9 minutes before the hour and 15 minutes after the hour, an original data point at 0852 would be snapped to the time 0900 while a point at 0916 would be ignored.

timeOffsetString, timeBackwardString and timeForwardString are time increment strings expressed as "nT", where "n" is an integer number and "T" is one of the time increments: "M(INUTES)", "D(AYS)" or "H(OUR) (characters in the parenthesis are optional). For the example of the previous paragraph, timeIntervalString would be "1HOUR", timeOffsetString would be "0M", timeBackwardString would be "9M" (or "9min") and timeForwardString would be "15M." A blank string ("") is equivalent to "0M."

By default values in the resultant regular interval time series data set are set to missing unless matched to times in the current time series data set within the time window tolerance set by timeBackwardString and timeForwardString.

### **Parameters:**

**timeIntervalString** – A string specifying the regular time interval for the resultant time series.

timeOffsetString – A string specifying the offset of the new time points from the regular interval time. This variable may be an empty string ("") or None.

timeBackwardString – A string specifying the time to look backwards from the regular time interval for valid time points.

timeForwardString – A string specifying the time to look forward from the regular time interval for valid time points.

Example:

Returns: A new regular interval TimeSeriesMath object.

# 7.10.77 Square Root

### sqrt()

Derive a new time series or paired data set computed from the square root of values of the current data set. For time series data, missing values are kept as missing. Values less than zero are set to missing.

For paired data sets, use setCurve to first select the paired data curve(s).

See also: setCurve().

Parameters: Takes no parameters

Example: newDataSet = dataSet.sqrt()

Returns: A new HecMath object of the same type as the current object.

## 7.10.78 Standard Deviation of Time Series

### standardDeviation()

Compute the standard deviation value of the current time series data set. Missing values are ignored.

Parameters: Takes no parameters

Example: stdDev = tsData.standardDeviation()

**Returns:** A floating-point value representing the standard deviation of the current time series.

## 7.10.79 Straddle Stagger Hydrologic Routing

Route the current regular interval time series data set using the Straddle-Stagger hydrologic routing method. **numberToAverage** specifies the number of ordinates to average over (Straddle). **numberToLag** specifies the number ordinates to lag (Stagger). The number of routing **subreaches** is set by **numberSubreaches**.

### **Parameters:**

**numberToAverage** – An integer specifying the number of ordinates to average over (Straddle).

numberToLag – An integer specifying the number of ordinates to lag (Stagger).

**numberSubreaches** – An integer specifying the number of routing subreaches.

Example:

```
tsRouted = tsFlow.straddleStaggerRouting(
    numberAver,
    lag,
    reachCount)
```

Returns: A new TimeSeriesMath object.

### 7.10.80 Subtract a Constant

subtract(floating-point constant)

Subtract the value constant from all valid values in the current time series or paired data set. For time series data, missing values are kept as missing.

For paired data, constant is subtracted from y-values only. Use the setCurve method to first select the paired data curve(s).

See also: add(HecMath hecMath);

setCurve()

### **Parameters:**

constant - A floating-point value.

Example: newDataSet = dataSet.subtract(5.3)

**Returns:** A new HecMath object of the same type as the current object.

### 7.10.81 Subtract a Data Set

subtract(TimeSeriesMath tsData)

Subtract the values in the data set **tsData** from the values in the current data set. Both data sets must be time series data set.

When subtracting one time series data set from another, there is no restriction that times in the two data sets match exactly. However, only values with coincident times will be subtracted. Times in the current time series data set that cannot be matched with times in the second data set are set missing. Values in the current data set that are missing are kept as missing. Either or both data sets may be regular or irregular interval time series.

See also: subtract(floating-point constant).

#### **Parameters:**

tsData - A TimeSeriesMath object.

Example: newDataSet = dataSet.subtract(otherDataSet)

Returns: A new TimeSeriesMath object.

### 7.10.82 Successive Differences for Time Series

successiveDifferences()

Derive a new time series from the difference between successive values in the current regular or irregular interval time series data set. The current data must be of type "INST-VAL" or "INST-CUM." A value in the resultant time series is set to missing if either the current or previous value in the current time series is missing (need to have two consecutive valid values). If the data type of the current data set is "INST-CUM" the resultant time series data set is assigned the type "PER-CUM", otherwise the data type does not change.

Parameters: Takes no parameters

Example: newTsData = tsData.successiveDifferences()

Returns: A new TimeSeriesMath object.

**Generated Exceptions:** Throws a HecMathException if the current data set is not of type "INST-VAL" or "INST-CUM."

## 7.10.83 Sum Values in Time Series

sum()

Sum all the values of the current time series data set. Missing values are ignored.

Parameters: Takes no parameters

Example: total = tsData.sum()

**Returns:** A floating-point value representing the sum of all valid values of the current time series.

## 7.10.84 Tangent Trigonometric Function

tan()

Derive a new time series or paired data set computed from the tangent of values of the current data set. For time series data, missing values are kept as missing. If the cosine of the current time series value is zero, the value is set missing.

For paired data sets, use the setCurve method to first select the paired data curve(s).

See also: setCurve().

Example: newDataSet = dataSet.tan()

Parameters: Takes no parameters

Returns: A new HecMath object of the same type as the current object.

## 7.10.85 Time Derivative (Difference Per Unit Time)

### timeDerivative()

Derive a new time series data set from the successive differences per unit time of the current regular or irregular interval time series data set. For the time "t",

TS2(t) = (TS1(t) - TS1(t-1)) / DT

where DT is the time difference between t and t-1. For the current form of the function, the units of DT are minutes.

A value in the resultant time series is set to missing if either the current or previous value in the original time series is missing (need to have two consecutive valid values). By default, the data type of the resultant time series data set is assigned as "PER-AVER."

Parameters: Takes no parameters

Example: newTsData = tsData.timeDerivative()

Returns: A new TimeSeriesMath object.

## 7.10.86 Transform Time Series to Regular Interval

Generate a new regular interval time series data set from the current regular or irregular time series. The new time series is computed having the regular time interval specified by **timeIntervalString** and time offset set by **timeOffsetString**.

Values for the new time series are computed from the original time series data set using one of seven available functions. The function is selected by setting **functionTypeString** to one of the following types:

| "INT"                                                 | - Interpolate at end of interval     |
|-------------------------------------------------------|--------------------------------------|
| "MAX"                                                 | - Maximum over interval              |
| "MIN"                                                 | - Minimum over interval              |
| "AVE"                                                 | - Average over interval              |
| "ACC"                                                 | - Accumulation over interval         |
| "ITG"                                                 | - Integration over interval          |
| "NUM"                                                 | - Number of valid data over interval |
| ere "interval" is the interval between time points in |                                      |

where "interval" is the interval between time points in the new time series.

The regular interval time of the new time series is specified by **timeIntervalString**. **timeIntervalString** is a valid HEC time increment

string (e.g. "1MIN", "15MIN", "1HOUR", "6HOUR", "1DAY", "1MONTH").

Times in the resultant time series may be shifted (offset) from the regular interval time by the increment specified by timeOffsetString. As an example, the offset could be used to shift times from the top of the hour to 6 minutes past the hour. Typically no offset is used.

The data type of the original time series data governs how values are interpolated. Data type "INST-VAL" (or "INST-CUM") considers the value to change linearly over the interval from the previous data value to the current data value. Data type "PER-AVER" considers the value to be constant at the current data value over the interval. Data type "PER-CUM" considers the value to increase from 0.0 (at the start of the interval) up to the current value over the interval. Interpolation of the three data types is illustrated in Figure 7.9.

× Interpolated value

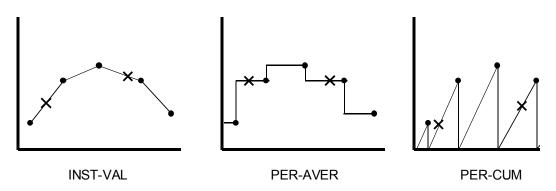

Figure 7.9 Interpolation of "INST-VAL", "PER-AVER" and "PER-CUM" data

How interpolation is performed for a specific data type influences the computation of new time series values for the selected function. For example, if the data type is "INST-VAL", the function "Maximum over interval" is evaluated by: Finding the maximum value of the data points from the original time series that are inclusive in the new time interval. Linearly interpolate values at beginning and ending of the new time interval, and determine if these values represent the maximum over the interval.

Referring to the plots in Figure 7.9, the "Average over interval" function is applied to a time series by integrating the area under the curve between interpolated points and dividing the result by the interval time.

**See also:** transformTimeSeries( TimeSeriesMath tsData, string functionTypeString )

### **Parameters:**

timeIntervalString – A string specifying the regular time interval for the resultant time series.

timeOffsetString – A string specifying the offset of the new time points from the regular interval time. This variable may be a blank string ("").

functionTypeString – A string specifying the method for computing values for the new time series data set.

### **Example:**

Returns: A new regular interval TimeSeriesMath object.

### 7.10.87 Transform Time Series to Irregular Interval

Generate a new time series data set from the current regular or irregular time series. The times for the new data set are defined by the times in tsData, which may be a regular or irregular time series data set.

Values for the new time series are computed from the original time series data set using one of seven available functions. The function is selected by setting **functionTypeString** to one of the following types:

- "MAX" Maximum over interval
- "MIN" Minimum over interval
- "AVE" Average over interval
- "ACC" Accumulation over interval
- "ITG" Integration over interval
- "NUM" Number of valid data over interval

where "interval" is the interval between time points in the new time series.

The data type of the original time series data governs how values are interpolated. Data type "INST-VAL" (or "INST-CUM") considers the value to change linearly over the interval from the previous data value to the current data value. Data type "PER-AVER" considers the value to be constant at the current data value over the interval. Data type "PER-CUM" considers the value to increase from 0.0 (at the start of the interval) up to the current value over the interval. Interpolation of the three data types is illustrated in Figure 7.9.

How interpolation is performed for a specific data type influences the computation of new time series values for the selected function. For example, if the data type is "INST-VAL", the function "Maximum over interval" is evaluated by: Finding the maximum value of the data points from the original time series that are inclusive in the new time interval. Linearly interpolate values at beginning and ending of the new time interval, and determine if these values represent the maximum over the interval.

Referring to the plots in Figure 7.9, the "Average over interval" function is applied to a time series by integrating the area under the curve between interpolated points and dividing the result by the interval time.

See also: transformTimeSeries( string timeIntervalString,

string timeOffsetString, string functionTypeString )

#### **Parameters:**

tsMath - A TimeSeriesMath object used to define the times for the new data set.

functionTypeString – A String specifying the method for computing values for the new time series data set.

#### **Example:**

```
newTsData = tsValues.transformTimeSeries(
    tsTimeTemplate,
    "MAX")
```

Returns: A new TimeSeriesMath object.

### 7.10.88 Truncate to Whole Numbers

#### truncate()

Truncates values in a time series or paired data set to the nearest whole number. For example:

10.99 is truncated to 10.

10.499 is truncated to 10.

The x-values in paired data sets are unaffected by the function, only the yvalue data are truncated. For time series data sets, missing values are kept missing.

For paired data sets, use the setCurve method to first select the paired data curve(s).

See also: setCurve().

Parameters: Takes no parameters

#### Example: newDataSet = dataSet.truncate()

Returns: A new HecMath object of the same type as the current object.

### 7.10.89 Two Variable Rating Table Interpolation

twoVariableRatingTableInterpolation(
 TimeSeriesMath tsDataX,
 TimeSeriesMath tsDataZ)

Derive a new time series data set by using the x-y curves in the current paired data set to perform two-variable rating table interpolation of the time series **tsDataX** and **tsDataZ**. For two-variable rating table interpolation, the current paired data set should have more than one curve (multiple sets of y-values).

As an example, reservoir release is a function of both the gate opening height and reservoir elevation (Figure 7.10). For each gate opening height, there is a reservoir elevation-reservoir release curve, where reservoir elevation is the independent variable (x-values) and reservoir release the dependent variable (y-values) of a paired data set. Each paired data curve has a curve label. In this case, the curve label is assigned the gate opening height. Using the paired data set shown in Figure 7.10, the function may be employed to interpolate time series values of reservoir elevation (**tsDataX**) and gate opening height (**tsDataZ**) to develop a time series of reservoir release.

No extrapolation is performed. If time series values from **tsDataX** or **tsDataZ** are outside the range bounded by the paired data, the new time series value is set to missing. Units and parameter type in the new time series are set to the y-units label and parameter of the current paired data set. All other names and labels are copied over from **tsDataX**.

Times for **tsDataX** and **tsDataZ** must match. Curve labels must be set for curves in the rating table paired data set and must be interpretable as numeric values.

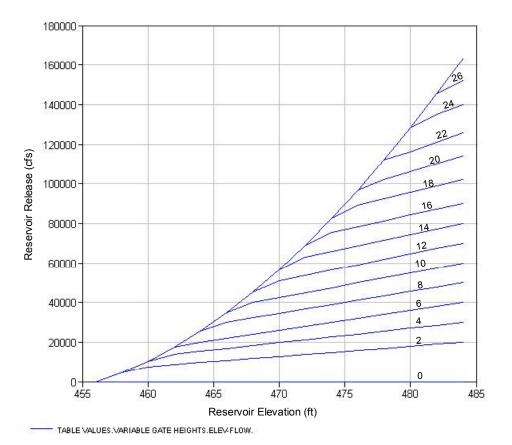

//TABLE VALUES/ELEV-FLOW///VARIABLE GATE HEIGHTS/

Figure 7.10 Example of two variable rating table paired data, reservoir release as a function of reservoir elevation and gate opening height (curve labels).

### **Parameters:**

tsDatax – A regular or irregular interval TimeSeriesMath object, interpreted as x-ordinate values in the two variable interpolation.

tsDataZ – A regular or irregular interval TimeSeriesMath object, interpreted as z-ordinate values, (value defined by the paired data curve labels).

Example: tsOutflow = gateCurve.twoVariableRatingTableInterpolation( tsElevation, tsGateOpening)

Returns: A new TimeSeriesMath object.

**Generated Exceptions:** Throws a HecMathException if times do not match for **tsDataX** and **tsDataZ**; if the paired data curve labels are blank or cannot be interpreted as number values.